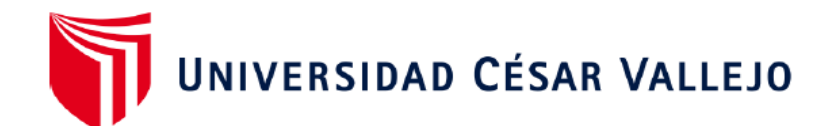

# FACULTAD DE INGENIERÍA Y ARQUITECTURA ESCUELA PROFESIONAL DE INGENIERÍA DE SISTEMAS

## **Sistema web para la gestión de incidencias en la administración de proyectos de la empresa Rubelec S.A.C., Chimbote 2022**

TESIS PARA OBTENER EL TÍTULO PROFESIONAL DE:

Ingeniero de Sistemas

## **AUTOR:**

Marreros Rodríguez, Josué Ismael (orcid.org/[0000-0002-6662-9843\)](https://orcid.org/0000-0002-6662-9843)

## **ASESOR:**

Dr. Agreda Gamboa, Everson David (orcid.org/[0000-0003-1252-9692\)](https://orcid.org/0000-0003-1252-9692)

## **LÍNEA DE INVESTIGACIÓN:**

Sistemas de Información y Comunicaciones

## **Línea de acción de responsabilidad social universitaria**

Desarrollo económico, empleo y emprendimiento

TRUJILLO - PERÚ

2022

#### **Dedicatoria**

<span id="page-1-0"></span>*A Dios por haber dado salud, y haber acompañando a lo largo de mi carrera dándome sabiduría que me permita alcanzar mis objetivos*

> *A mis Padres por ser el motor más importante y por todos sus esfuerzos y sacrificios constantes que realizo con el propósito de brindarme un mejor futuro*

## <span id="page-2-0"></span>**Agradecimiento**

A la Universidad César Vallejo por su apoyo para cumplir con el objetivo. A la empresa Rubelec S.A.C. por darme las facilidades necesarias para completar este proyecto de investigación.

## Índice de contenidos

<span id="page-3-0"></span>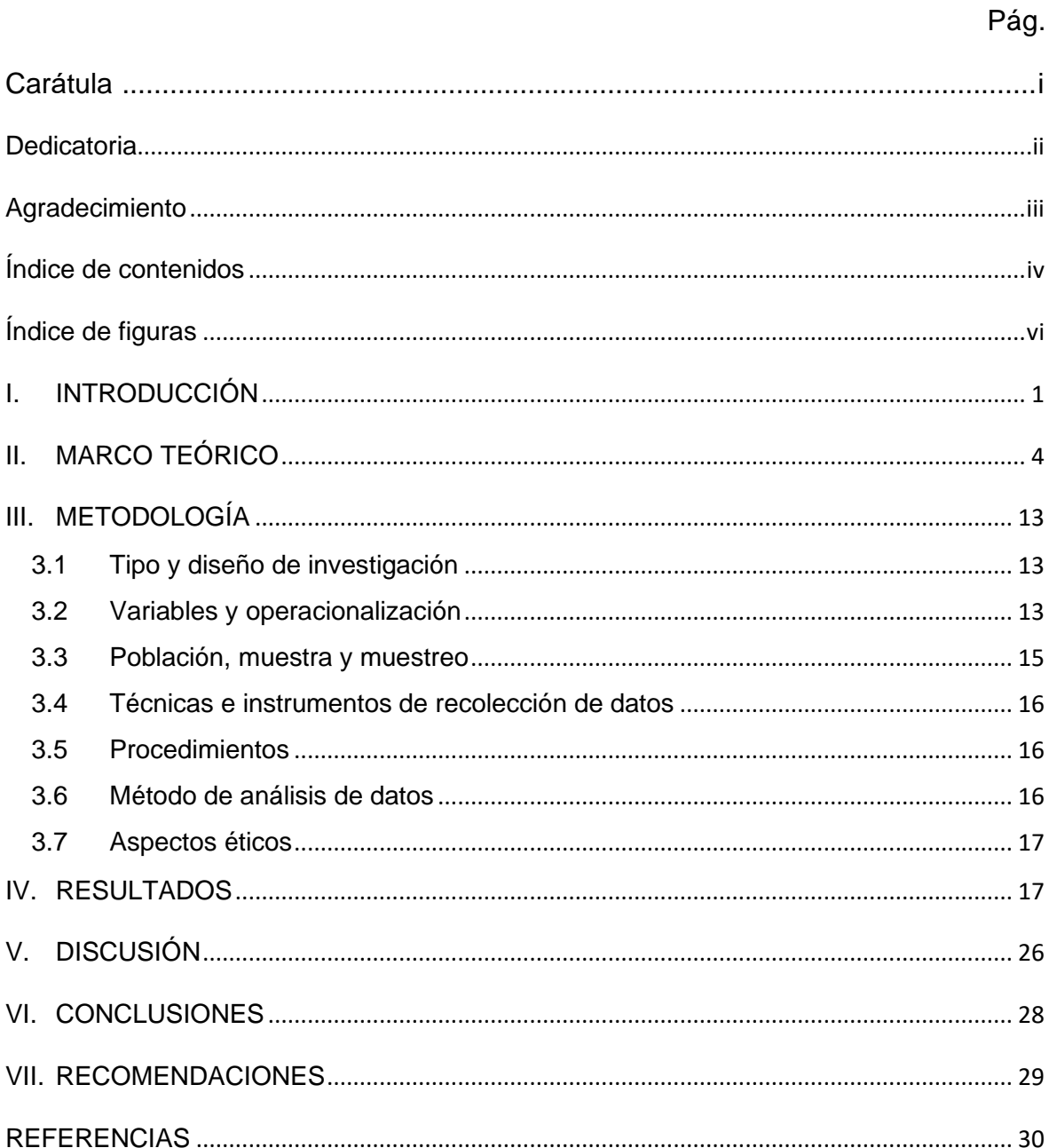

## **Índice de tablas**

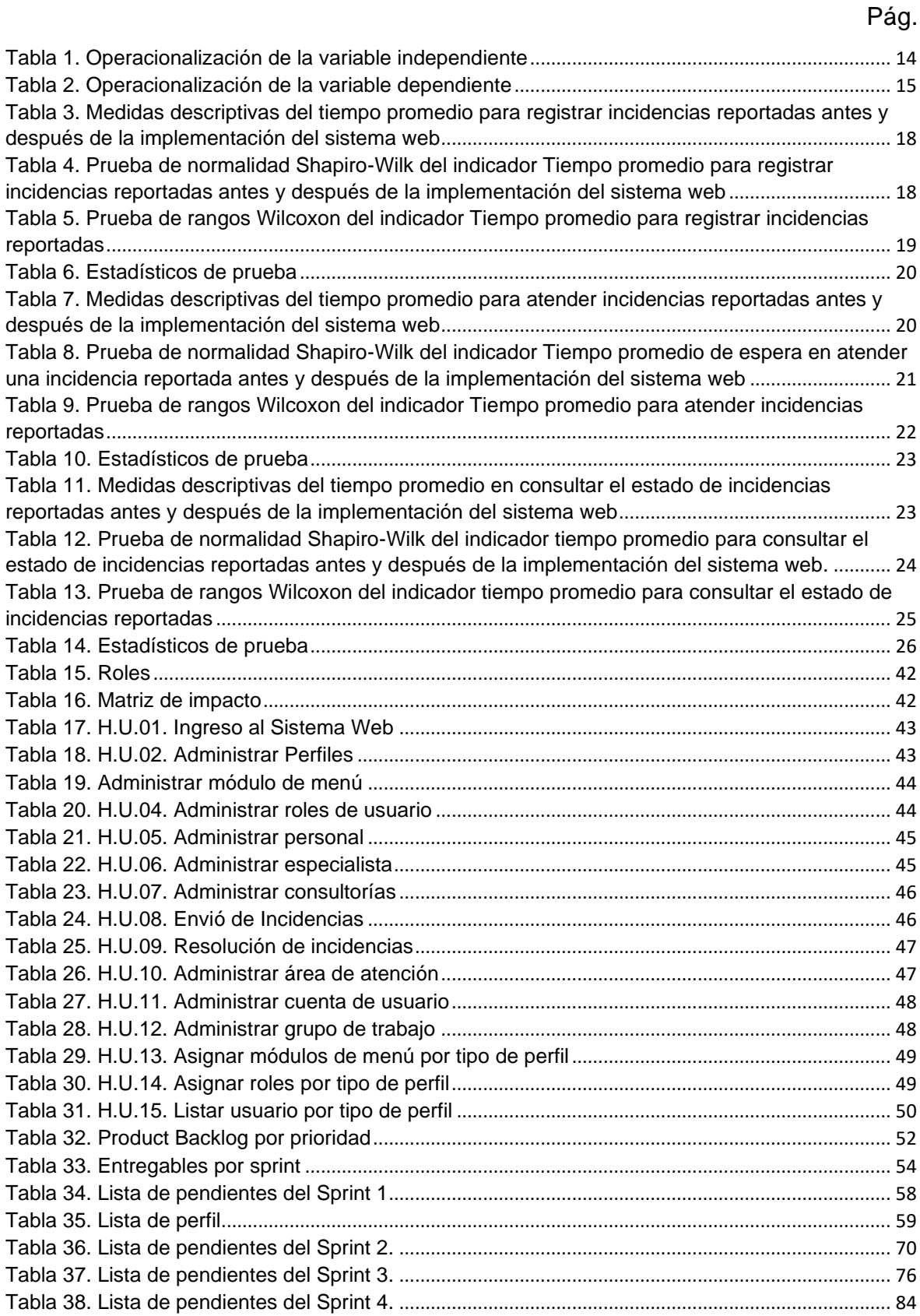

## **Índice de figuras**

<span id="page-5-0"></span>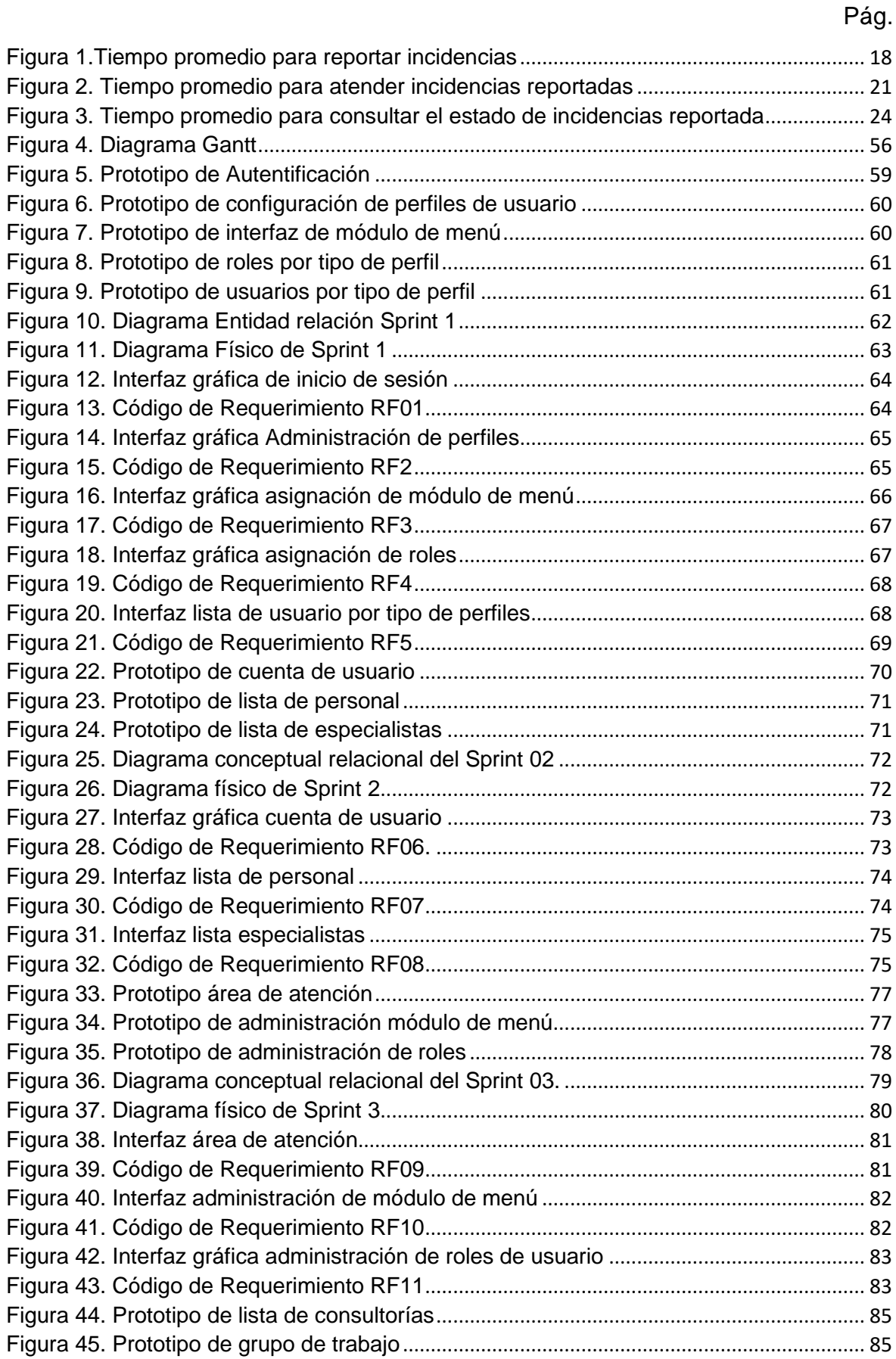

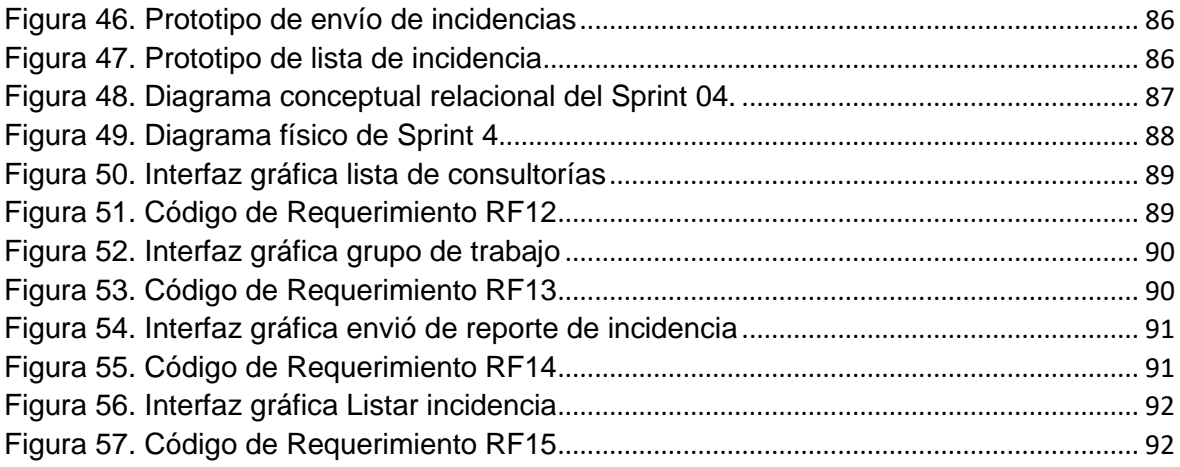

#### **Resumen**

Esta investigación titulada "Sistema web para la Gestión de incidencias en la administración de proyectos de la empresa Rubelec S.A.C" plantea como problema principal lo siguiente: ¿De qué manera un sistema web influye en la gestión de incidencias en la administración de proyectos de la empresa Rubelec S.A.C.?, plantea como hipótesis que: Un sistema web mejora significativamente la gestión de incidencias en la administración de proyectos de la empresa Rubelec S.A.C., y el tipo es investigación fue aplicada y de diseño preexperimental. También, se utilizaron como indicadores tiempo promedio reportar incidencias, tiempo promedio para atender incidencias reportadas y tiempo promedio para consultar el estado de incidencias reportadas para los cuales se utilizó una población de 20 reportes de incidencias durante dos semanas. El desarrollo del software fue bajo la metodología Scrum. Como conclusiones se tiene para el indicador tiempo promedio para reportar incidencias tuvo una reducción de 30 minutos y para el indicador tiempo promedio para atender incidencias reportadas se pudo disminuir hasta 20 minutos, finalmente para el indicador tiempo promedio para consultar el estado de incidencias reportadas disminuyo a 18 minutos, evidenciado que con la implementación de un sistema web si mejoro la gestión de incidencias en la empresa Rubelec S.A.C.

Palabras clave: Sistema web, incidencias, servicios de consultorías

#### **Abstract**

This research entitled "Web system for the management of incidents in the administration of projects of the company Rubelec S.A.C" poses the following as its main problem: How does a web system influence the management of incidents in the administration of company projects? Rubelec S.A.C? hypothesizes that: A web system significantly improves the management of incidents in the administration of projects of the company Rubelec S.A.C., and the type is applied research and preexperimental design. Also, the average time to report incidents, the average time to attend to reported incidents and the average time to consult the status of reported incidents were used as indicators, for which a population of 20 incident reports was used for two weeks. The software development was under the Scrum methodology. As conclusions, for the indicator average time to report incidents it had a reduction of 30 minutes and for the indicator average time to attend to reported incidents it could be reduced to 20 minutes, finally for the indicator average time to consult the status of reported incidents decreased to 18 minutes, evidenced that with the implementation of a web system if I improve the management of incidents in the company Rubelec S.A.C.

Keywords: Web system, incidents, consulting services

#### <span id="page-9-0"></span>**I. INTRODUCCIÓN**

Las empresas en la actualidad buscan competitividad que permitan una mejora continua por ello buscan apoyarse en la tecnología de la información gestionando procesos de información, que conlleven mejores resultados. Para Brynjolfsson (1996), menciona que las tecnologías de la información nos pueden servir como una herramienta que permitan a nuestra empresa mejorar los procesos de negocio que conlleven una ventaja competitiva a diferencia de otras empresas que no aprovechen las bondades que pueden ofrecer integrar TI en la cadena de proceso de una empresa. En la actualidad es importante integrar un sistema web en la gestión de información en una empresa que permita manejar la información de una forma adecuada con la ventaja que se pueda acceder desde cualquier lugar y en cualquier momento.

En cuanto a la **Realidad problemática** de la presente investigación, se consideró: La empresa no llevaba un registro ordenado y centralizado de las incidencias reportadas durante la ejecución de la consultoría que los especialistas a cargo de los trabajo de campo, además existía retraso en la resolución de las incidencias ya que el personal a cargo no llevaba un control de los envíos de incidencias y no tenía un control adecuado de los niveles de asignación de prioridades de incidencias ya que los reportes se atendían como iban llegando. Además, se utilizaba múltiples vías de comunicación que no ayuda a llevar un monitoreo del estado de las incidencias.

En el título de la investigación; "Sistema web para la gestión de incidencias en la administración de proyectos de la empresa Rubelec S.A.C.", tuvo conformado 2 variables (Variable Independiente y Variable Dependiente). Como variable independiente; Sistemas web y como variable dependiente; Gestión de incidencias.

A nivel internacional Diaz (2017), considera que los sistemas web, permite mostrar la información de una forma dinámica que ayuda a los usuarios ya sea cliente o empleado mejorar la operatividad de la información que conlleven una mejorar continua para una empresa. Mientras a nivel nacional Manrique (2020), sostiene que una aplicación web se puede visualizar mediante un navegador web que le permite cargar las etiquetas y códigos que contiene la página web mostrándose de una forma dinámica que las empresas aprovechan para mejorar la atención al cliente o potenciar el trabajo de sus empleados.

En este contexto, se tiene a la empresa Servicios y Representaciones profesionales Rubelec S.A.C., ubicada en el departamento de Ancash, provincia del Santa, distrito de Chimbote, dedicada a la Arquitectura e Ingeniería y Actividades conexas de Consultoría"., con 25 años de experiencia en la **elaboración de consultorías**, realizando Instalaciones de sistemas eléctricos, elaboraciones de estudios de perfiles de proyectos de electrificación rural y supervisiones en ejecución de las obras para el MINISTERIO DE ENERGÍA Y MINAS.

Para la **elaboración de la consultoría**, la empresa realiza trabajos de campo a cargo de profesionales que fueron propuesto en el concurso público que la empresa participo mediante el Sistema Electrónico de Contrataciones del Estado (SEACE), y que otorga mediante la buena pro el consentimiento para el inicio del proyecto, para la realización del trabajo de campo en la elaboración del estudio de consultoría de obra comprende las siguientes actividades : Trabajos Topográficos; Estudios de Geología y Geotecnia preliminar; Mediciones de Resistividad Eléctrica del Terreno; Padrón de Usuarios; Obtención de los índices ambientales para la elaboración de la Declaración de Impacto Ambiental; Evaluación Arqueológica sin Excavaciones del trazo de ruta de la línea primaria y del emplazamiento de localidades, para la obtención del CIRA. Los trabajos de campo que realiza la empresa son desarrollados en distintas áreas y cada área es asignado a profesionales con vehículos para su transporte, para la toma de datos se les proporciona equipos de cómputo, equipos de medición y aparatos electroópticos en otros.

La importancia de un **sistema web** en la gestión de incidencias en una empresa, según Silva (2021), menciona que un sistema web permita a una empresa administrar las incidencias mejorando la comunicación entre usuario que envía la solicitud de incidencia y el personal encargado de resolver dicha solicitud de una forma más eficiente que le permita retornar el servicio o proceso que se detuvo por causa de la incidencia reportada.

2

Mientras Datadec (2017), sostiene que un sistema web que gestione las incidencias en una empresa sirve como una herramienta que puede alertar al personal a cargo del inicio de una incidencia para que su atención sea más eficiente y no se tenga retraso al retomar el proceso o servicio.

La empresa presentaba algunas deficiencias (**problemas específicos**) en su gestión de incidencias: Retraso en la atención de incidencias debido a que el personal encargado no llevaba un control de los envíos de las solicitudes de incidencias generando retraso en el avance del proyecto de consultoría que ejecuta la empresa Servicios y Representaciones profesionales Rubelec S.A.C.; Mala utilización de los recursos de la empresa por parte del personal encargado de la recepción de las incidencias debido a que no categorizaba por nivel de importancia que generaba pérdidas económicas a la empresa Servicios y Representaciones profesionales Rubelec S.A.C.; Deficiencia en él envió de una incidencia debido que los profesionales a cargo del trabajo de campo para la consultoría utilizaba diversas plataforma de envío de información que generaba retraso en la atención de las incidencias.

Este trabajo de investigación contempla la siguiente **formulación del problema:**

¿De qué manera un sistema web influye en la gestión de incidencias en la administración de proyectos de la empresa Servicios y Representaciones profesionales Rubelec S.A.C. de la ciudad de Chimbote en el año 2022?

A continuación, de la **justificación de la investigación**: Este proyecto de investigación permitió que la empresa Servicios y Representaciones profesionales Rubelec S.A.C., pueda automatizar su proceso de envió de incidencias con un flujo de trabajo más eficiente y mantener una gestión adecuada de los niveles de asignación de prioridades de incidencias, garantizando que los proyectos en ejecución no tengan retrasos y pueda cumplir con el cronograma de trabajo., este trabajo incluyo un beneficio en el desempeño laboral de los empleados de la empresa en el área de proyectos, sirve como base para futuras investigaciones sobre sistemas web para la administración de incidencias, permitió solucionar la administración de envío de incidencias con una base de datos centralizado donde permitió acceder a la información desde cualquier parte y permitió monitorear el estado de las incidencia, ayudó a conocer mejor las teorías basadas en sistemas web y mejorar la administración de envíos de incidencias

En el desarrollo de esta investigación se formularon los siguientes objetivos:

**Objetivo general**: Mejorar la gestión de incidencias en la administración de proyectos de la empresa Servicios y Representaciones profesionales Rubelec S.A.C. en la ciudad de Chimbote mediante la implementación de un sistema web en el año 2022.

 **Objetivos específicos**: Reducir el tiempo para reportar incidencias durante la ejecución de proyectos, reducir el tiempo para atender incidencias reportadas durante la ejecución de proyectos, Reducir el tiempo para consultar el estado de incidencias reportadas durante la ejecución de proyectos.

En la investigación del estudio, se formuló la siguiente **hipótesis**:

"Un sistema web mejora significativamente la gestión de incidencias en la administración de proyectos de la empresa Servicios y Representaciones profesionales Rubelec S.A.C., en la ciudad de Chimbote en el año 2022".

#### <span id="page-12-0"></span>**II. MARCO TEÓRICO**

En el desarrollo de la investigación, se encontró diversos antecedentes de la investigación (artículos científicos y trabajos de investigación) que ayudaron a conocer estudios previos afines a la problemática definida en el Capítulo I:

Palilingan y Batmetán (2018), desarrollaron el artículo "Incident Managementin Academic Information System using ITIL" , donde buscan la forma que ayude a una academia poder administrar las incidencias que son enviados por los docentes. Para ello propusieron la implementación del marco ITIL con la finalidad de mejorar la comunicación entre los usuarios y el personal a cargo de la atención de las incidencias. Donde el tipo de investigación fue Aplicada y utilizaron el diseño pre experimental. Obtuvieron como resultados que el 84,5% de los incidentes enviados por los docentes de la academia son resueltas de manera más rápida. De esa forma concluyeron que al implementar el marco ITIL en la gestión de incidencia en una academia se obtuvo mejorar una mejora el servicio.

Vengoechea y Vidal (2017), desarrollaron el artículo "Incident management based on Information Technology Infrastructure Library (ITIL) for higher education institutions" , tuvo como finalidad administrar las incidencias generadas en una institución educativa implementando marco ITIL que permita resolver las incidencias generadas de una manera más eficiente reduciendo el tiempo para resolver la incidencia. Esta investigación fue implementa basándose en una investigación Holística, los resultados que obtuvieron alcanzo hasta un 50% en el rendimiento del personal a cargo en la atención para resolver las incidencias, donde concluyeron que al implementar el marco ITIL en una institución educativa si mejora la administración en la atención de incidencias.

Tejeda, Bernabé, Porcelb, Galindo y Herrera (2015), desarrollaron el artículo "A Dynamic Recommender System as Reinforcement for Personalized Education by a Fuzzly Linguistic Web System**"**, La implementación de un sistema web tuvo como objetivo mejor las actividades de aprendizaje de los alumnos de una institución educativa con una interfaz interactiva, y al docente dar siguiente personalizado a los alumnos midiendo su desempeño en aprendizaje educacional. Utilizaron una metodología ágil scrum para el desarrollo del sistema, PHP como lenguaje de programación y como base de datos MySQL. Su población de estudio fueron alumnos de un aula, logrando como resultado un incremento del 70% en la aprobación de la enseñanza de los alumnos de una institución educativa.

Brune, Álvarez y Paredes (2021), desarrollaron el artículo "Sistema web para la gestión de la superación profesional en la Escuela Nacional de Salud Pública. 2019", Propusieron incrementar el rendimiento profesional automatizando las actividades que se desarrollan en la escuela de salud, mediante un sistema web, que fue desarrollada mediante la tecnología de software AUP-UCI. Se utilizo como entorno de trabajo Vue js, programada con JavaScript y como base de datos MongoDB. Tuvieron como resultado luego de la implementación del sistema en la escuela de salud un incremento en la satisfacción en el desarrollo de las actividades de aprendizaje de los estudiantes, además mejoro la comunicación interactiva entre los docentes y los estudiantes.

Sánchez y Valles (2021), desarrollaron el artículo "*Influencia de ITIL V3 en la gestión de incidencias de una municipalidad*", pretendieron mejorar la atención de incidencias generada en una municipalidad ubicada en la ciudad de lima, mediante la implantación del marco de trabajo ITIL V3 en el proceso de servicio de incidencias. La investigación que realizaron fue de tipo aplicada con un diseño pre – experimental, para investigación utilizaron una muestra de 40 empleados que laboran en la municipalidad de lunes a viernes, donde aplicaron la escalar de Likert para medir la satisfacción en la atención y como perciben la calidad del nuevo modelo implantado. Tuvieron como resultados en las pruebas realizadas un incremento de un 55% a 82%. Concluyeron que con la implantación del marco ITIL en proceso de atención de incidencias si mejora la satisfacción de los usuarios.

Avilés y Avila (2020), desarrollaron el artículo "Desarrollo de sistema Web basado en los frameworks de Laravel y VueJs, para la gestión por procesos: Un estudio de caso", Mediante su investigación propusieron mejorar la atención de incidencia enviadas a la compañía UNICERI que brinda servicio de seguridad mediante un sistema web, utilizaron como metodología Ágil de desarrollo scrum, fue programada con el Frameworks Laravel que utiliza PHP como leguaje de programación y como base de datos MariaDB. Utilizaron la estadística t-pareada para analizar los datos obtenidos en las pruebas realizadas antes y luego de la implementación de la aplicación propuesta. Obtuvieron como resultados de la investigación un incremento en la eficiencia en el servicio de incidencia que brinda la compañía UNICERI.

Delgado (2017)**,** Realizo su investigación basada en el análisis de la problemática causada en la deficiencia en la atención de incidencia en una municipalidad ubicada en el distrito Víctor Larco. Propuso solucionar mediante una aplicación web que fue desarrollada mediante la metodología ICONIX, con PHP como lenguaje de programación y como base de datos MySQL. Su investigación fue de tipo aplicada con un diseño pre – experimental, como población de estudio 140 denuncias y una muestra de 102 denuncias.

Tuvieron como resultados que para el indicador tiempo promedio para reportar incidencias fue de 55.77 segundos que equivale a una disminución 79% en comparación antes de la implementación de la aplicación web, para el segundo indicador tiempo promedio para atender incidencias tuvo una reducción en un 47%, donde se redujo de 720 segundos a 381 segundos

Castillo y Guzmán (2019), realizaron una investigación de tipo aplicada del diseño experimental utilizaron pre – experimental, la población que fue parte del estudio fueron los estudiantes de la Universidad Nacional de Trujillo. Tuvieron como objetivo mejorar la administración del laboratorio de cómputo de la casa de estudio, lo cual propusieron implementar una aplicación web, que fue desarrolla utilizando como metodólogo SCRUM, utilizando un lenguaje de programación JAVA y utilizaron como base de datos ProstgreSQL. En las pruebas realizadas luego de implementar la aplicación web en los laboratorios de cómputo de la universidad nacional de Trujillo tuvieron como resultados un incremento del 80 % en el tiempo para la atención. Donde concluyeron que al implementar una aplicación web para administrar un laboratorio de cómputo se tienen una mejora considerablemente.

Cabana (2017), para su investigación propuso mejorar el servicio de incidencia de una aseguradora de salud ubicada en la ciudad lima, realizando un tipo de investigación aplicada y diseño pre – experimental, su población de estudio fueron las incidencias generadas en aseguradora utilizaron una muestra de 35 reportes su variable dependiente fue un sistema web que fue desarrolla con SCRUM, el lenguaje de programación que utilizo fue PHP y para su base de datos utilizo MySQL. Luego de realizar sus pruebas tuvo como resultado que en la pre prueba una media 32% y luego de aplicar su solución realizo post prueba obteniendo como resultado un 42% , donde llego a la conclusión si hay un incremento en la atención al utilizar una aplicación web.

Branco (2017), realizo una investigación para incrementar la eficiencia del servicio de incidencia en la empresa SIGLOBPO ubicada en la ciudad de Lima, donde propuso implementar un sistema web con las buenas prácticas de ITIL. utilizó una investigación aplicada, la población que sirvió para el estudio fue las incidencias generada en el área de soporte técnico, las pruebas realizadas tuvo una duración de 30 días de a lunes a viernes, donde tuvo como resultados en la pruebas realizadas donde refleja una considerable reducción en el tiempo de servicios de 92% a un 15%, por otra parte para el segundo indicador tiempo promedio del trabajo invertido en el servicio de incidencias también pudo reducir de un 19% a un 43% y para el indicador de la medición de la satisfacción por parte de los cliente en la atención tuvo un incremento considerable.

Cortez (2019), en su investigación propuso mejorar la administración de incidencias enviadas en la compañía que brinda servicio de agua potable y alcantarillado EPA SAN MATEO ubicada en la ciudad de Esmeralda, considero para su estudio de tipo investigación descriptiva, su población utilizada para el estudio fueron las incidencias generadas en la compañía, el tiempo que duro su investigación tuvo 3 semanas. Al finalizar su estudio tuvo como resultado luego de aplicar su variable independiente donde redujo el tiempo para atender una solicitud de 1 hora a 25 minutos. De esa forma con los resultados expuesto concluyo que al aplicar la solución propuesta si obtuvo mejora que ayudo a la compañía mejorar el tiempo de servicio.

Francisco y Zapata (2018)**,** su investigación fue realiza en una intuición financiera ubicada en la ciudad de Quito, que tuvo como finalidad automatizar las respuestas de solicitudes de incidencias donde se prender reducir los tiempos de respuestas y mejorar la comunicación de los usuarios con el personal encargado de la atención de incidencias mediante un sistema web desarrollada con una metodología ágil XP y como lenguaje de programación JAVA. Su investigación se realizó de tipo aplicada y un diseño pre – experimental. Definió para su población de estudio las solicitudes de incidencias generadas en la compañía, donde tuvo una duración de 15 días. los resultados que obtuvo en la finalización de su investigación correspondiente al indicador donde midió el nivel de satisfacción obtuvo de 40% a un 70%, y con respecto al indicador tiempo de respuesta en la atención de una solicitud tuvo una mejora de 20% que ayudo a la institución financiera la mejorar la administración de las solicitudes de incidencias.

Para un buen entendimiento de la investigación propuesta se detalle las bases **teóricas** utilizados como sigue:

Según Andreu y Valor (1991), define que un **sistema de información,** se denomina al procesamiento de información que son recopilados durante una actividad que se realiza en una empresa y que facilita la toma de decisiones con los resultados obtenidos al finalizar dicho proceso, que posteriormente los datos pueden ser manipulados a conveniencia donde la empresa que integran un sistema de información dentro de sus proceso de negocio aprovechando las ventajas que brinda las tecnologías en la actualidad donde pueden logara sus objetivos alcázar la mejorar continua. Mientras Menguzzato y Renau (1996), sostiene que un **sistema de información** en la empresa mejora el rendimiento de los empleados que forman parte del proceso agilizando la respuesta y de toma de decisiones. Los sistemas de información se componen de elementos que son indispensables como son: la tecnología, los datos y recursos humanos.

Para García (1993), describe que los **sistemas de información** Se pueden agrupar en proceso de control de negocio y transiciones de procesamiento, empresarial colaborativo, gestión de información, que permite una eficiencia en la toma de decisiones Mientras Montilva (1999), Sostiene que los sistemas de información se basa en componentes de acuerdo a su naturaleza que pueden ser de 2 formas las cuales son: funcionales y físicos.

Un **sistema informático** se le considera un subsistema que se encuentra dentro de las funciones de un sistema de información donde se encarga de la automatización de la información que son administrados por el recurso humano dentro los procesos de una empresa, los sistemas informáticos se pueden programar para ser ejecutados en un entorno de escritorio, web o móvil.

Un **sistema de escritorio** se refiere al programa que se instala dentro de un computador que se ejecuta solo en ese entorno. Mientras un **sistema web** son programados exclusivamente para ejecutados dentro de un navegador web y son alojador en un servidor web. Mientras tanto una **aplicación móvil** es programada para ser ejecutada a las características de un dispositivo móvil Los dispositivos conectados en la web se encuentran divido en **clientes** y **servidores,** con respecto a los clientes son los dispositivos conectados mediante internet, mientras los servidores son computadoras que almacenan los sitios web o aplicaciones**.**

Las aplicaciones web trabajan mediante cliente servidor en son almacenado en la nube, estas son equipos especializados que administra toda la información que son requeridas para su funcionamiento de los programas y son ejecutados y mostrados al usuario para su interacción. Para Ferrer (2014), describe a un **Servidor web** son programas dedicados a la interpretación de códigos que contiene la ampliación web donde son almacenado dicha información en un computador y son ejecutados mediante un navegador web, entre los servidores más conocidos podemos destacar a Apache, LiteSpeed, Microsoft IIS y Nginx.

Por definición **PHP** es un lenguaje de programación que se utiliza para desarrollar aplicaciones web. **PHP** es uno de los lenguajes de programación más utilizado al programar un sistema web. Cobo (2005) menciona que PHP es denominado de código abierto donde el lenguaje es interpretado en el servidor que es una computadora que realiza tareas específicas, todo lenguaje de programación que es utilizado para crear sistemas web trabaja con base de datos y los más conocidos podemos mencionar a MySQL, Oracle y Sybase entre otros.

Según las normas ISO (2005), Define a un **sistema de gestión** como una serie de elementos que interactúan entre si coordinando las actividades establecidas en los objetivos y políticas de una organización.

Para Chiavenato (2006), Define a la **gestión administrativa** como procedimientos que permite obtener resultados eficientes reduciendo costos a una organización.

Para IBM (2021), describe que una **incidencia** es un acontecimiento inesperado que ocurre en cualquier momento de una actividad y que necesita ser resuelto para continuar sin afectar los tiempos programados Mientras Novoseltseva (2021), menciona que existe pasos importantes para resolver servicios de incidencias donde se garantiza que el personal encargado del área de incidencia de su pronta atención, primero se identifica la incidencia para luego realizar la categorización correspondiente donde se atente por nivel de importancia luego se notifica para su diagnóstico para que la incidencias se resultas y finalmente el usuario de por cerrado la incidencia. Para O'Donnell (2019), nos dice que la **categorización de Incidencias** es un proceso por el cual se distribuyen las incidencias a cada área de una empresa que facilite su solución en un menor tiempo para ello se utiliza formularios para el diagnósticos y guías para las operaciones de incidencias.

Según el Portal de transparencia (2019), un **Consultor** se le denomina al contratista que brinda servicios profesionales para la elaboración de estudios. Mientras una **Consultoría de Obra** son trabajos ejecutados por profesionales calificados propuestos por la empresa. Para realizar una consultoría de obra las empresas presentan su propuesta técnica y económica en un corcuso público que al salir ganador su propuesta la entidad encargada emite a la buena pro para realizar la consultoría de obra donde abarca la elaboración de expedientes técnico y supresiones de obra, dichos trabajos tienen plazo determinado y al no cumplir con el cronograma de entrega la empresa que está elaborando la consultoría paga penalidades por incumplimiento de contrato.

En la elaboración de la **Consultoría de Obra** se desarrolla electrificaciones de localidades, ubicada en los todos los distritos del Perú, mediante la ejecución de Sistemas de Generación Fotovoltaica y Sistemas Generación Fotovoltaico domiciliarios, así como las Redes Primarias para el transporte de la energía desde los centros de generación proyectados hacia las subestaciones proyectadas y alimentar las Redes Secundarias. Con el objetivo de satisfacer las necesidades de demanda eléctrica requerida por la población de las localidades que se encuentran en el área de influencia del proyecto. Y para la realización del trabajo de campo en la elaboración del estudio de consultoría de obra comprende las siguientes actividades : Trabajos Topográficos; Estudios de Geología y Geotecnia preliminar; Mediciones de Resistividad Eléctrica del Terreno; Padrón de Usuarios; Obtención de los índices ambientales para la elaboración de la Declaración de Impacto Ambiental; Evaluación Arqueológica sin Excavaciones del trazo de ruta de la línea primaria y del emplazamiento de localidades, para la obtención del CIRA.

Según Universitat Carlemany (2018), describe que las **metodologías de desarrollo de software** se le denomina a una serie de métodos y técnicas que convergen para crear soluciones informáticas, las metodologías más utilizadas por los programadores se dividen en 2 grades grupos los tradicionales y los agiles. Para Demera (2018), menciona que **metodologías tradicionales** son procesos secuenciales donde se sigue paso a paso una tarea que son asignado en el grupo de trabajo y para comenzar otra tarea se tiene que concluir con el anterior de ese modo no se saltar procesos. Mientras las **metodologías ágiles** se pueden adaptar a las necesidades del programador realizando diferentes procesos que ayuden a flexibilizar las tareas del grupo de trabajo donde se pueda tener avances del proyecto y que se pueda realizar cambios en cualquier nivel del proyecto sin afectar los avances obtenidos. Las **metodologías de desarrollo de software** utilizados para evaluación de la presente investigación son: RUP, XP y SCRUM

Según Philippe (2003), describe a Rational Unified Process (RUP) son pasos establecidos para correcta creación de un software donde se sigue un orden desde su creación hasta su implantación, RUP esta compuestas por 4 fases de desarrollo las cuales son: Fase de inicio; Fase de Elaboración; Fase de desarrollo o construcción; Fase de transición.

Para Pressman (2010), menciona que la programación extrema (XP) esta diseña para que sea desarrollada en programación orientado a objetos donde facilita su comprensión de las distintas etapas del proyecto las cuales son: Planificación; Diseño; Codificación; Pruebas; Lanzamiento.

#### <span id="page-21-0"></span>**III. METODOLOGÍA**

#### <span id="page-21-1"></span>**3.1 Tipo y diseño de investigación**

#### ▪ **Tipo de investigación:**

La presente investigación tiene como objetivo general mejorar la gestión de incidencias en una empresa que brinda servicios de consultoría donde realizar proyectos de electrificación rural para el Ministerio de Energía y Minas, por ello se empleó el tipo de investigación aplicada, debido que este tipo de investigación según [Lozada](https://dialnet.unirioja.es/servlet/autor?codigo=4353577) (2014) permite solucionar problemas identificados en una empresa o en una sociedad para ello se utiliza en conocimiento científico que ayude a procesar la información obtenida durante la investigación. Mientras Reyes (2018) menciona que la investigación aplicada se realizan estudios prácticos que los resultados obtenidos son contratados con la realidad en comparación con la investigación pura.

#### ▪ **Diseño de investigación**

Para la presente investigación se evaluó a una muestra de 20 reportes de incidencias, donde se realizó una Pre prueba y luego de la implementación del sistema web se realizó una Pos prueba, por ello se empleó el diseño de investigación pre experimental. Para Campbell y Stanley (1966) la investigación pre experimental se realizan pruebas antes y luego de aplican la solución o variable independiente donde se mide en 2 tiempos distintas a la muestra seleccionada.

#### <span id="page-21-2"></span>**3.2 Variables y operacionalización**

- **Variables:**
	- **V. Independiente:** Sistema web
		- **Definición Conceptual:**

Se puede definir como interface entre un usuario y una empresa donde existe una interacción entre un servidor web y solo puede acceder mediante un navegador web. (Luján Mora, 2002).

## - **Definición operacional:**

Un sistema web es medido por el rendimiento, su flexibilidad, confiabilidad y disponibilidad que ofrece a los usuarios

## • **V. Dependiente:** Gestión de incidencias

## - **Definición Conceptual:**

una incidencia es un acontecimiento inesperado que ocurre en cualquier momento de una actividad y que necesita ser resuelto para continuar sin afectar los tiempos programados (IBN Corporation, 2021)

### - **Definición operacional:**

La gestión de incidencias se puede medir por la cantidad de reportes de incidencias resueltas, por el tiempo que se toma resolver una incidencia, por el tiempo que se tomar en consular e

## ▪ **Operacionalización:**

En el Anexo 2 se muestra la matriz de operacionalización.

#### • **V. Independiente:** Sistema web

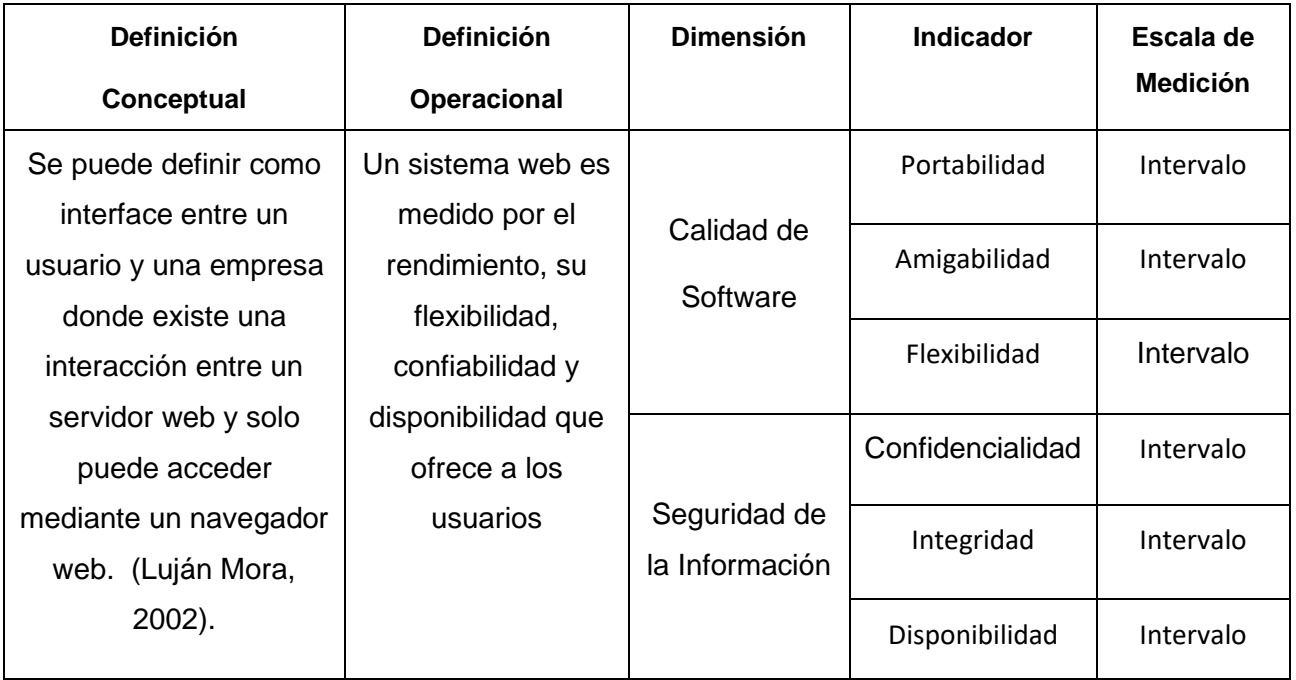

#### <span id="page-22-0"></span>**Tabla 1***. Operacionalización de la variable independiente*

#### • **V. Dependiente:** Gestión de incidencias

#### <span id="page-23-1"></span>**Tabla 2***. Operacionalización de la variable dependiente*

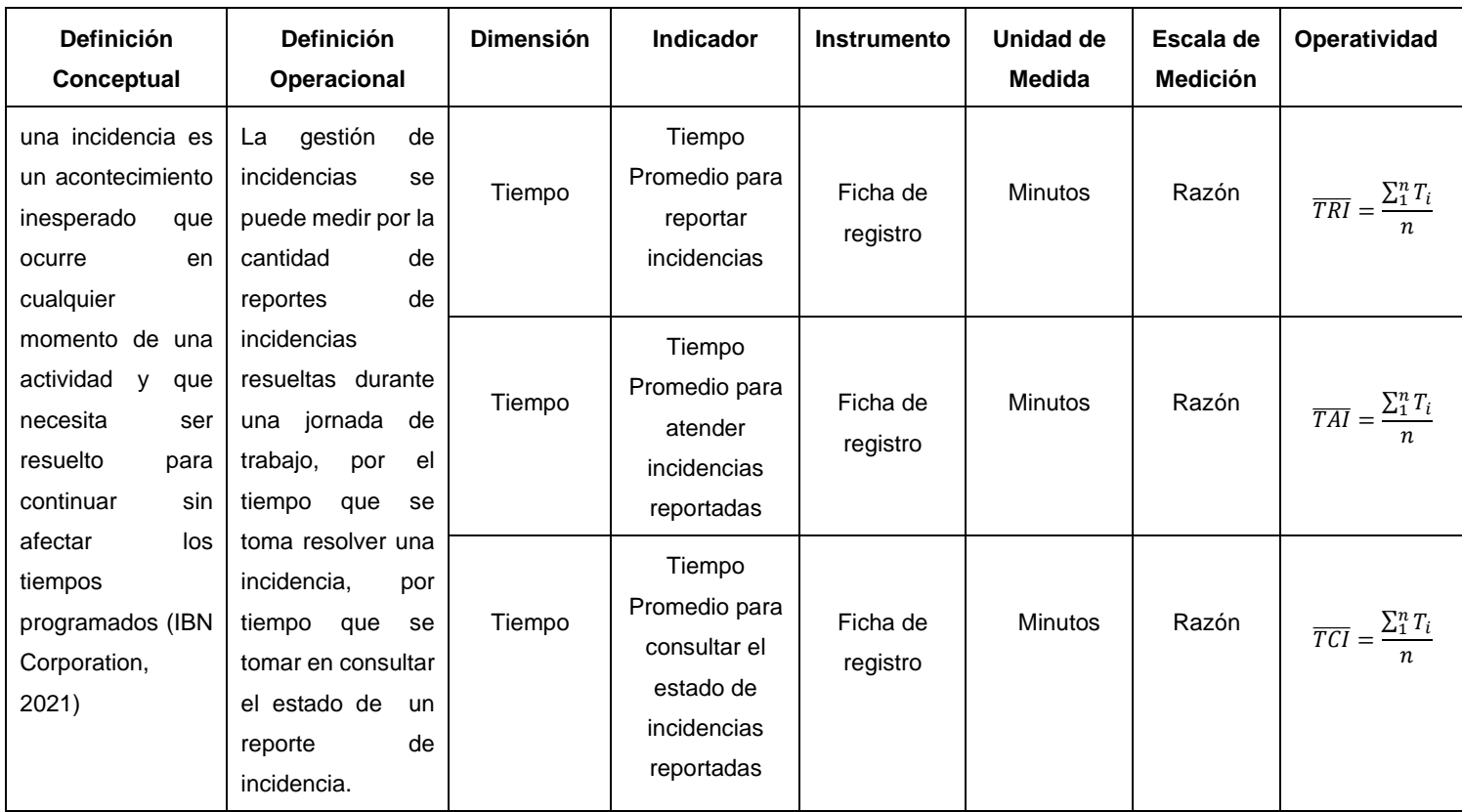

Fuente: Elaboración propia

#### <span id="page-23-0"></span>**3.3 Población, muestra y muestreo**

Para la presente investigación la población estará comprendida por todas las incidencias atendidas durante un periodo de dos semanas en la empresa Servicios y Representaciones profesionales Rubelec S.A.C. Las incidencias atendidas tienen un promedio de 20 reportes de incidencias que son enviadas por los especialistas que realizan trabajo de campo para elaboración de la consultoría que ejecuta la empresa Servicios y Representaciones profesionales Rubelec S.A.C.

Para la presente investigación se tomó toda población que estará comprendida de 20 reportes de incidencias generadas en un periodo de dos semanas. Se empleará la técnica de muestreo no probabilístico del tipo por conveniencia, dado que la población es igual a 20 reportes de incidencias es menor que 30. Por lo tanto, la muestra es igual que la población.

 $n = N = 20$  reportes de incidencias.

#### <span id="page-24-0"></span>**3.4 Técnicas e instrumentos de recolección de datos**

Para Arias (2006) la técnica de observación se caracteriza por tomar nota todo lo que se va observado durante las pruebas realizar en un periodo de tiempo establecido por el investigador Mientras Carballo y Guelmes (2016) menciona que los medios que se utiliza en una investigación que ayudan a medir durante las pruebas realizadas son los instrumentos de recolección de datos.

Para la presente investigación se utilizó como técnica la observación y como instrumento la ficha de registro para la recolección de datos en los reportes de incidencias generadas en la empresa Servicios y Representaciones profesionales Rubelec S.A.C.

#### ▪ **Validez y confiabilidad**

Los instrumentos que se utilizó para la recolección de datos serán validados por el especialista.

En cuanto la confiabilidad del instrumento será procesada por un programa estadístico como SPSS.

#### <span id="page-24-1"></span>**3.5 Procedimientos**

En el desarrollo de la tesis se realizó una entrevista al jefe área de proyectos para saber la problemática de la empresa donde se realizó una serie de preguntas acerca del procedimiento actual de la atención de incidencias. Posteriormente se procedió a implementar el sistema web para el proyecto investigación titulada "Sistema web para la Gestión de incidencias en la administración de proyectos de la empresa Rubelec S.A.C"., donde se realizó pre prueba y pos prueba.

#### <span id="page-24-2"></span>**3.6 Método de análisis de datos**

Para la presente investigación se utilizará el método estadístico (descriptivo y/o inferencial) donde se analizará la información obtenida en las pruebas realizas en la empresa Servicios y Representaciones profesionales Rubelec S.A.C. en el área de proyecto que tuvo una duración de 2 semana, las pruebas tomadas solo se consideraron los días lunes a viernes.

#### <span id="page-25-0"></span>**3.7 Aspectos éticos**

El proyecto de investigación se redactó utilizando la norma ISO 690, siguiendo los lineamientos de la universidad Cesar Vallejo. Las informaciones obtenidas de otras fuentes fueron citadas respetando la ley de propiedad intelectual. Para cumplir con la originalidad de la investigación se utilizó la herramienta Turnitin. La información otorgada por la empresa solo será utilizada para la investigación, reservando la identidad de los ´profesionales que participaron en la investigación.

### <span id="page-25-1"></span>**IV. RESULTADOS**

En la presente investigación se implementó un sistema web para reducir el tiempo para reportar incidencias , reducir el tiempo para atender incidencias reportadas y reducir el tiempo para consultar el estado de incidencias reportadas durante la ejecución de proyectos en la empresa Servicios y Representaciones profesionales Rubelec S.A.C., para evaluar los indicadores se realizó una Pre prueba antes de la implementación del sistema web y luego se realizó una Pos prueba luego de implementación del sistema web, teniendo como resultado lo siguientes.

#### **Indicador 01: Tiempo promedio para reportar incidencias**

#### **2.1 Análisis descriptivo**

En la Tabla 3, se observa los resultados obtenidos del indicador Tiempo promedio para reportar incidencias. En la Pre prueba se obtuvo un minino 23 minutos y un máximo de 26 minutos y en la Pos prueba se obtuvo un mínimo de 3 minutos y un máximo de 5 minutos. Además, se obtuvieron para la Pre prueba una media de 24,70 y la Pos prueba una media 4,30 (ver Figura 1)

<span id="page-26-0"></span>

|                        | Ν  | Mínimo | Máximo | media | desviación |
|------------------------|----|--------|--------|-------|------------|
| PRE PRUEBA             | 20 | 23     | 26     | 24,70 | 1,081      |
| <b>POS PRUEBA</b>      | 20 |        |        | 4,30  | 733        |
| N válidos(según lista) | 20 |        |        |       |            |

**Tabla 3.** *Medidas descriptivas del tiempo promedio para reportar incidencias* 

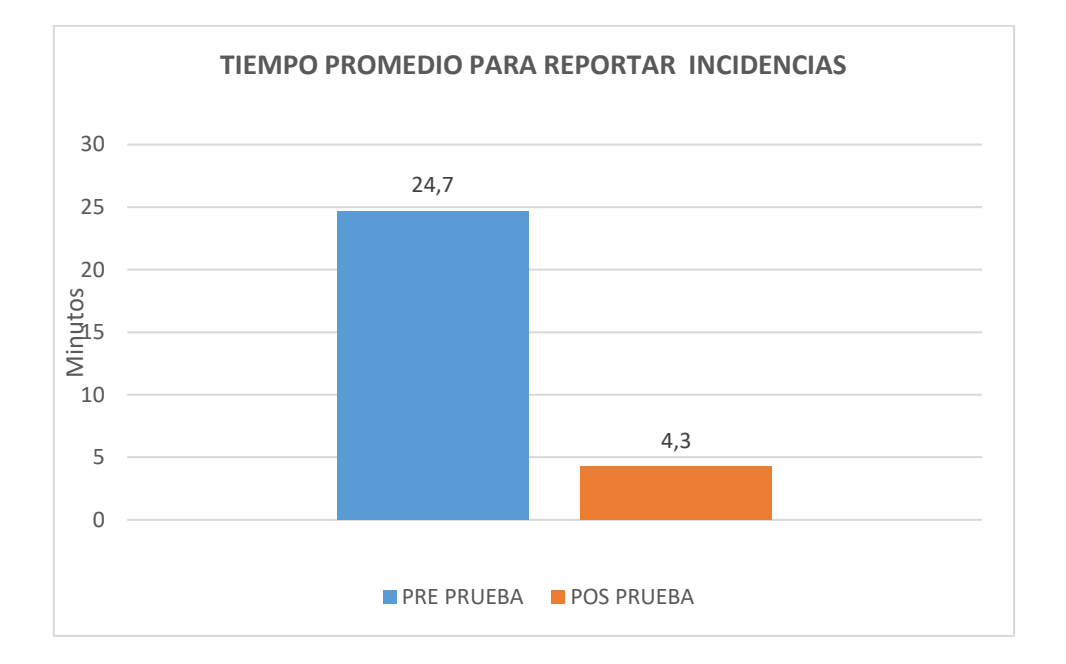

<span id="page-26-2"></span>Figura 1.Tiempo promedio para reportar incidencias

#### **2.2 Análisis Inferencial**

Se realizo la prueba de normalidad utilizando el método Shapiro-Wilk, debido que la muestra utilizada para este indicador fue 20 reportes de incidencias que es menor de 50 datos

Para la prueba estadística se utilizó el programa IBM SPSS STATISTICS 25, a un nivel de confianza del 95%.

<span id="page-26-1"></span>**Tabla 4.** *Prueba de normalidad Shapiro-Wilk del indicador Tiempo promedio para reportar incidencias* 

|                   | Shapiro-Wilk |    |      |  |
|-------------------|--------------|----|------|--|
|                   | Estadístico  | gı | sıg  |  |
| <b>PRE PRUEBA</b> | 868.         | 20 | .011 |  |
| <b>POS PRUEBA</b> | 784          | 20 | ,000 |  |

#### **2.3 Prueba de hipótesis**

Hipótesis de investigación (H1):

El sistema web reduce el tiempo para reportar incidencias.

Indicador:

Tiempo promedio para reportar incidencias

#### **Hipótesis estadísticas:**

Definición de variables:

- $TRI_a$  = Tiempo promedio para reportar incidencias antes del sistema web.
- $TRI_d$  = Tiempo promedio para reportar incidencias después del sistema web

Para realizar la prueba de hipótesis se utilizó la prueba de rangos de Wilcoxon, dado que los datos del indicador tiempo promedio para reportar incidencias no tienen una distribución normal.

<span id="page-27-0"></span>**Tabla 5***. Prueba de rangos Wilcoxon del indicador Tiempo promedio para reportar incidencias.*

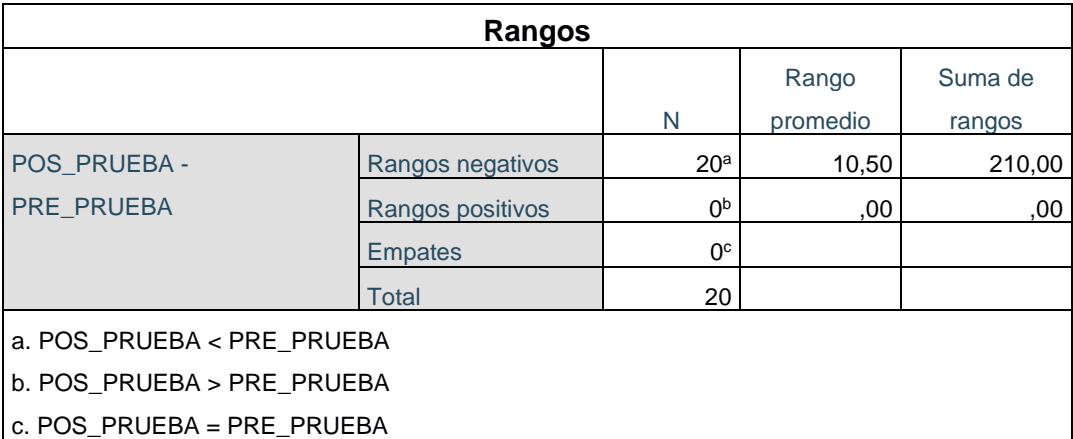

#### <span id="page-28-0"></span>**Tabla 6***. Estadísticos de prueba*

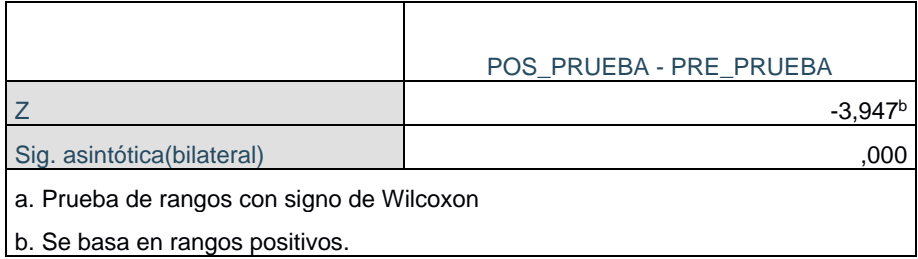

Fuente: Elaboración propia

De acuerdo al resultado Tabla 6 se observa que el sig. es de 0,000 que es menor a 0.05 entonces se rechaza la  $H_0$  y se acepta la  $H_1$ , donde se afirma que el sistema web reduce el tiempo para reportar incidencias durante la ejecución de proyectos en la empresa Rubelec S.A.C.

#### **Indicador 02: Tiempo promedio para atender incidencias reportadas**

#### **1.1 Análisis descriptivo**

En la Tabla 7, se observa los resultados obtenidos del indicador Tiempo Promedio para atender incidencias reportadas. En la Pre prueba se obtuvo un minino 35 minutos y un máximo de 38 minutos y en la Pos prueba se obtuvo un mínimo de 5 minutos y un máximo de 8 minutos. Además, se obtuvieron para la Pre prueba una media de 36,80 y la Pos prueba una media 6,45 (ver Figura 2).

<span id="page-28-1"></span>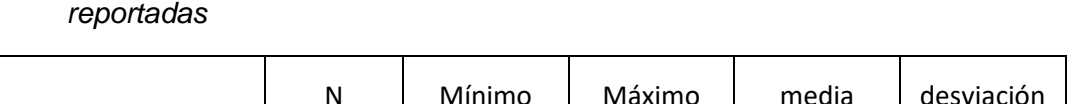

**Tabla 7.** *Medidas descriptivas del tiempo promedio para atender incidencias* 

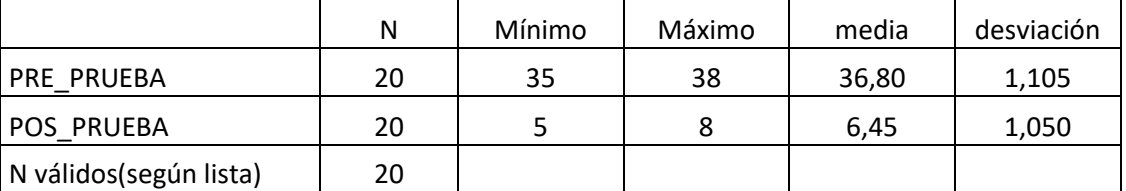

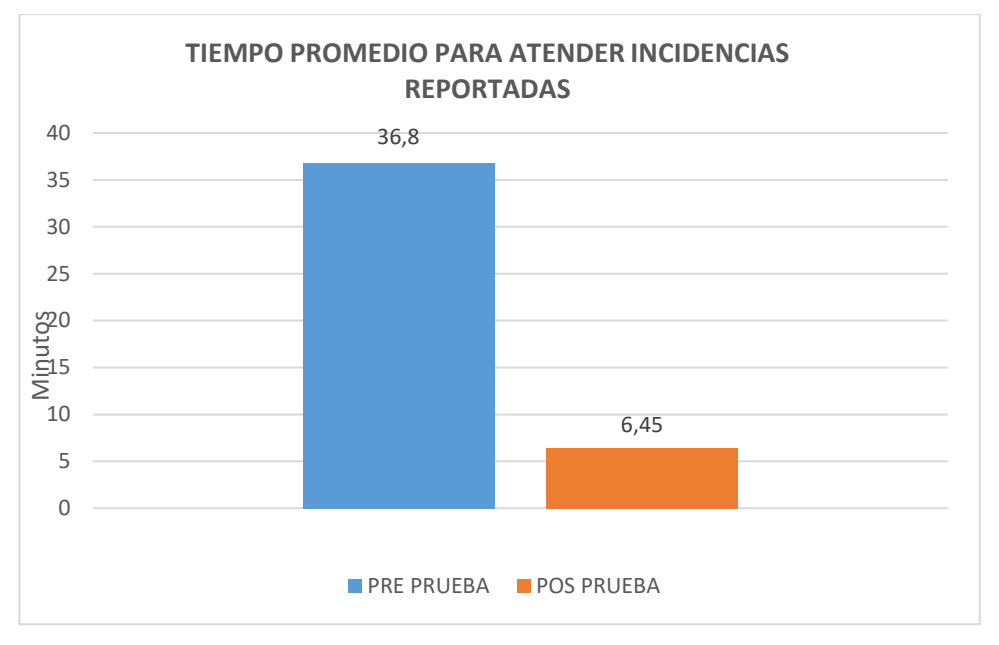

<span id="page-29-1"></span>Figura 2. Tiempo promedio para atender incidencias reportadas

#### **1.2 Análisis Inferencial**

Se realizo la prueba de normalidad utilizando el método Shapiro-Wilk, debido que la muestra utilizada para este indicador fue 20 reportes de incidencias que es menor de 50 datos.

Para la prueba estadística se utilizó el programa IBM SPSS STATISTICS 25, a un nivel de confianza del 95%.

En la Tabla 8, se observa los resultados obtenidos luego de realizar la prueba de Shapiro-Wilk, donde en la Pre prueba se obtuvo un sig 0,006 y en la Pos prueba un sig 0,018 el cual es menor a 0,05 por lo tantos los datos del indicador Tiempo promedio de espera en atender una incidencia reportada no tiene una distribución normal.

<span id="page-29-0"></span>**Tabla 8.** *Prueba de normalidad Shapiro-Wilk del indicador Tiempo promedio de espera en atender una incidencia reportada* 

|                   | Shapiro-Wilk |    |      |  |
|-------------------|--------------|----|------|--|
|                   | Estadístico  | gı | sıg  |  |
| <b>PRE PRUEBA</b> | 853.         | 20 | .006 |  |
| <b>POS PRUEBA</b> | 880          | 20 | 018  |  |

#### **1.3 Prueba de hipótesis**

Hipótesis de investigación (H1):

El sistema web reduce el tiempo para atender incidencias reportadas

Indicador:

Tiempo Promedio de espera en atender una incidencia reportada

#### **Hipótesis estadísticas:**

Definición de variables

- $TAI<sub>a</sub>$  = Tiempo promedio para atender incidencias reportadas antes del sistema web.
- **=** Tiempo promedio para atender incidencias reportadas después del sistema web.

Para realizar la prueba de hipótesis se utilizó la prueba de rangos de Wilcoxon, dado que los datos del indicador tiempo promedio para atender incidencias reportadas no tienen una distribución normal.

**Tabla 9.** *Prueba de rangos Wilcoxon del indicador Tiempo promedio para atender incidencias reportadas*

<span id="page-30-0"></span>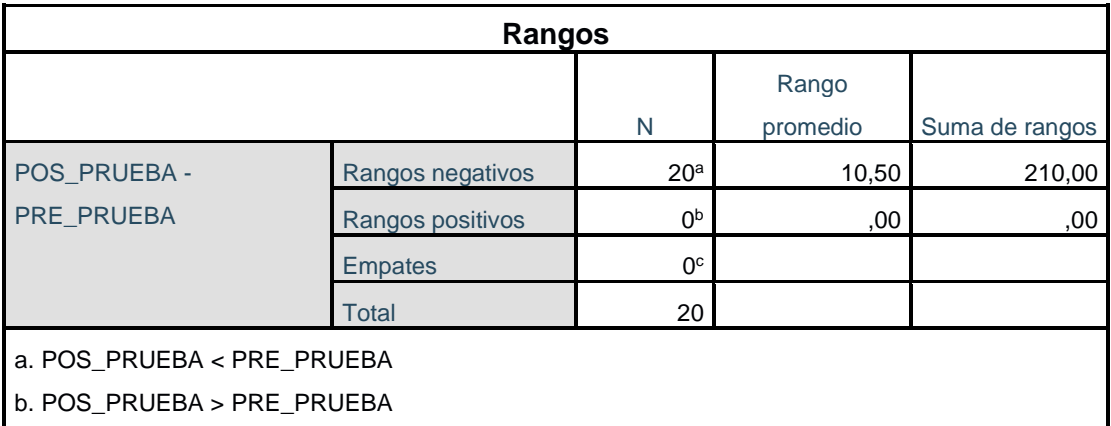

c. POS\_PRUEBA = PRE\_PRUEBA

#### <span id="page-31-0"></span>**Tabla 10.** *Estadísticos de prueba*

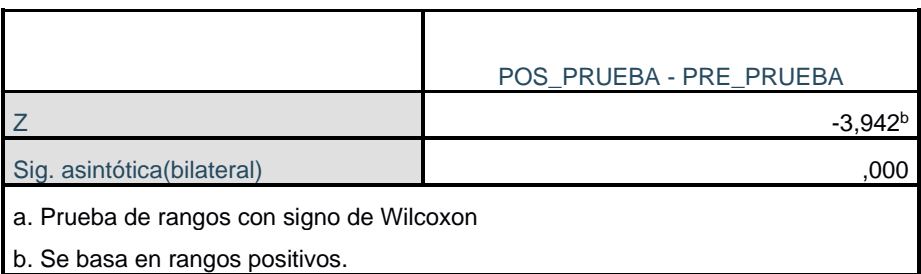

Fuente: Elaboración propia

De acuerdo al resultado Tabla 10 se observa que el sig. es de 0,000 que es menor a 0.05 entonces se rechaza la  $H_0$  y se acepta la  $H_1$ , donde se afirma que el sistema web reduce el tiempo de espera en la atención de una incidencia reportada durante la ejecución de proyectos en la empresa Rubelec S.A.C.

## **Indicador 03: Tiempo promedio para consultar el estado de incidencias reportadas**

#### **3.1 Análisis descriptivo**

En la Tabla 11, se observa los resultados obtenidos del indicador tiempo promedio en consultar el estado de una incidencia reportada. En la Pre prueba se obtuvo un minino 18 minutos y un máximo de 20 minutos y en la Pos prueba se obtuvo un mínimo de 1 minutos y un máximo de 3 minutos. Además, se obtuvieron para la Pre prueba una media de 18,40 y la Pos prueba una media 2,00 (ver Figura 3)

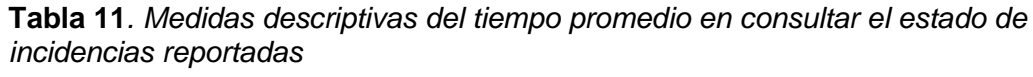

<span id="page-31-1"></span>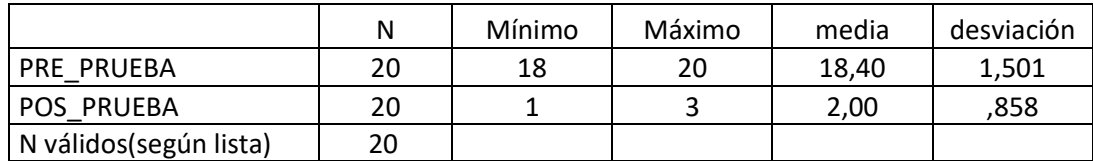

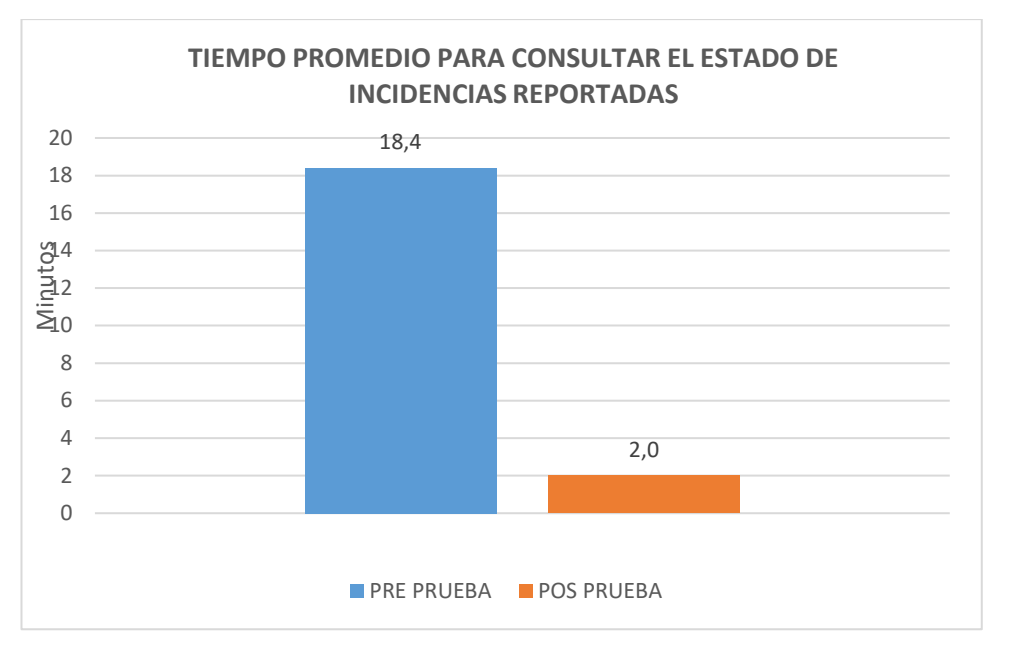

<span id="page-32-1"></span>Figura 3. Tiempo promedio para consultar el estado de incidencias reportada

#### **3.2 Análisis Inferencial**

Se realizo la prueba de normalidad utilizando el método Shapiro-Wilk, debido que la muestra utilizada para este indicador fue 20 reportes de incidencias que es menor de 50 datos.

Para la prueba estadística se utilizó el programa IBM SPSS STATISTICS 25, a un nivel de confianza del 95%.

<span id="page-32-0"></span>**Tabla 12.** *Prueba de normalidad Shapiro-Wilk del indicador tiempo promedio para consultar el estado de incidencias reportadas* 

|                   | Shapiro-Wilk |    |      |  |
|-------------------|--------------|----|------|--|
|                   | Estadístico  | g  | sıg  |  |
| <b>PRE PRUEBA</b> | 848.         | 20 | 005. |  |
| <b>POS PRUEBA</b> | 790          |    | 001  |  |

#### **3.3 Prueba de hipótesis**

Hipótesis de investigación (H3):

 El sistema web reduce el tiempo en consultar el estado de incidencias reportadas.

Indicador:

Tiempo promedio para consultar el estado de incidencias reportadas

#### **Hipótesis estadísticas**

Definición de variables:

- **=** Tiempo promedio en consultar el estado de incidencias reportadas antes del sistema web.
- **=** Tiempo promedio en consultar el estado de incidencias reportadas después del sistema web

Para realizar la prueba de hipótesis se utilizó la prueba de rangos de Wilcoxon, dado que los datos del indicador tiempo promedio en consultar el estado de una incidencia reportada. no tienen una distribución normal.

<span id="page-33-0"></span>

| Rangos                     |                  |                 |          |         |  |
|----------------------------|------------------|-----------------|----------|---------|--|
|                            |                  |                 | Rango    | Suma de |  |
|                            |                  | N               | promedio | rangos  |  |
| POS PRUEBA -               | Rangos negativos | 20 <sup>a</sup> | 10,50    | 210,00  |  |
| PRE_PRUEBA                 | Rangos positivos | 0 <sub>p</sub>  | .00      | .00     |  |
|                            | <b>Empates</b>   | 0 <sup>c</sup>  |          |         |  |
|                            | Total            | 20              |          |         |  |
| a. POS PRUEBA < PRE PRUEBA |                  |                 |          |         |  |
| b. POS_PRUEBA > PRE_PRUEBA |                  |                 |          |         |  |
| c. POS_PRUEBA = PRE_PRUEBA |                  |                 |          |         |  |

**Tabla 13.** *Prueba de rangos Wilcoxon del indicador tiempo promedio para consultar el estado de incidencias reportadas*

#### <span id="page-34-1"></span>**Tabla 14.** *Estadísticos de prueba*

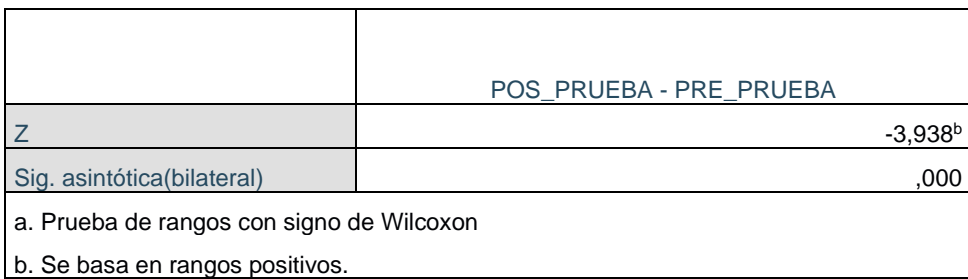

Fuente: Elaboración propia

De acuerdo al resultado Tabla 14 se observa que el sig. Es de 0,000 que es menor a 0.05 entonces se rechaza la  $H_0$  y se acepta la  $H_1$ , donde se afirma que el sistema web reduce el tiempo para consultar el estado de incidencias durante la ejecución de proyectos en la empresa Rubelec S.A.C.

#### <span id="page-34-0"></span>**V. DISCUSIÓN**

La presente investigación tuvo como objetivo general mejorar la gestión de incidencias en la administración de proyectos de la empresa Servicios y Representaciones profesionales Rubelec S.A.C., para ello se implementó un sistema web que permitió reducir el tiempo para reportar incidencias durante la ejecución de proyectos, reducir el tiempo para atender incidencias reportadas durante la ejecución de proyectos y reducir el tiempo para consultar el estado de incidencias reportadas durante la ejecución de proyectos. Se realizaron pruebas antes de la implementación del sistema web Pre Prueba y después de implementación del sistema web Pos Prueba, utilizando como indicadores: Tiempo promedio para reportar incidencias; Tiempo promedio para atender incidencias reportadas; Tiempo promedio para consultar el estado de incidencias reportadas.

Para el indicador 1: "Tiempo promedio para reportar incidencias reportadas ", se utilizó la técnica de la observación y como instrumento una Ficha de registro, la prueba se realizó a 20 incidencias reportados durante dos semanas, teniendo como resultado en la pre prueba un promedio de 24 minutos y luego de la implementación del sistema web se realizó una post ´prueba teniendo como resultado un promedio de 4 minutos para reportar incidencias durante la ejecución de proyectos, evidenciando una reducción de 20 minutos. Estos resultados son equiparables a los obtenidos por Cortez Mayra (2019). que en sus conclusiones afirmó que al implementar un sistema web redujo significante el tiempo para reportar incidencias. Del mismo modo, son equiparables por Delgado Enrique (2017), que dentro de sus conclusiones afirmó pudo reducir en un 79% el tiempo para reportar incidencias. Lo anterior se sustenta en la teoría que las tecnologías de la información nos pueden servir como una herramienta que permitan a nuestra empresa mejorar los procesos de negocio que conlleven una ventaja competitiva a diferencia de otras empresas que no aprovechen las bondades que pueden ofrecer integrar TI en la cadena de proceso de una empresa. (Hitt y Brynjolfsson ,1996).

Para el indicador 2: "Tiempo promedio para atender incidencias reportadas ", se utilizó la técnica de la observación y como instrumento una Ficha de registro, la prueba se realizó a 20 incidencia reportados durante dos semanas, teniendo como resultado en la pre prueba un promedio de 36 minutos y luego de la implementación del sistema web se realizó una post ´prueba teniendo como resultado un promedio de 6 minutos para atender incidencias reportadas durante la ejecución de proyectos, evidenciando una reducción de 30 minutos. Estos resultados son equiparables a los obtenidos por Cabana Godofredo (2017), que en sus conclusiones afirmó que con la implementación de un sistema web para la gestión de incidencias pudo reducir considerablemente la atención de incidencias que refleja una mejora en la atención del servicio. Del mismo modo, son equiparables por Farfán Branco (2017), que dentro de sus conclusiones afirmó que hubo mejoras en la atención de incidencias. Lo anterior se sustenta en la teoría que una incidencia es un acontecimiento inesperado que ocurre en cualquier momento de una actividad y que necesita ser resuelto para continuar sin afectar los tiempos programados (IBM), es por ello que un sistema web nos facilita el acceso a la información, porque se ejecutan en un Servidor web son programas dedicados a la interpretación de códigos que contiene la ampliación web donde son almacenado (Ferrer, 2014).

Para el indicador 3: "Tiempo promedio para consultar en estado de incidencias reportadas ", se utilizó la técnica de la Observación y como instrumento una Ficha de registro, la prueba se realizó a 20 incidencias reportados durante dos semanas, teniendo como resultado en la pre prueba
un promedio de 18 minutos y luego de la implementación del sistema web se realizó una post ´prueba teniendo como resultado un promedio de 2 minutos para consultar el estado de incidencias reportadas durante la ejecución de un proyectos, evidenciando una reducción de 16 minutos. Estos resultados son equiparables a los obtenidos por Francisco y Guzmán (2018) que en sus conclusiones afirmaron que al implementar una incidencia web redujo el tiempo en consultar el estado de una incidencia. Del mismo modo, son equiparables por Castillo y Guzmán (2019) que en sus conclusiones afirmaron que tuvieron una disminución del 80% al realizar consultas mediante el sistema web implementado. Lo anterior se sustenta en la teoría que existe pasos importantes para resolver servicios de incidencias donde se garantiza que el personal encargado del área de incidencia de su pronta atención, primero se identifica la incidencia para luego realizar la categorización correspondiente donde se atente por nivel de importancia luego se notifica para su diagnóstico para que las incidencias se resultas y finalmente el usuario de por cerrado la incidencia. (Novoseltseva, 2018). Es por ello que la importancia de un sistema web para la gestión de incidencia, ayuda a identificar tus vulnerabilidades y a tomar medidas concretas para protegerte de escenarios amenazantes. (Silva, 2021).

## **VI. CONCLUSIONES**

Se logro reducir el tiempo para reportar incidencias durante la ejecución de proyectos de 24 minutos a 4 minutos, lo cual representa una disminución de 20 minutos después de la implementación del sistema web.

Se logro reducir el tiempo para atender incidencias reportadas durante la ejecución de proyectos de 36 minutos a 6 minutos, lo cual representa una disminución de 30 minutos después de la implementación del sistema web.

Se logro reducir el tiempo para consultar el estado de incidencias reportadas durante la ejecución de proyectos de 18 minutos a 2 minutos, lo cual representa una disminución de 16 minutos después de la implementación del sistema web.

## **VII. RECOMENDACIONES**

## Al Gerente General:

Se recomienda la puesta en producción el sistema web propuesta en la presente investigación con el equipamiento tecnológico adecuado, para aprovechar todas prestaciones que brinda el sistema web.

Al jefe de Proyectos:

Se recomienda la utilización del sistema web para el envío de reportes de incidencias y la sensibilización del personal a cargo mediante charlas informativas acerca del manejo del sistema web

Al jefe de personal:

Se recomienda la utilización del sistema web para la atención de reportes de incidencia y el manteniendo del sistema web a fin de posibles actualizaciones de nuevos requerimientos que quería el sistema web.

## **REFERENCIAS**

**CHIAVENATO, Idalberto . 2006.** *Introducción a la teoría general de la administración.* s.l. : Mc. Graw-HillInteramericana, 2006.

*A Dynamic Recommender System as Reinforcement for Personalized Education by a Fuzzly Linguistic Web System,.* **TEJEDA, Álvaro, y otros. 2015.** s.l. : ELSEVIER, 2015. ISSN 1877-050.

**ANDOCILLA , Iván y GUAMÁN , Francisco. 2018.** *IMPLEMENTACIÓN DE SISTEMA WEB PARA AUTOMATIZACIÓN DE GESTIÓN DE INCIDENCIAS PARA INSTITUCIONES FINANCIERAS DE TIPO COOPERATIVA EN LA CIUDAD DE QUITO.* Universidad Isrrael. Quito : s.n., 2018.

**ANDREU, Rafael , RICART, Joan y VALOR, Josep. 1991.** *ESTRATEGIA Y SISTEMAS DE INFORMACION.* España : McGraw-Hill, 1991. 9788476156667.

**Arias Odón, Fidias G. 2006.** *El Proyecto de Investigación. Introducción a la Metodología Científica. 6ta. Edición.* 2006.

*Auge de los Sistemas de Información y Documentación en las Organizaciones.* **GARCÍA, Juan. 1993.** 1993, Vol. 2. ISNN:15759733.

**CABANA, Godofredo. 2017.** *Sistema web para la gestión de incidencias en la institución administradora del fondo de aseguramiento en salud de la Marina (iafas-fosmar).* Universidad César Vallejo. Lima : s.n., 2017.

**Campbell, D.T. y Stanley, J.C. 1966.** *Diseños experimentales y cuasi-experimentales.* Buenos Aires : s.n., 1966.

**Carballo Barcos, Miriam y Guelmes Valdés, Esperanza. 2016.** *Algunas consideraciones acerca de*  las variables en las investigaciones que se desarrollan en educación. s.l. : Universo Sur, 2016. ISSN 2218-3620.

**CASTILLO, Masiel y GUZMAN, Fabiola. 2019.** *Sistema web para la mejora de la Gestión Administrativa de los laboratorios de cómputo en la Universidad Nacional de Trujillo.* Universidad Nacional de Trujillo. Trujillo : s.n., 2019.

**COBO, Angel. 2005.** *Tecnologias para el desarrollo de aplicaciones web.* España : P55 Servicios Culturales, 2005. 84-7978-706-6.

**CORTEZ, Mayra. 2019.** *Implementación de un proceso de gestión de incidentes caso práctico Empresa de Agua Potable y Alcantarillado EAPA San Mateo.* Esmeraldas : Ecuador - PUCESE - Escuela de Sistemas y Computación, 2019.

**Delgado, Enrique. 2017.** *Sistema De Incidencias Vía Web Para Mejorar El Control De Denuncias De Acciones Delictivas En La Municipalidad Del Distrito De Víctor Larco.* Trujillo : s.n., 2017.

**Demera, Ronny. 2018.** Tribalyte Technologies. [En línea] 2018. [Citado el: 2 de 3 de 2022.] https://tech.tribalyte.eu/author/arturo-serrano.

*Desarrollo de sistema Web basado en los frameworks de Laravel y VueJs, para la gestión por procesos: Un estudio de caso.* **AVILÉS, Smith, AVILA, Diego y AVILA, Miriam. 2020.** s.l. : Revista peruana de computación y sistemas, 2020. ISSN: 2617-2003.

**FARFAN, Gian. 2017.** *Sistema web basado en ITIL y Tablero de control para la Gestión de incidencias en SigloBPO.* Universidad César Vallejo. Lima : s.n., 2017.

**FERRER, Juan. 2014.** *Aplicaicones Web.* Madrid : RA-MA, 2014. 978-84-9964-371-7.

**IBN Corporation. 2021.** Incidencias y cambios. [En línea] 8 de 3 de 2021. [Citado el: 9 de 3 de 2022.] https://www.ibm.com/docs/es/tririga/10.5.0?topic=execution-issues-changes.

*Incident management based on Information Technology Infrastructure Library (ITIL) for higher education institutions.* **VENGOECHEA , Jorge y VIDAL, Carlos. 2017.** s.l. : Revista Espacios, 2017. ISSN 0798 1015.

*Incident Management in Academic Information System using ITIL Framework.* **V R, Palilingan y J R, Batmetan. 2018.** s.l. : IOP Publishing Ltd, 2018. 10.1088/1757-899X/306/1/012110.

*Influencia de ITIL V3 en la gestión de incidencias de una municipalidad peruana.* **SÁNCHEZ, Fiorella y VALLES, Miguel. 2021.** s.l. : Revista Cubana de Ciencias Informáticas, 2021. ISSN 2227-1899.

**ISO. 2005.** NORMA INTERNACIONAL ISO 9000. [En línea] 2005. [Citado el: 1 de 4 de 2022.] http://www.umc.edu.ve/pdf/calidad/normasISO/Norma\_ISO\_9000\_2005.pdf.

**KRUCHTEM, Philippe. 2003.** *The Rational Unified Process Made Easy: A Practitioner's Guide to the RUP.* s.l. : Addison-Wesley, 2003. 0-321-16609-4.

**Lozada, José . 2014.** *Investigación Aplicada: Definición, Propiedad Intelectual e Industria.* 2014. ISSN-e 1390-9592.

**Luján Mora, Sergio. 2002.** *Programación de aplicaciones web: historia, principios básicos y clientes web.* s.l. : Editorial Club Universitario, 2002. 8484542068, 9788484542063.

**Menguzzato , Martina y Renau , Juan. 1996.** *La dirección estratégica de la empresa.* s.l. : Ariel S.A.., 1996. 9788434420533 .

**MONTILVA , Jonas. 1999.** *Desarrollo de Sistemas de Información.* s.l. : Universidad de los Andes, 1999. 980-221-027-7.

**NOVOSELTSEVA, Ekaterina. 2021.** Proceso Y Herramientas De Gestión De Incidencias. [En línea] 2021. [Citado el: 25 de 3 de 2022.] https://apiumhub.com/es/tech-blog-barcelona/proceso-yherramientas-de-gestion-de-incidencias/.

**O'DONNELL, Gonzalo. 2019.** Categorización de Incidencias en Empresas. [En línea] 2019. [Citado el: 22 de 3 de 2022.] https://ecaldima.com/categorizacion-de-incidencias-en-tu-negocio/.

**Porlal de Transparencia. 2019.** Porlal de Transparencia. [En línea] 2019. [Citado el: 29 de 2 de 2022.]

https://transparencia.gob.pe/contenidos/pte\_transparencia\_contenido\_glosario.aspx#.YkokBjW2 3IU.

**PRESSMAN, Roger. 2010.** *Ingenieria del Software un enfoque práctico.* s.l. : McGRAW-HILL INTERAMERICANA, 2010. 978-607-15-0314-5.

**Sánchez Carlessi, Hugo, Reyes Romero, Carlos y Mejía Sáenz, Katia. 2018.** *Manual de términos en investigación científica, tecnológica y humanística.* s.l. : Universidad Ricardo Palma, 2018. ISBN Nº 978-612-47351-4-1.

*Sistema web para la gestión de la superación profesional en la Escuela Nacional de Salud Pública. 2019.* **SALAS, Iskania , ÁLVAREZ , María y PAREDES , Esther. 2021.** s.l. : Revista Cubana de Informática Médica, 2021. ISSN 1684-1859.

**Universitat Carlemany . 2018.** Metodologías de desarrollo de software. [En línea] 2018. [Citado el: 29 de 3 de 2022.] https://www.universitatcarlemany.com/actualidad/metodologias-dedesarrollo-de-software.

## ANEXOS

# Anexo 1. Matriz de consistencia del proyecto de investigación

Titulo: "Sistema web para la Gestión de incidencias en la administración de proyectos de la empresa Rubelec S.A.C., Chimbote 2022"

Autor: Marreros Rodríguez Josué Ismael"

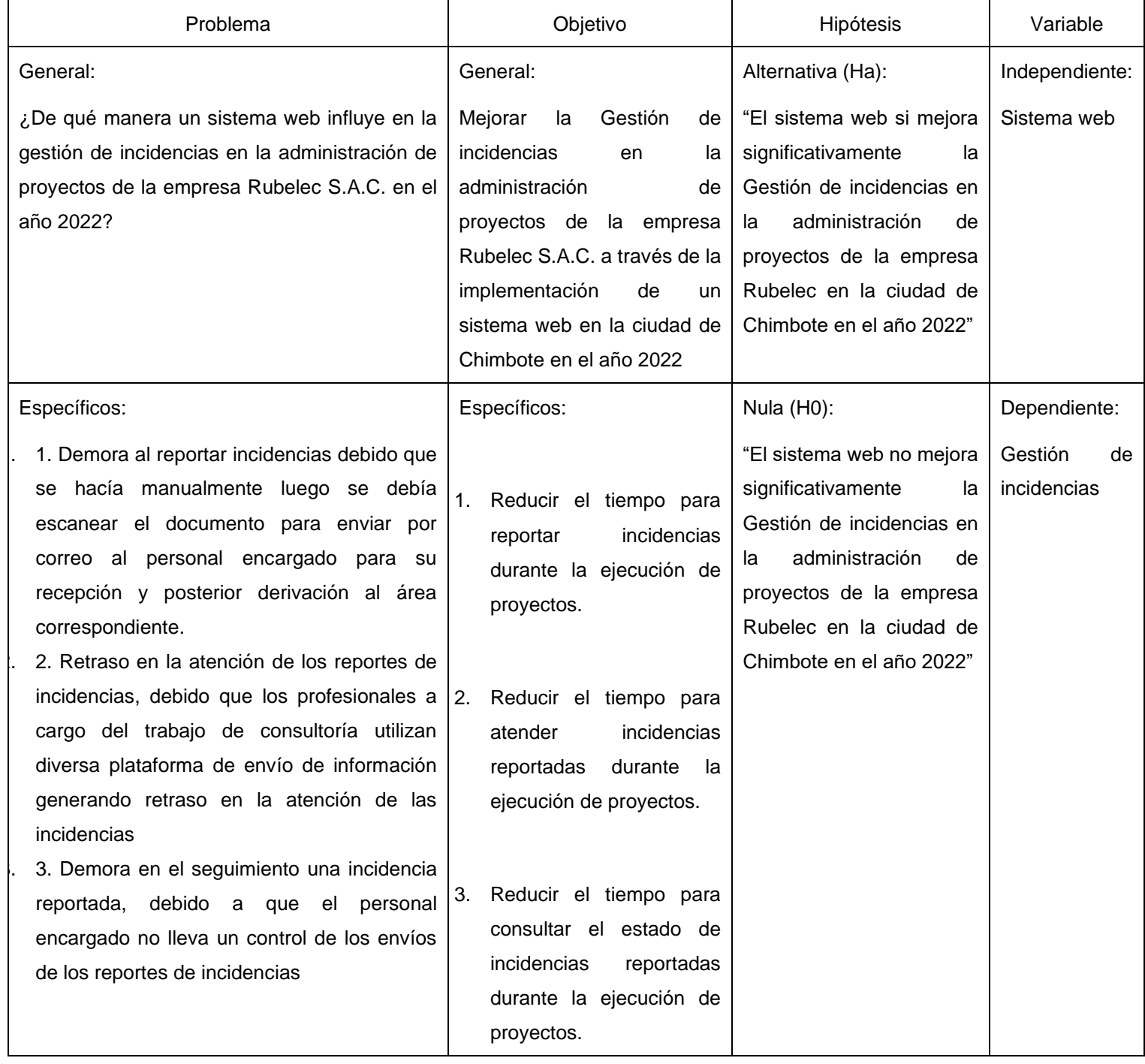

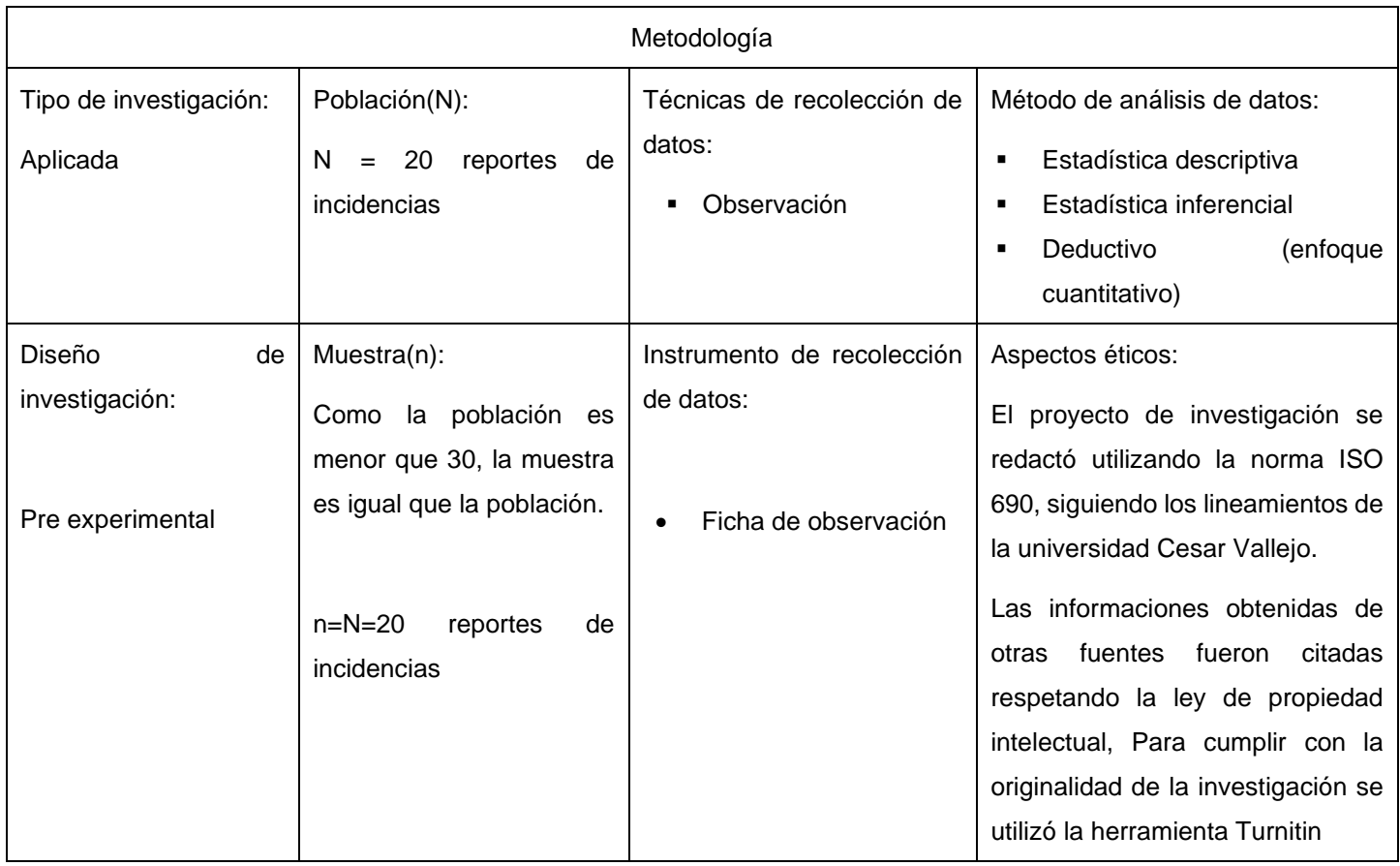

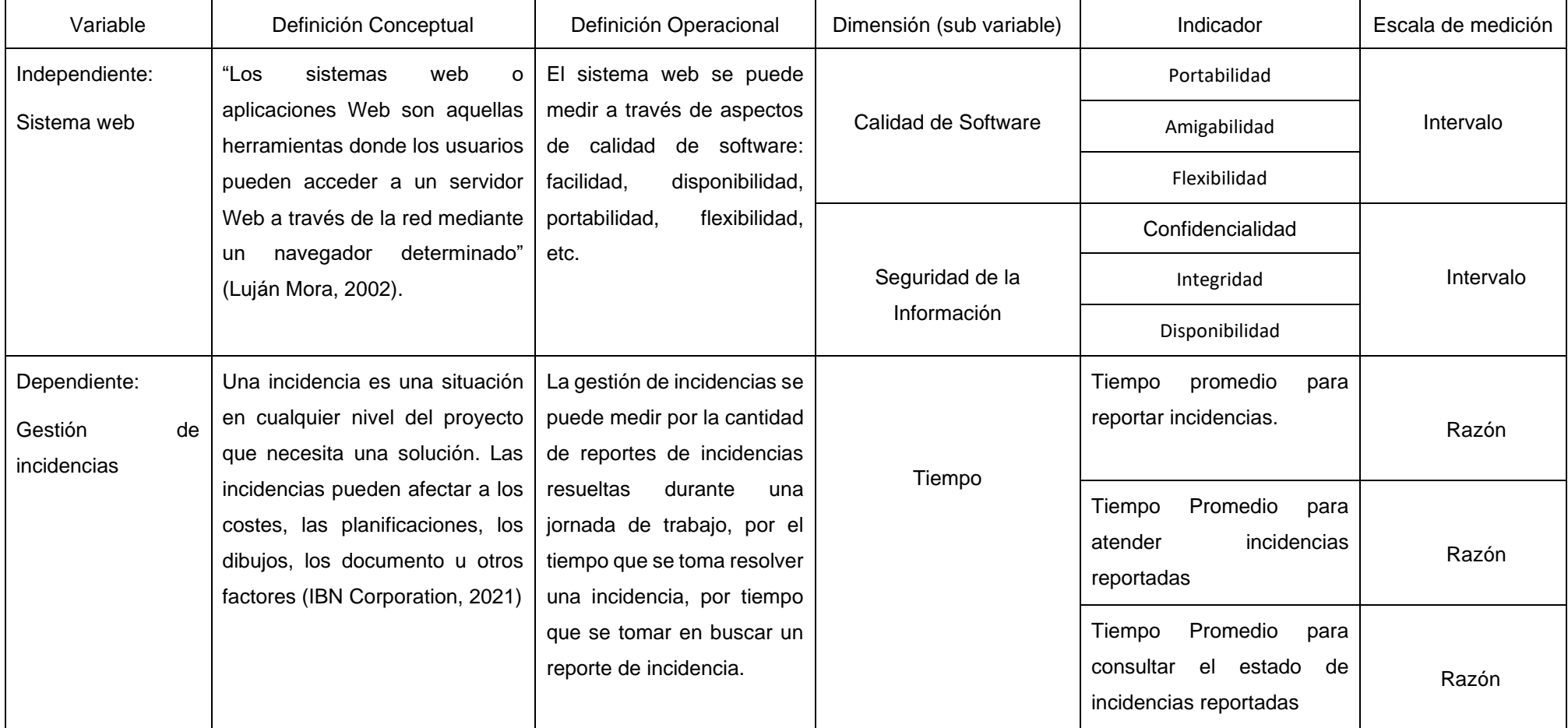

# Anexo 2. Matriz de operacionalización de variables

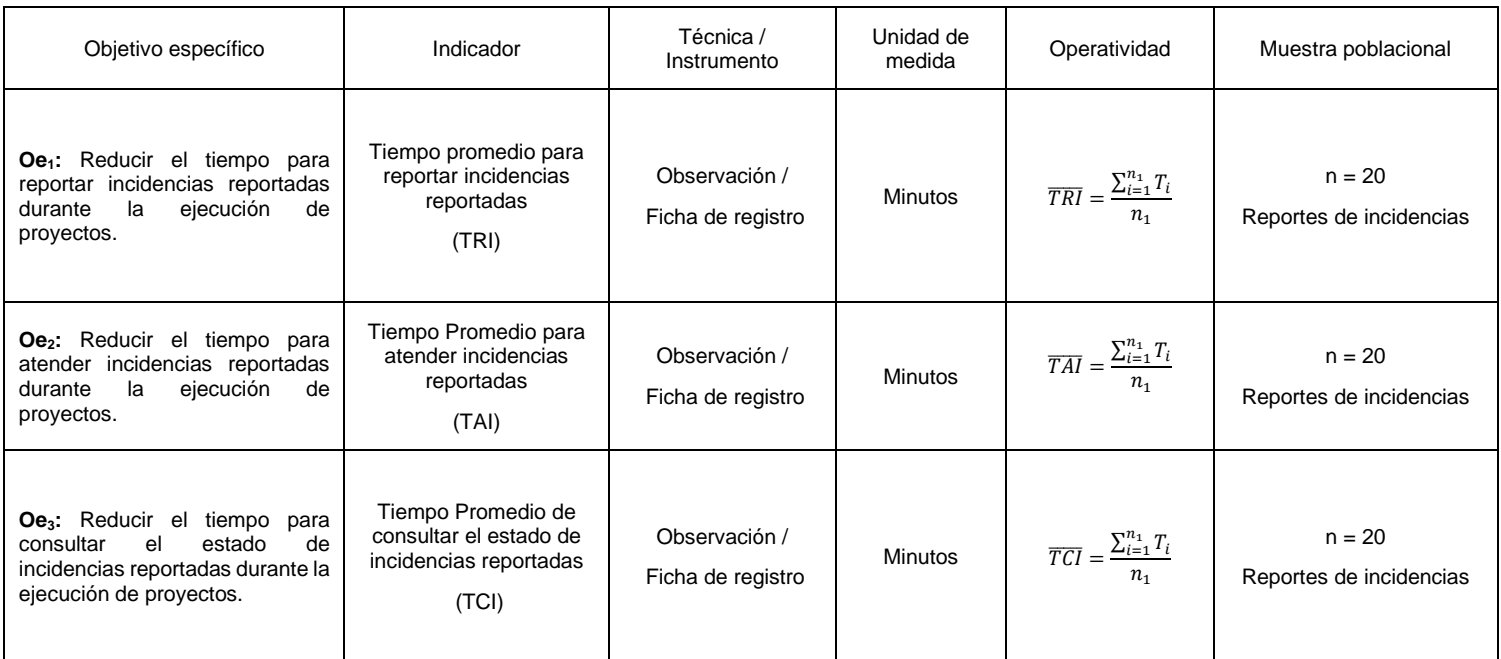

#### Indicadores de las variables de estudio

Anexo 3. Método de juicio de expertos

Para el desarrollo de la solución tecnológica (sistema web) de la presente investigación se empleó metodología SCRUM, la cual fue elegida por el método de juicio de experto en el proyecto de investigación

# Anexo 4. Instrumentos de recolección de datos

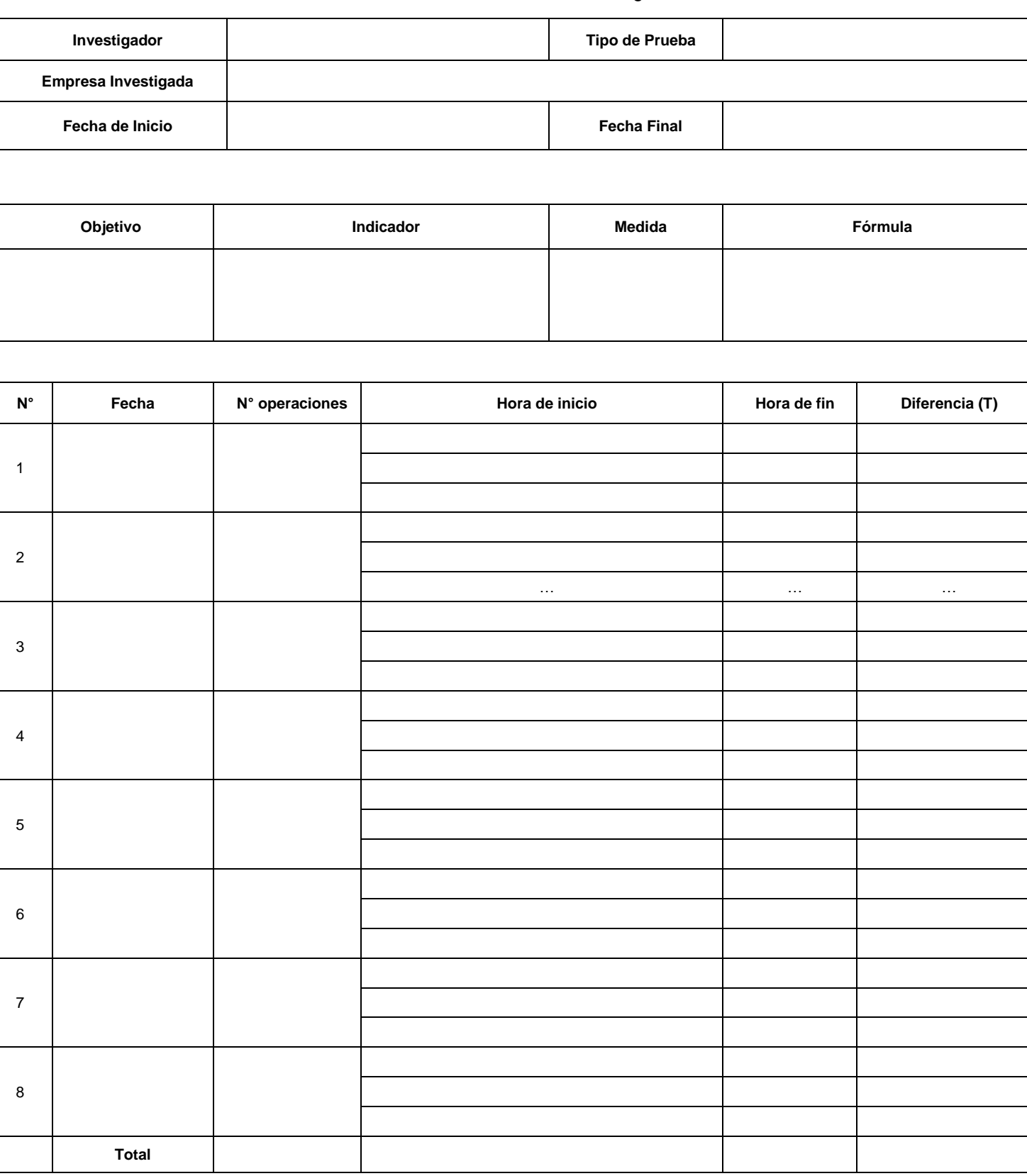

#### Anexo 4ª. Formato de ficha de registro

Anexo 5. Validación de instrumento de recolección de datos Dado que el instrumento de recolección datos utilizado en los 3 indicadores propuestos fue una Ficha de registro no es necesario validar el instrumento

Anexo 6. Desarrollo de la solución propuesta

**I. INICIO**

## **Metodología de Trabajo**

El presente documento se describe el desarrollo de la metodología SCRUM implementada en el sistema web para la gestión de incidencias en la administración de proyectos para empresa Rubelec S.A.C., donde se detalla las responsabilidades y compromisos de los integrantes involucrados en el proyecto, se documenta las iteraciones generadas durante el ciclo de vida del proyecto.

#### **Roles**

Para el desarrollo del proyecto se asignó los siguientes roles

#### **Tabla 15.** *Roles*

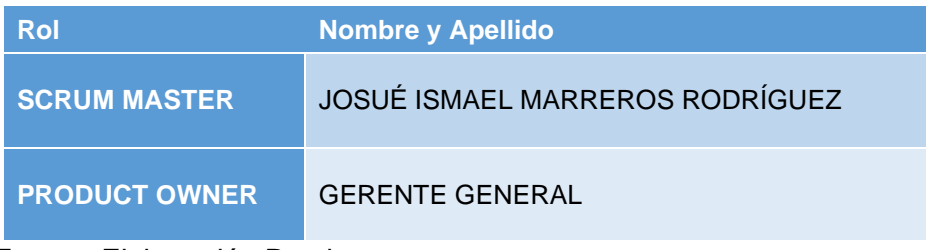

Fuente: Elaboración Propia

#### **Matriz de Impacto**

Mediante la matriz de impacto se determinó el nivel de prioridad de cada requerimiento que fue contemplada en el proyecto.

**Tabla 16.** *Matriz de impacto*

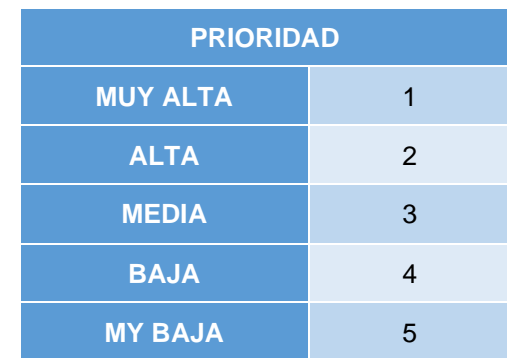

## **Historias de Usuario**

## **Tabla 17***. H.U.01. Ingreso al Sistema Web*

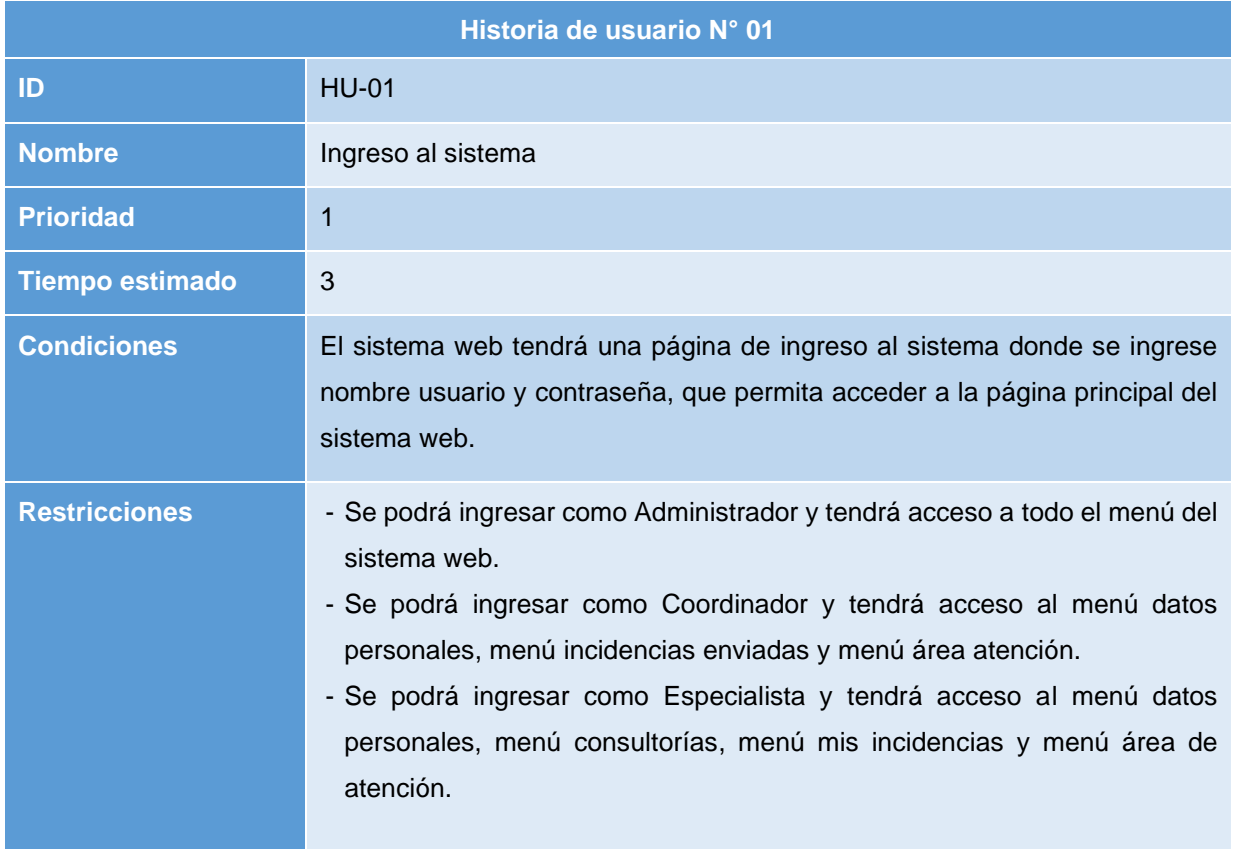

Fuente: Elaboración Propia

## **Tabla 18.** H.U.02. Administrar Perfiles

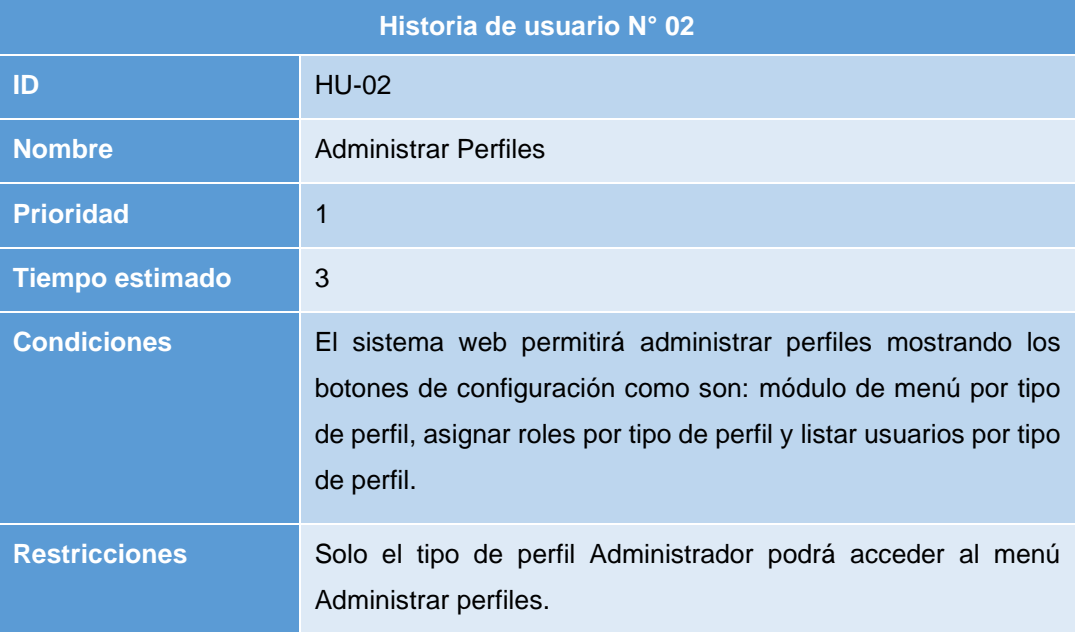

## *Tabla 19. Administrar módulo de menú*

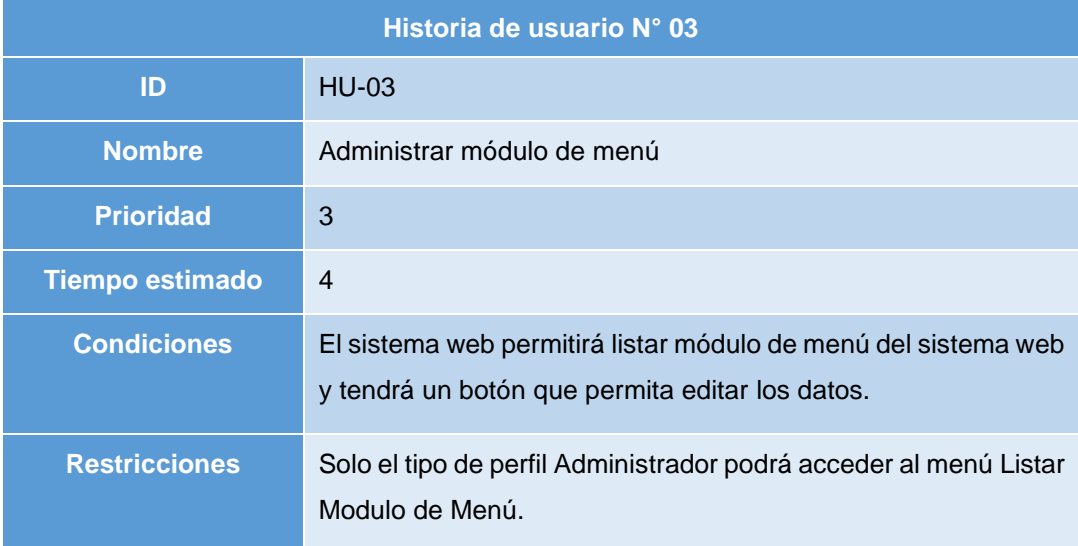

Fuente: Elaboración Propia

#### **Tabla 20.** *H.U.04. Administrar roles de usuario*

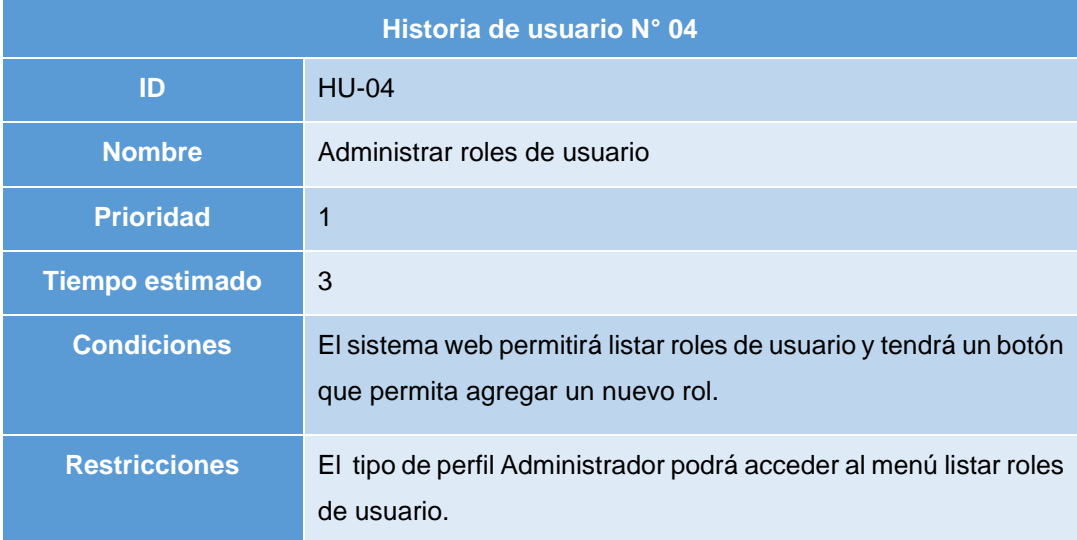

## **Tabla 21.** *H.U.05. Administrar personal*

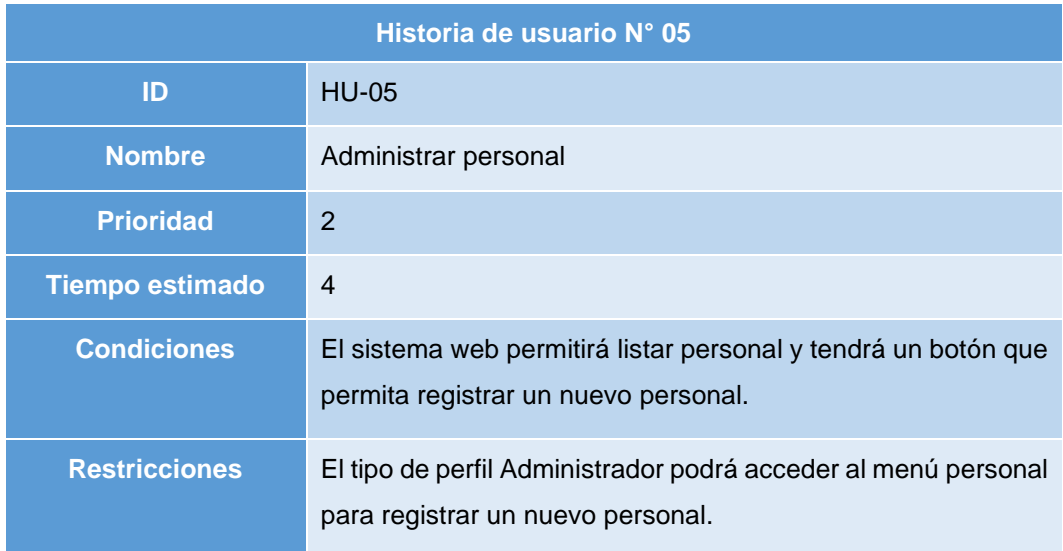

Fuente: Elaboración Propia

## **Tabla 22***. H.U.06. Administrar especialista*

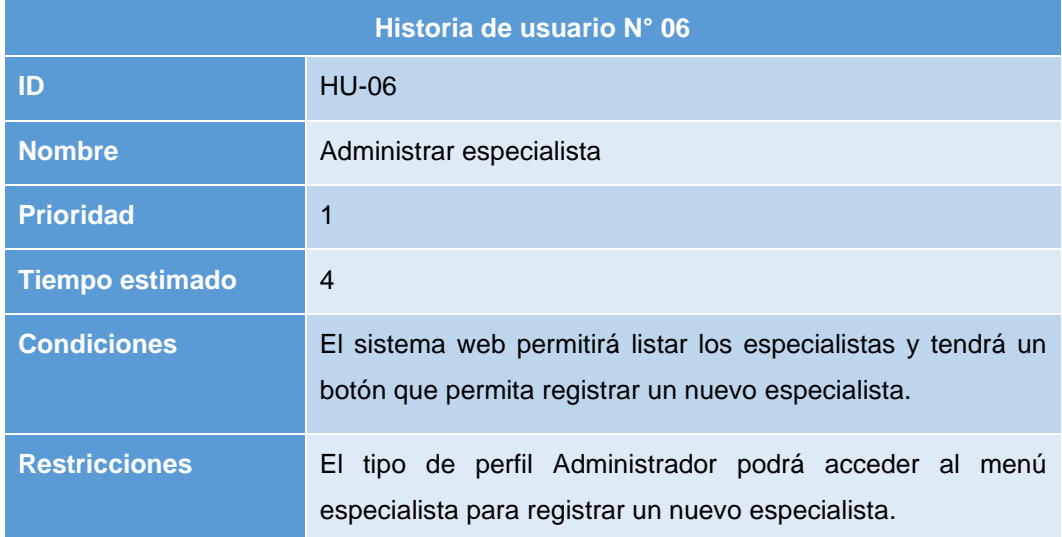

# **Tabla 23.** *H.U.07. Administrar consultorías*

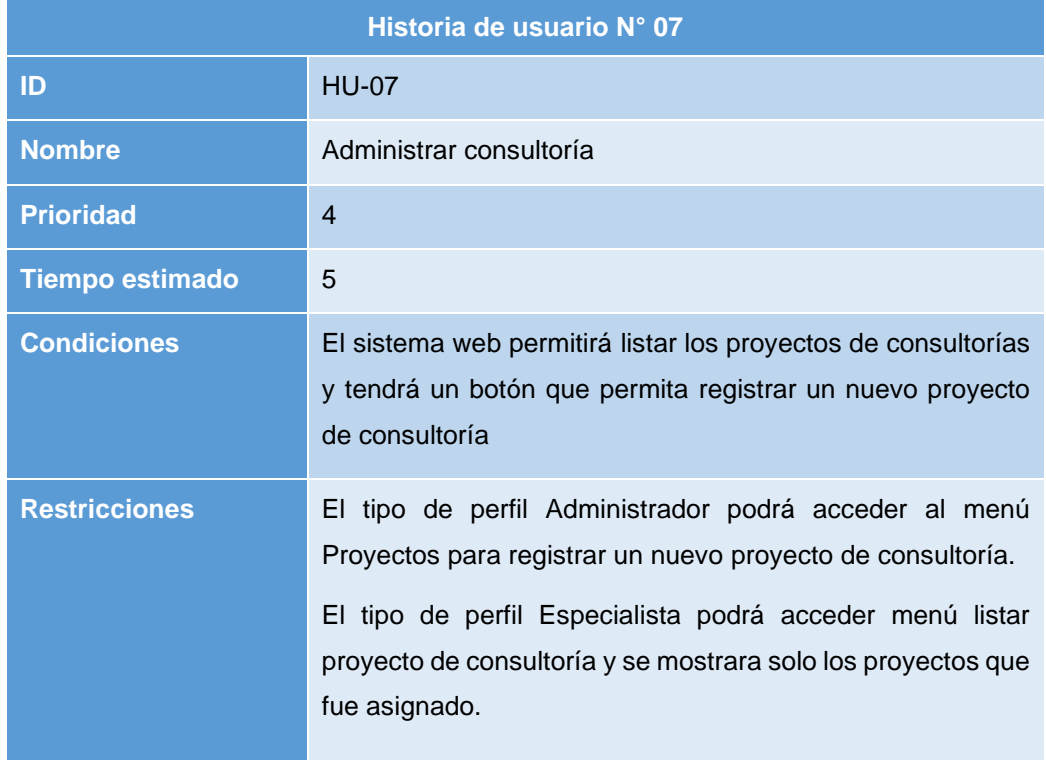

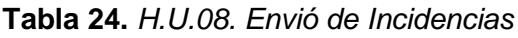

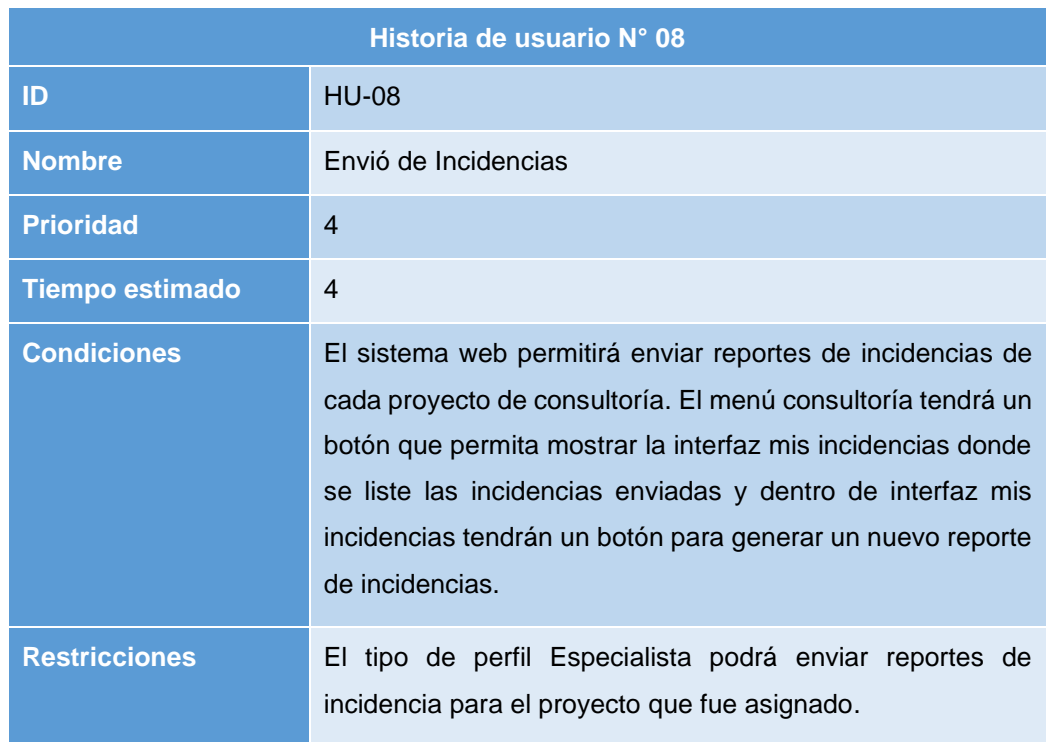

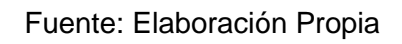

## **Tabla 25.** *H.U.09. Resolución de incidencias*

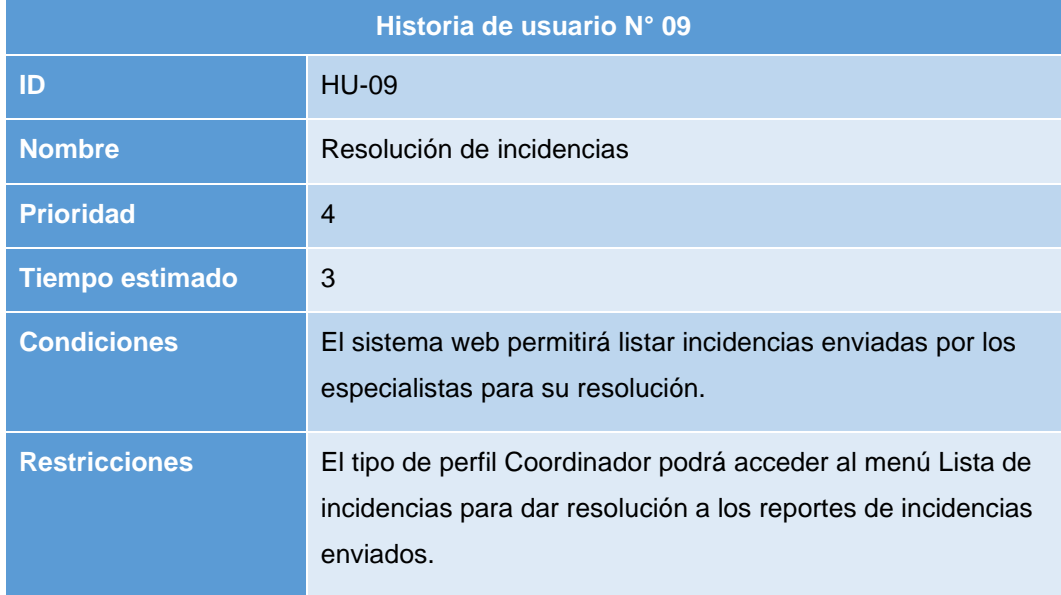

Fuente: Elaboración Propia

## **Tabla 26.** *H.U.10. Administrar área de atención*

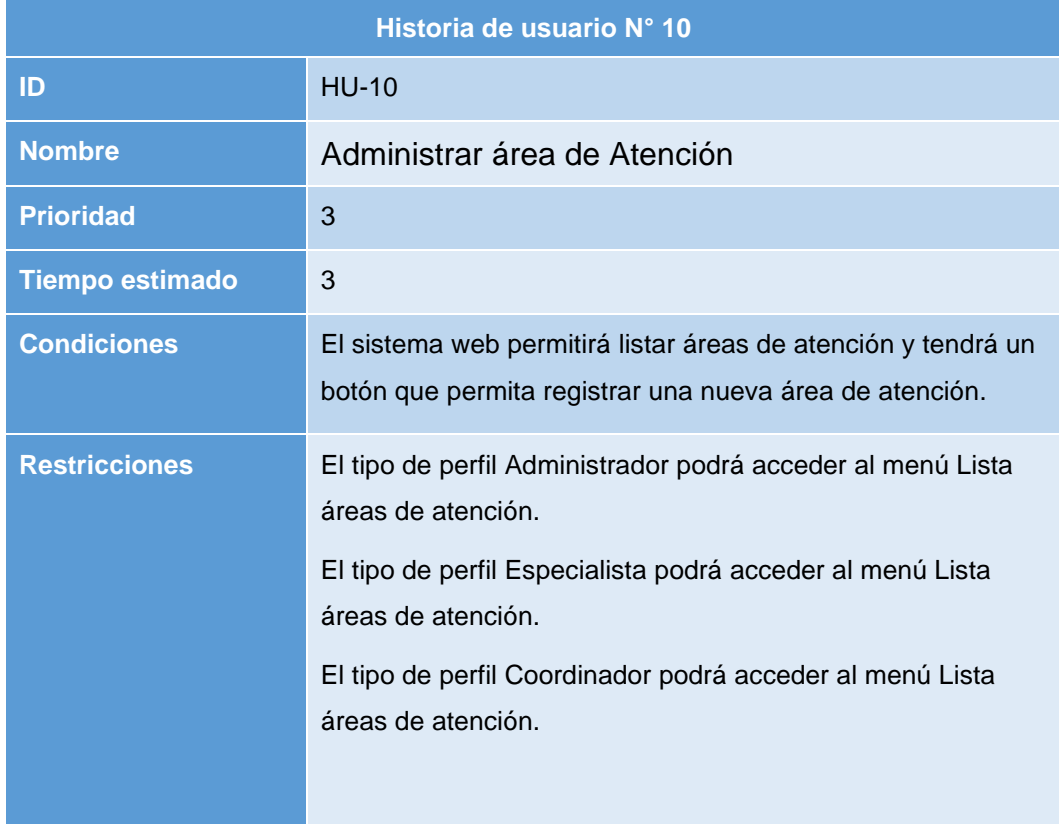

## *Tabla 27. H.U.11. Administrar cuenta de usuario*

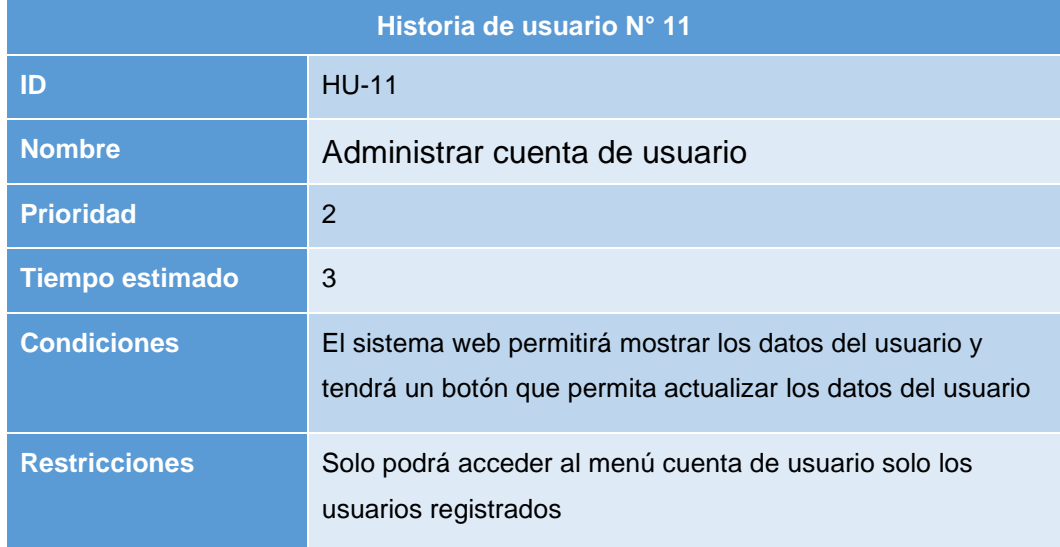

Fuente: Elaboración Propia

## **Tabla 28***. H.U.12. Administrar grupo de trabajo*

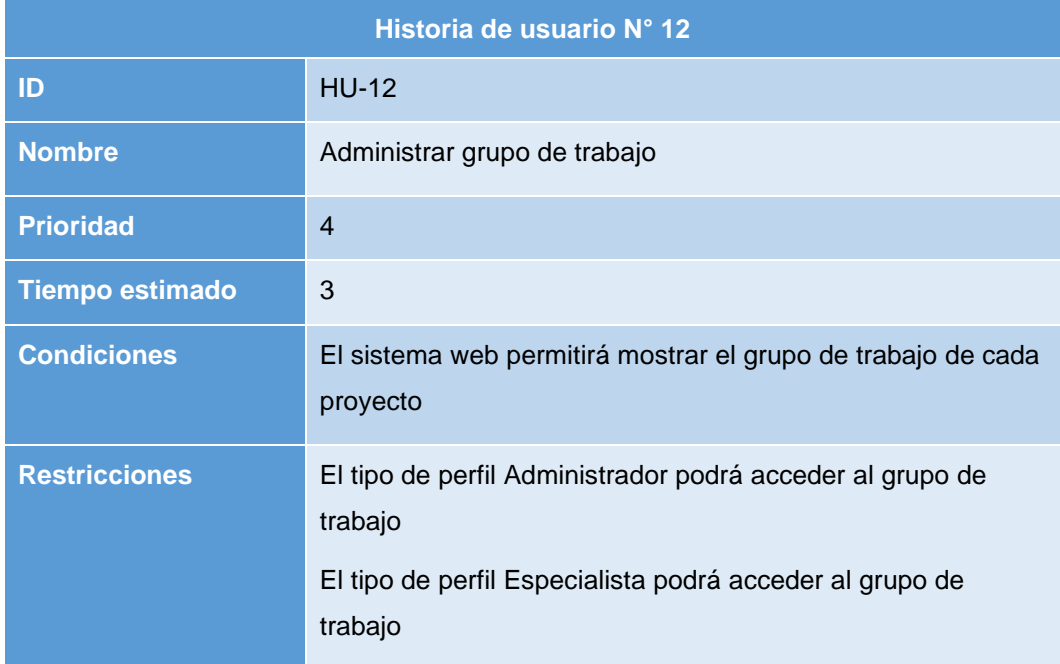

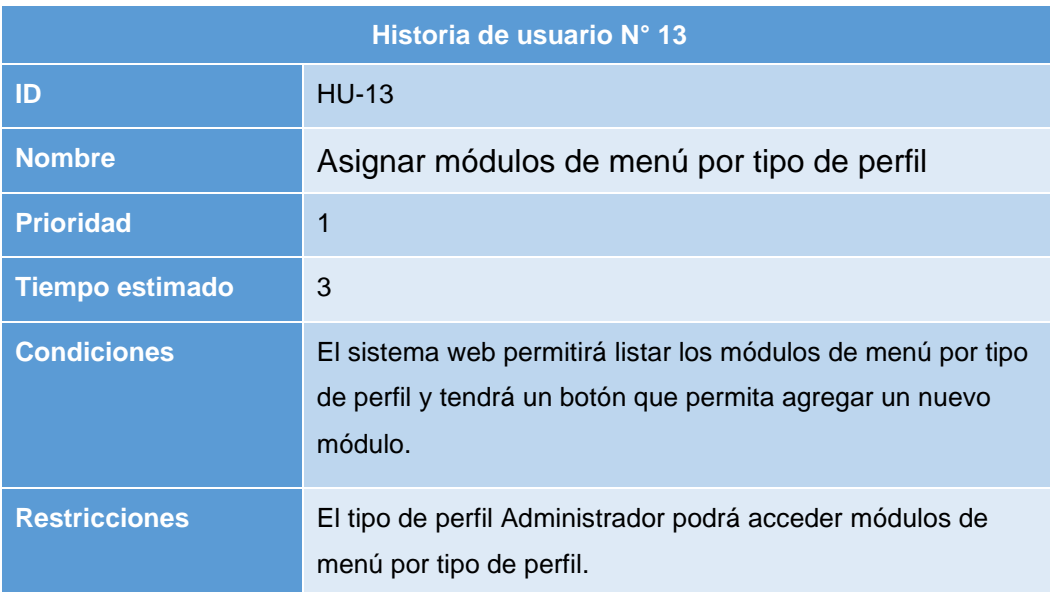

## **Tabla 29***. H.U.13. Asignar módulos de menú por tipo de perfil*

Fuente: Elaboración Propia

## **Tabla 30.** *H.U.14. Asignar roles por tipo de perfil*

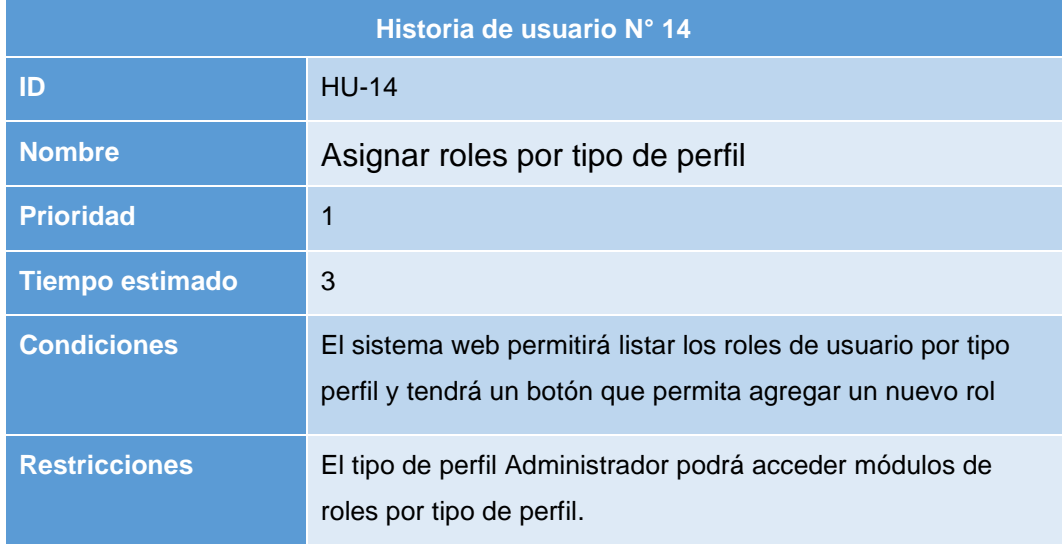

# **Tabla 31***. H.U.15. Listar usuario por tipo de perfil*

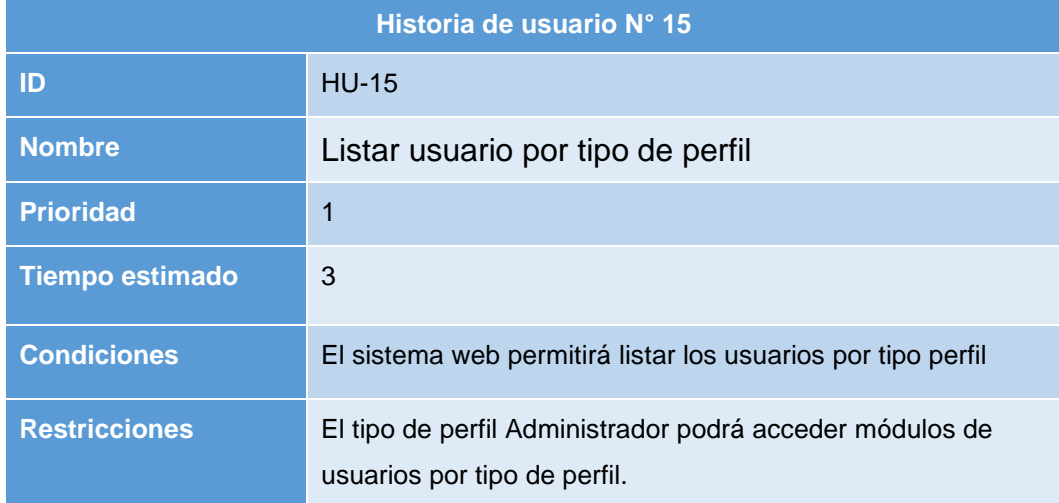

# **II. PLANIFICACIÓN Y ESTIMACIÓN**

## **BACKLOG PRIORIZADA**

La tabla 32 se detalla los requerimientos funcionales con su historia de usuario y el tiempo asignado a cada tarea por orden de prioridad según la matriz de impacto.

## **Tabla 32.** *Product Backlog por prioridad*

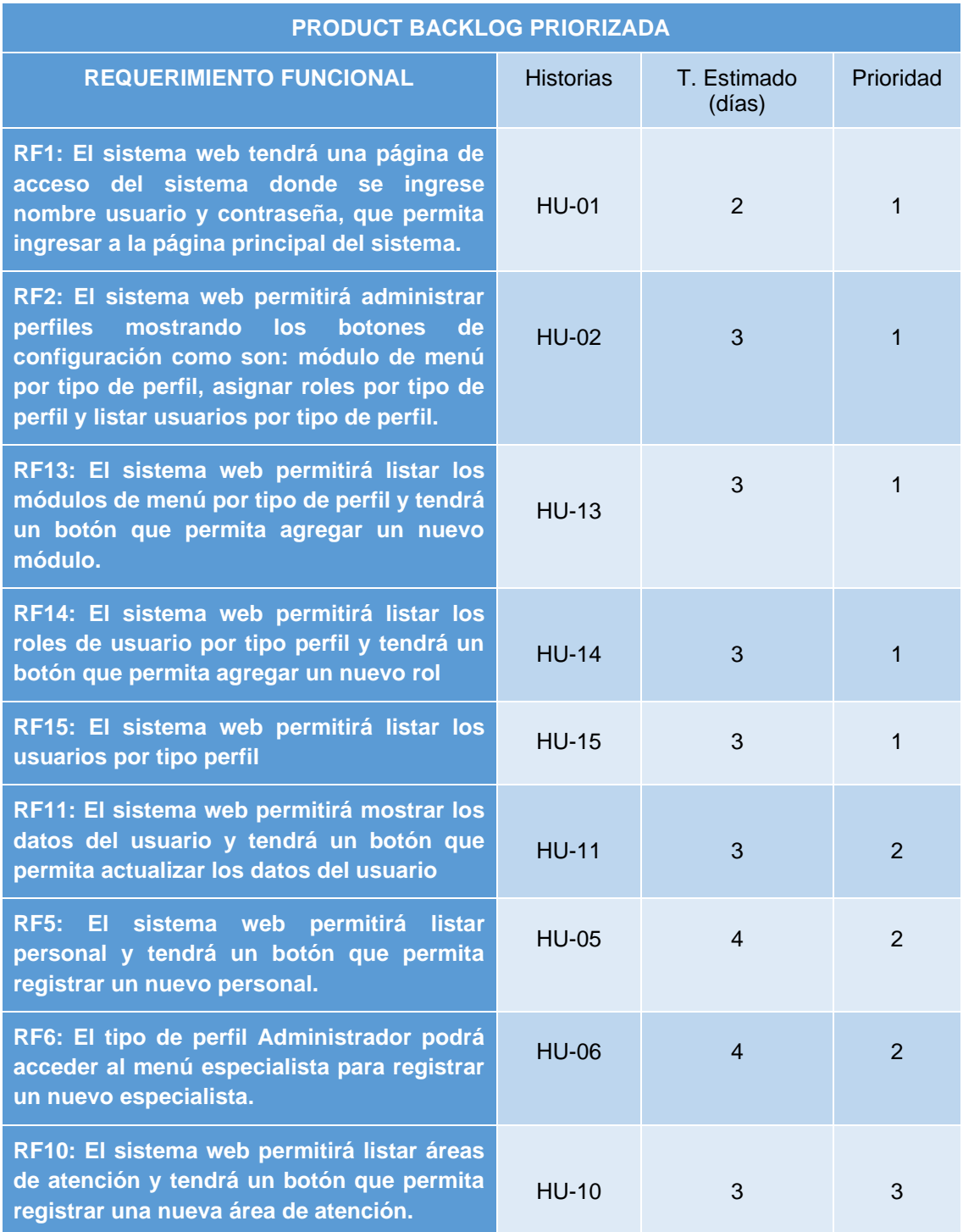

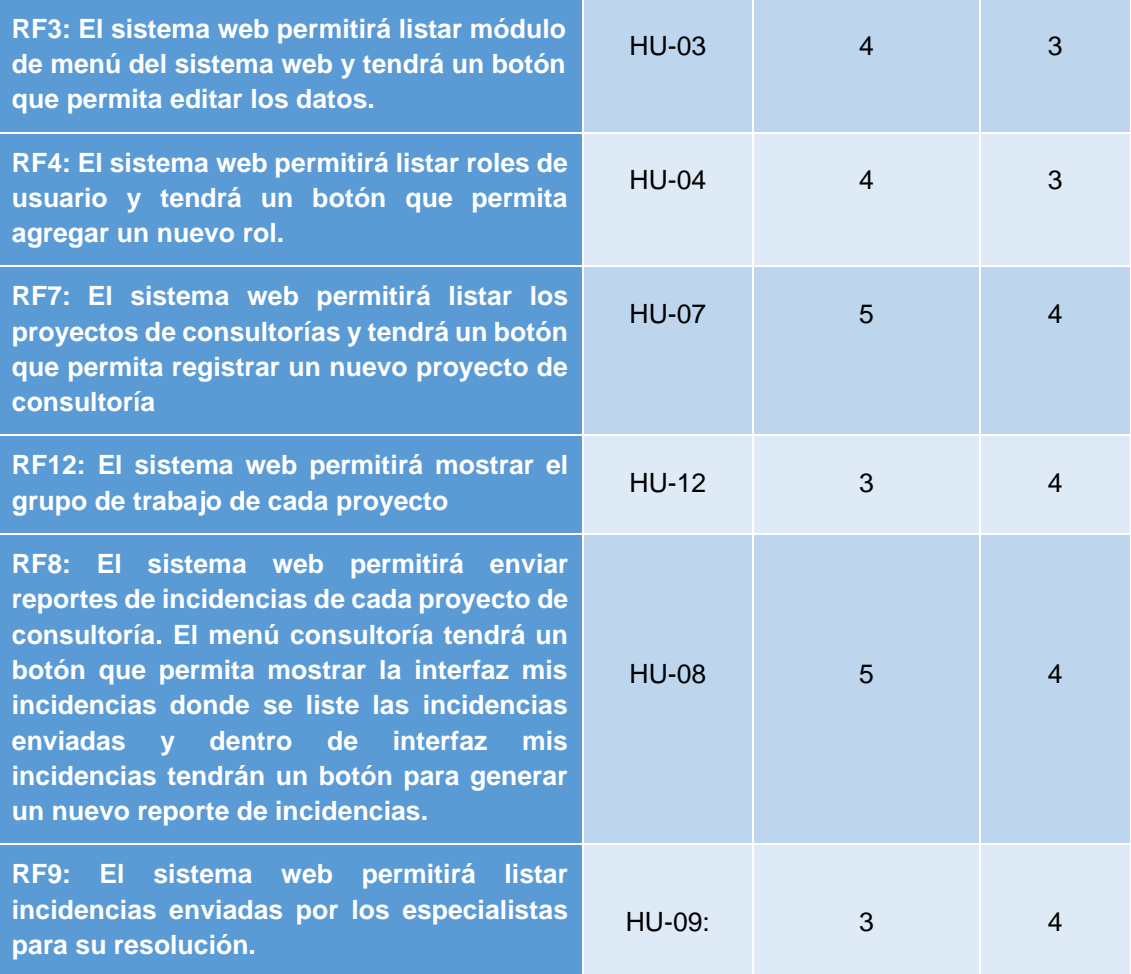

## **ENTREGABLES POR SPRINT**

La tabla 33 se detalla la cantidad de requerimientos funcionales que tendrá cada sprint y el tiempo que se tomará su ejecución.

**Tabla 33.** *Entregables por sprint*

| <b>N° Sprint</b> | <b>REQUERIMIENTO FUNCIONAL</b>                                                                                                    | <b>Historias</b> | т.<br><b>Estimado</b><br>(días) | <b>Prioridad</b> |
|------------------|----------------------------------------------------------------------------------------------------|------------------|---------------------------------|------------------|
| <b>Sprint 1</b>  | RF01: El sistema web tendrá una página<br>de acceso del sistema donde se ingrese<br>nombre usuario y contraseña, que permita<br>ingresar a la página principal del sistema.                                                                               | <b>HU-01</b>     | $\overline{2}$                  | 1                |
|                  | <b>RF02:</b><br>sistema<br>permitirá<br>EL<br>web<br>perfiles<br>administrar<br>mostrando<br>los<br>botones de configuración como son:<br>módulo de menú por tipo de perfil, asignar<br>roles por tipo de perfil y listar usuarios por<br>tipo de perfil. | <b>HU-02</b>     | 3                               | 1                |
|                  | RF03: El sistema web permitirá listar los<br>módulos de menú por tipo de perfil y<br>tendrá un botón que permita agregar un<br>nuevo módulo.                                                                                                    | <b>HU-03</b>     | 3                               | 1                |
|                  | RF04: El sistema web permitirá listar los<br>roles de usuario por tipo perfil y tendrá un<br>botón que permita agregar un nuevo rol                                                                                                    | <b>HU-04</b>     | 3                               | $\mathbf{1}$     |
|                  | RF05: El sistema web permitirá listar los<br>usuarios por tipo perfil                                                                                                    | <b>HU-05</b>     | 3                               | 1                |
| <b>Sprint 2</b>  | RF06: El sistema web permitirá mostrar<br>los datos del usuario y tendrá un botón<br>que permita actualizar los datos del<br>usuario                                                                                                    | <b>HU-06</b>     | 3                               | $\overline{2}$   |
|                  | RF07: El sistema web permitirá listar<br>personal y tendrá un botón que permita<br>registrar un nuevo personal.                                                                                                    | <b>HU-07</b>     | 4                               | $\overline{2}$   |
|                  | RF08: El sistema web permitirá listar los<br>especialistas y tendrá un botón que<br>permita registrar un nuevo especialista.                                                                                                    | <b>HU-08</b>     | 4                               | $\overline{2}$   |
|                  | RF09:<br>EI<br>sistema<br>web<br>permitirá<br>administrar áreas de atención y tendrá un<br>botón que permita registrar una nueva<br>área de atención.                                                                                                    | <b>RF09</b>      | 3                               | 3                |

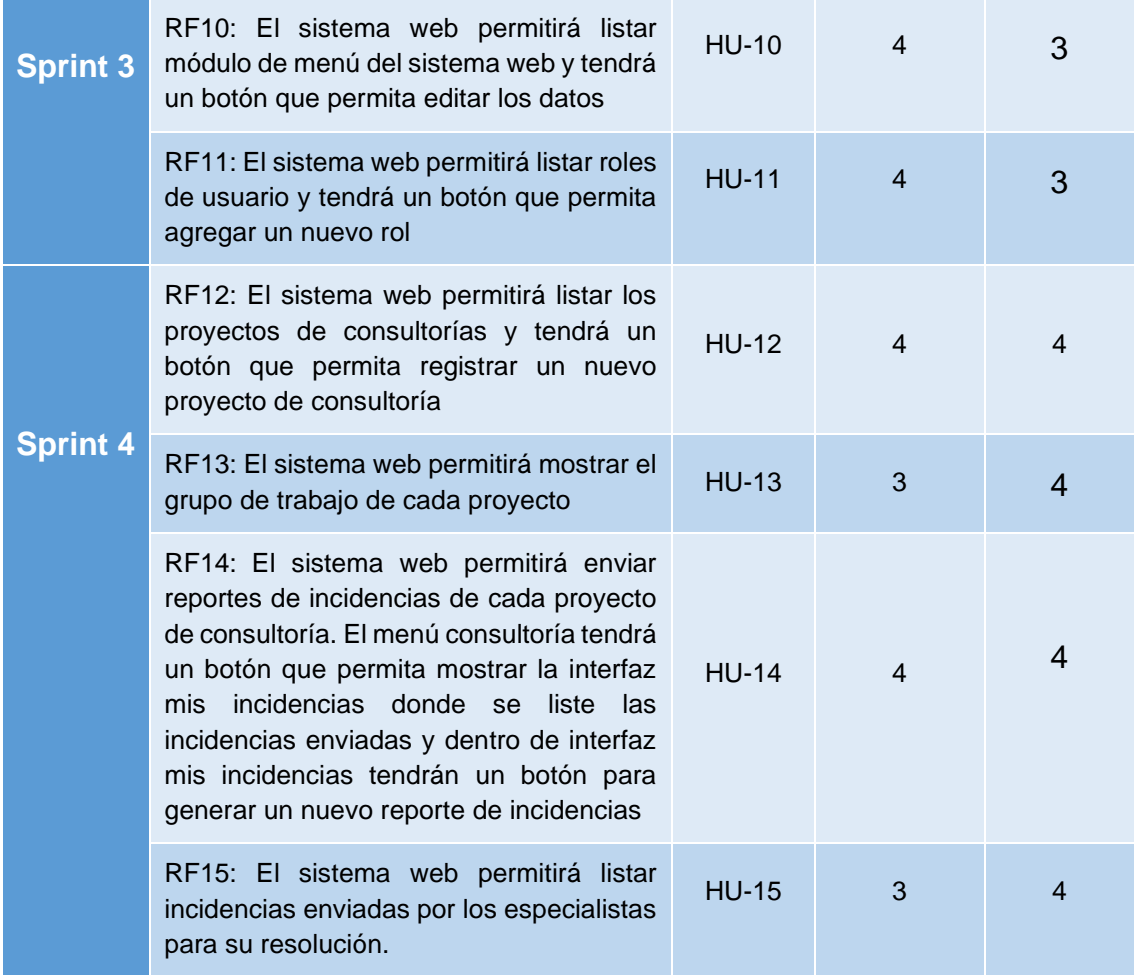

Fuente: Elaboración Propia

# **Plan de Trabajo**

En la Figura 01 se muestra el Plan de trabajo de la presente investigación "Sistema web para la Gestión de incidencias en la administración de proyectos de la empresa Rubelec S.A.C., Chimbote 2022", mediante un diagrama de Gantt.

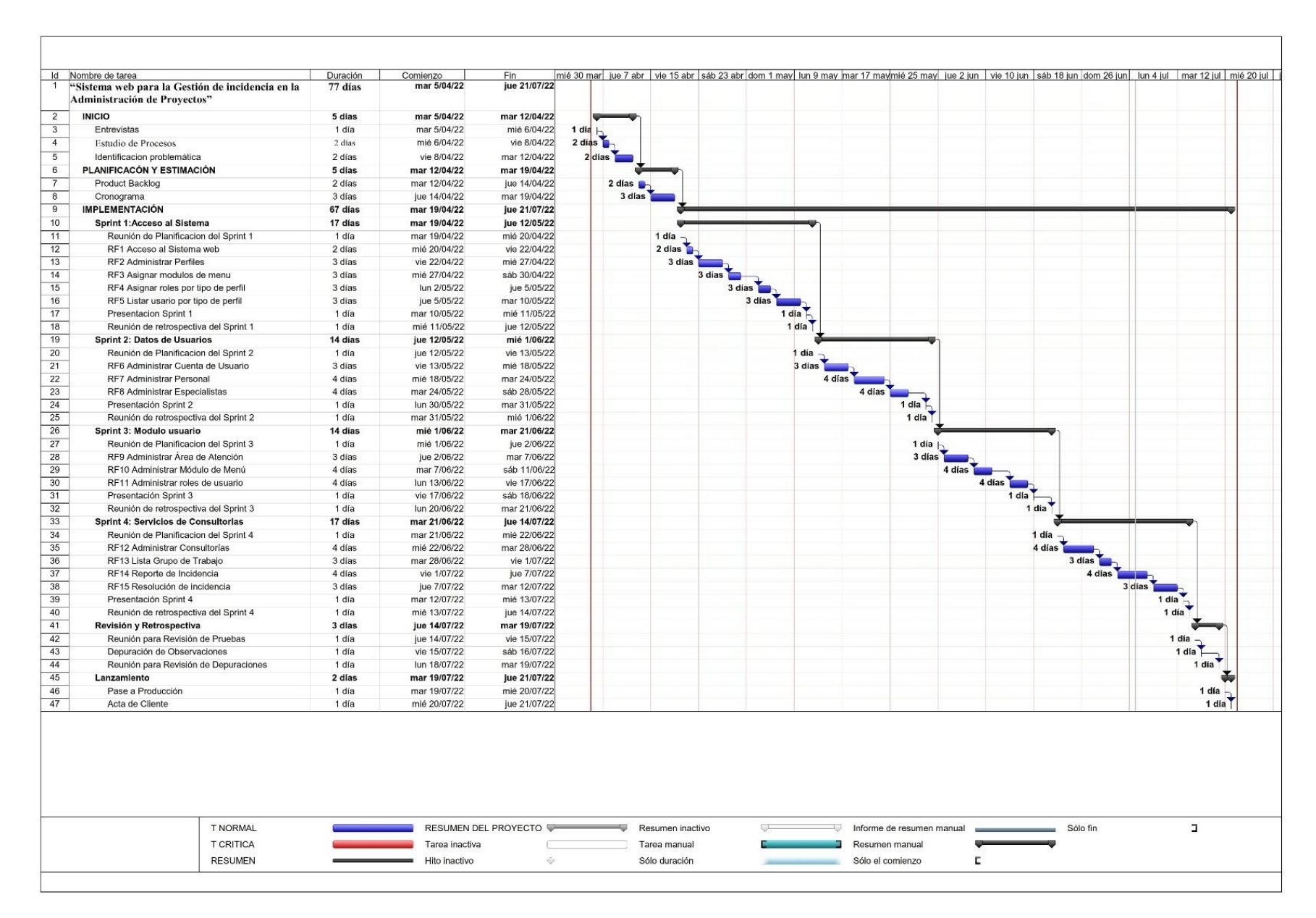

Figura 4. Diagrama Gantt

**III. EJECUCIÓN**

# **SPRINT 1**

En la Ejecución de los Sprint se detalla el prototipo, diagrama lógico, diagrama físico, interfaz gráfica y código fuente de cada requerimiento funcional especificado por cada Sprint.

## **Tabla 34.** *Lista de pendientes del Sprint 1*

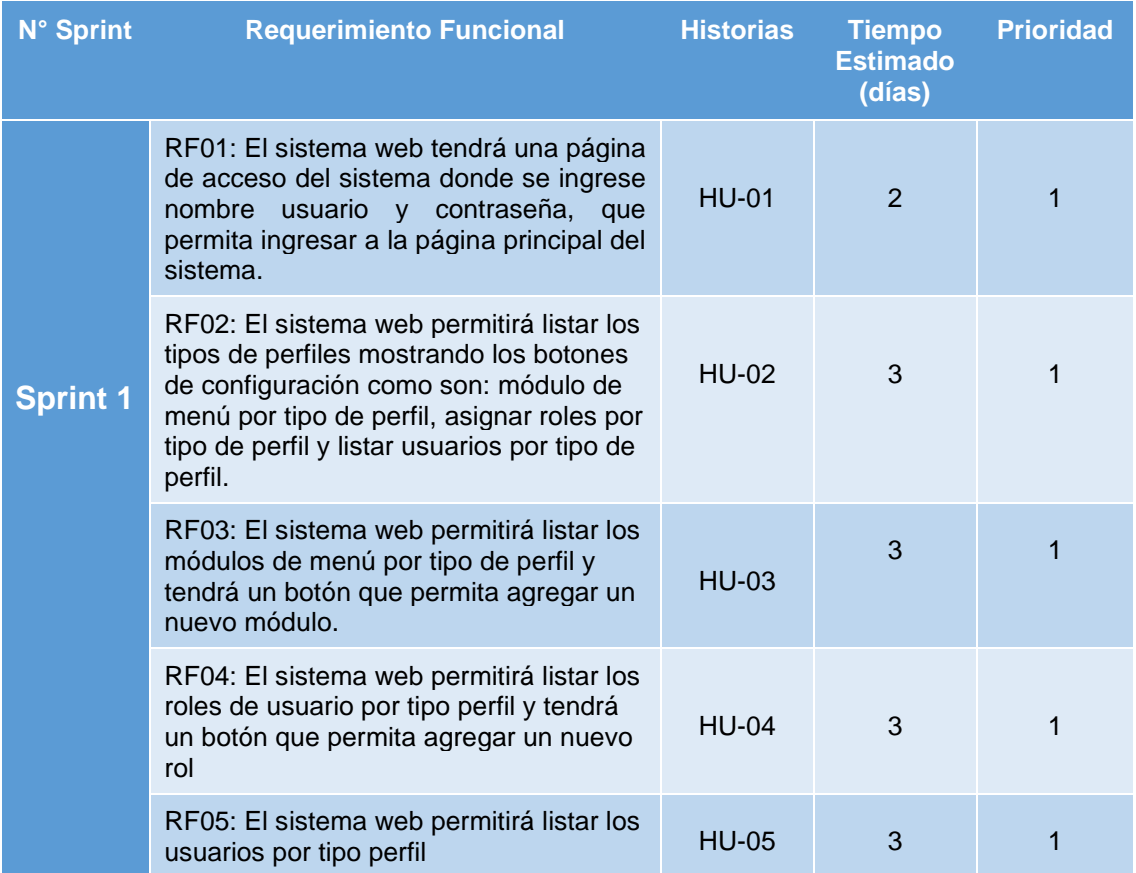

En el Sprint 1 se analiza el funcionamiento del acceso del sistema web definiendo los tipos perfiles con lo que contara el sistema web y los módulos que tendrán acceso los tipos de perfiles.

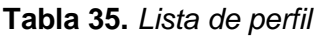

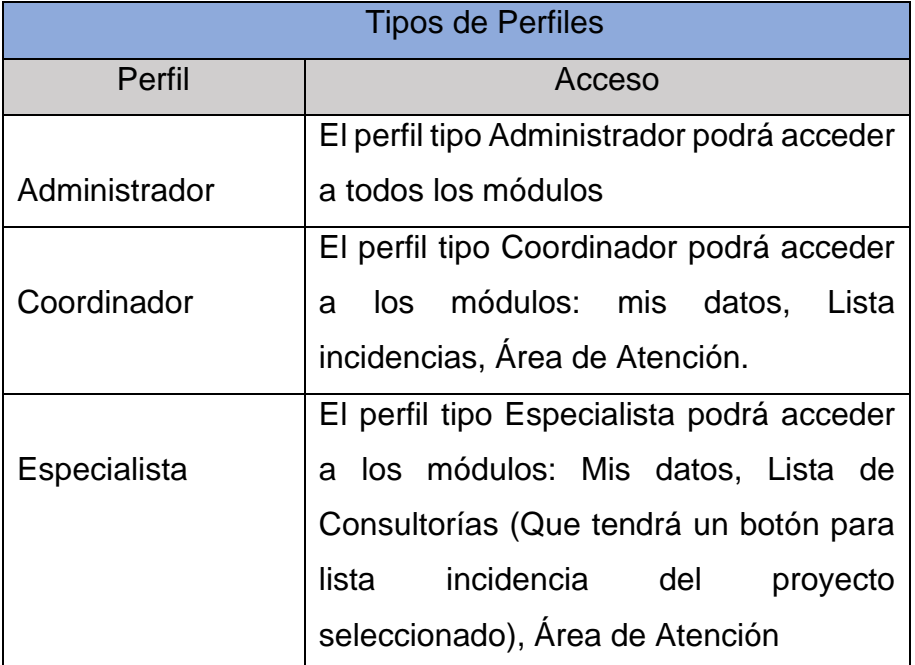

Fuente: Elaboración Propia

# **Prototipo RF1**

En la Figura 5 se presenta el prototipo de acceso al Sistema web, para que sea evaluado por Product Owner.

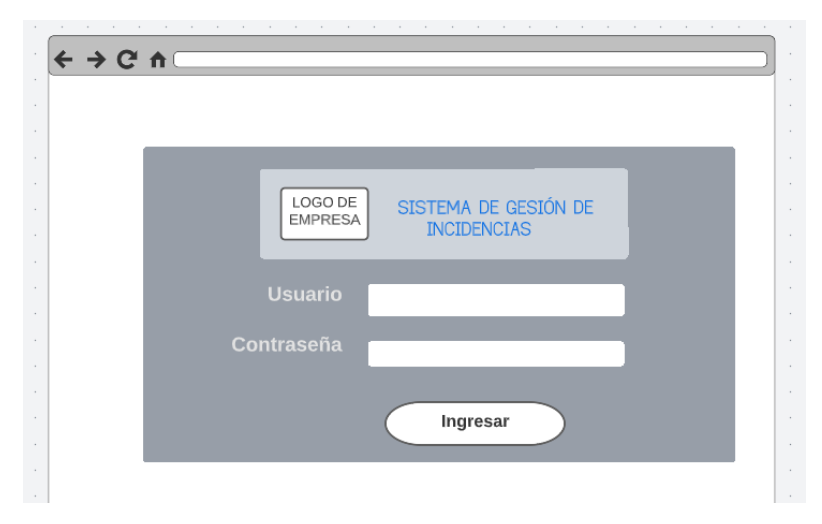

Figura 5. Prototipo de Autentificación

# **Prototipo RF2**

En la Figura 6 se presenta el prototipo de configuración de perfiles de usuario para el Sistema web, para que sea evaluado por Product Owner.

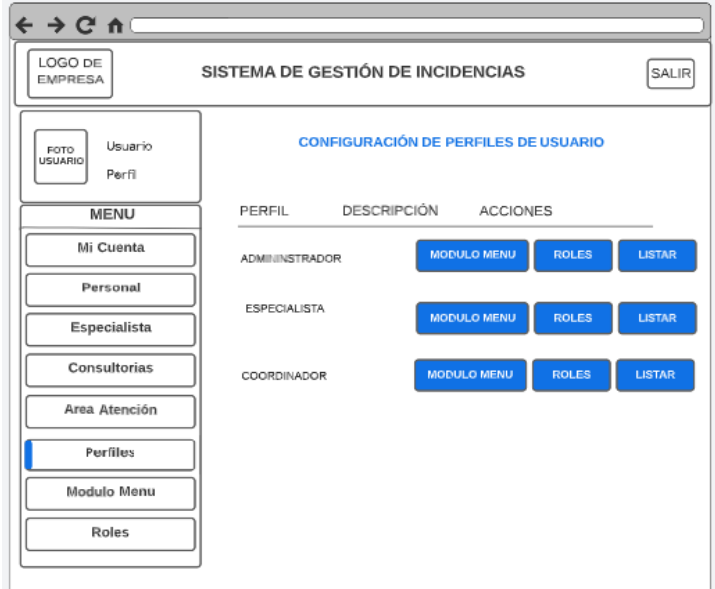

Figura 6. Prototipo de configuración de perfiles de usuario

# **Prototipo RF3**

En la Figura 7 se presenta el prototipo para asignar módulo de menú por tipo de perfiles para el Sistema web, para que sea evaluado por Product Owner.

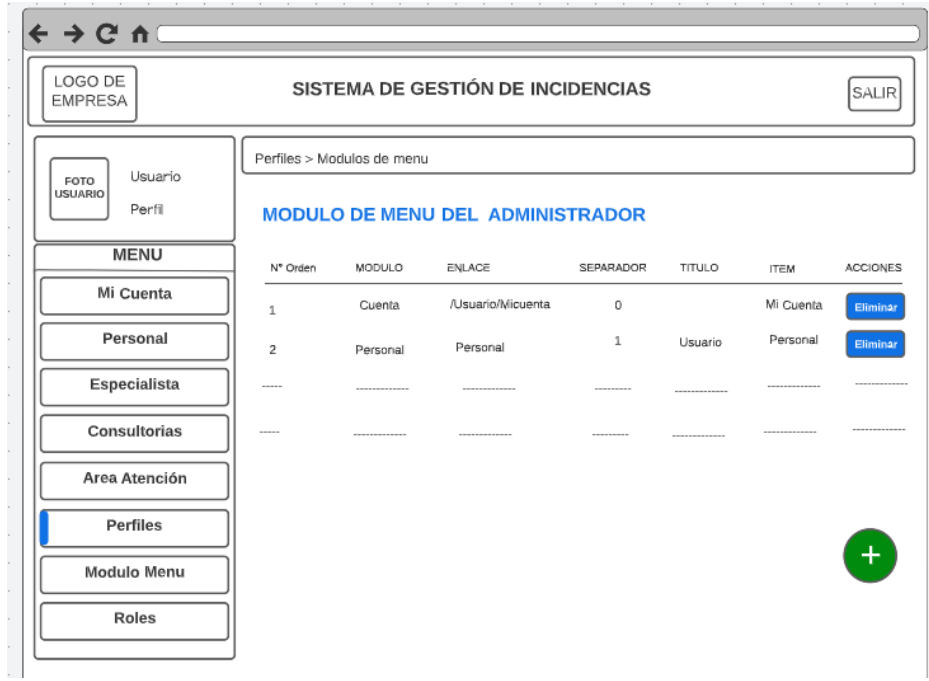

Figura 7. Prototipo de interfaz de módulo de menú

## **Prototipo RF4**

En la Figura 8 se presenta el prototipo para asignar roles por tipo de perfiles para el Sistema web, para que sea evaluado por Product Owner.

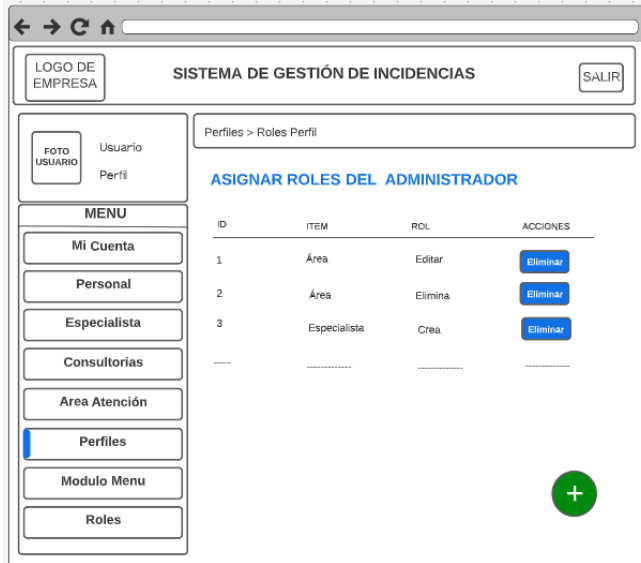

Figura 8. Prototipo de roles por tipo de perfil

## **Prototipo RF5**

En la Figura 9 se presenta el prototipo para listar usuario por tipo de perfiles para el Sistema web, para que sea evaluado por Product Owner.

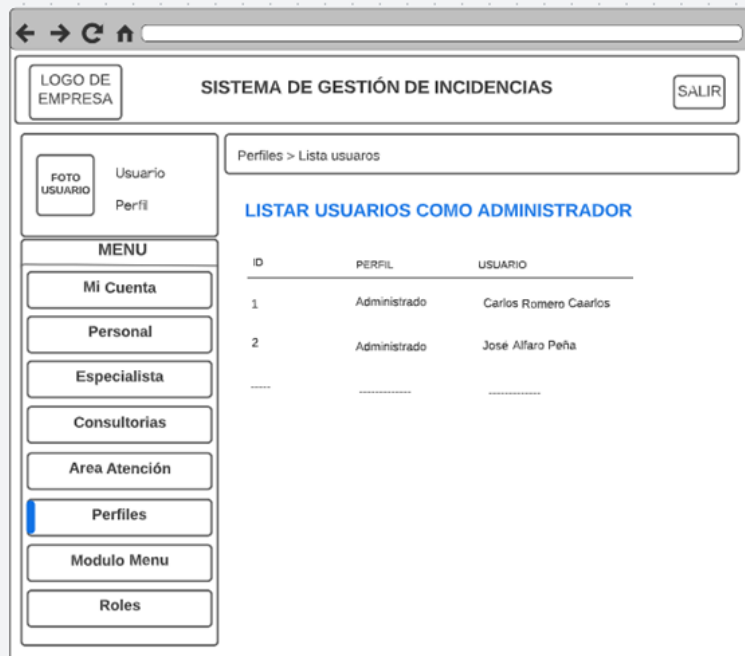

Figura 9. Prototipo de usuarios por tipo de perfil

# **Diseño**

# **Diagrama Entidad-Relación Sprint 1**

En la Figura 10 se muestra el diagrama conceptual relacional de las entidades que participan en el Sprint 01.

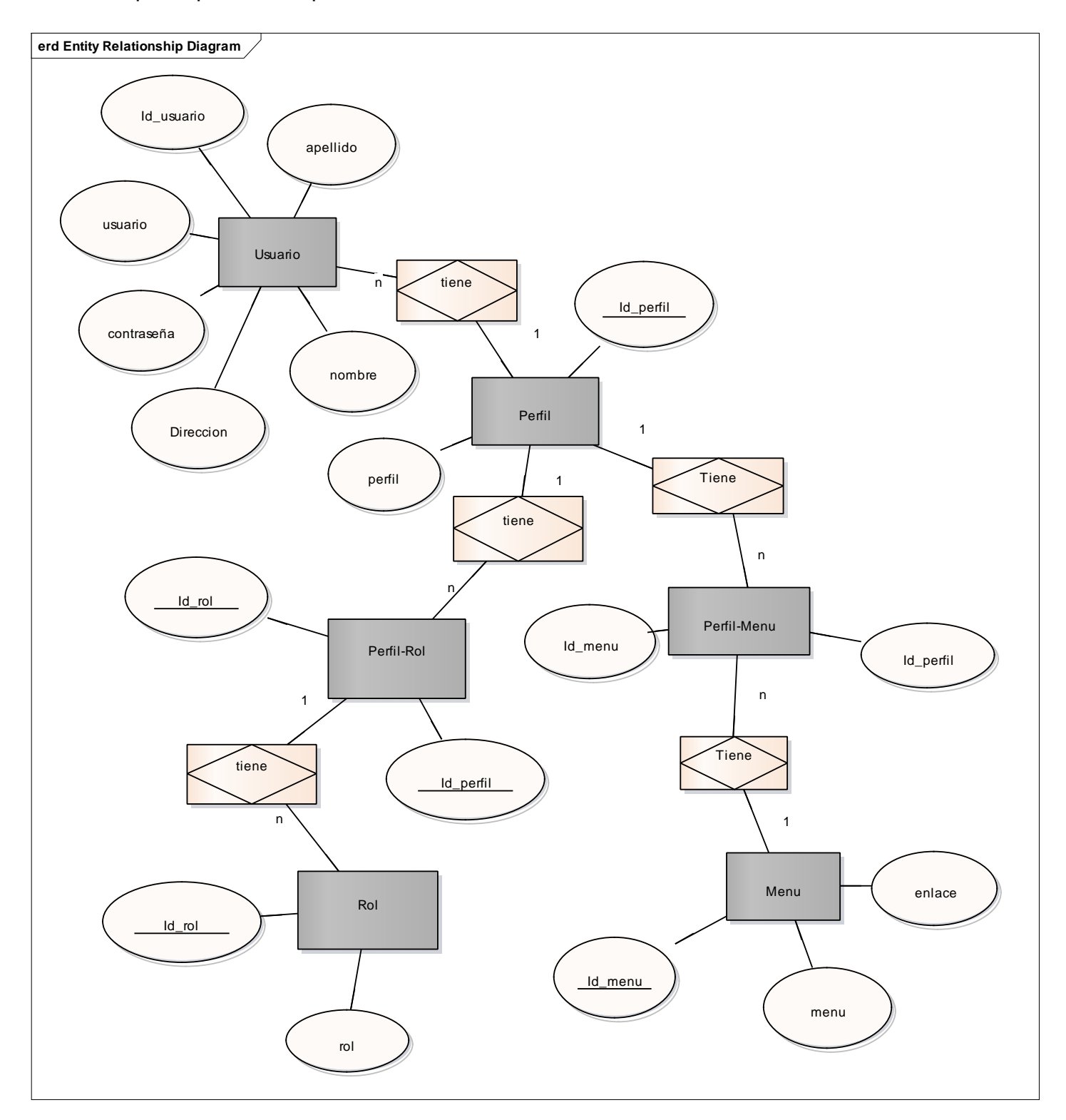

Figura 10. Diagrama Entidad relación Sprint 1

## **Diagrama Físico Sprint 1**

En la Figura 11 se muestra el diagrama físico de la base de datos del Sprint 01, donde se representa como será implementado en el sistema.

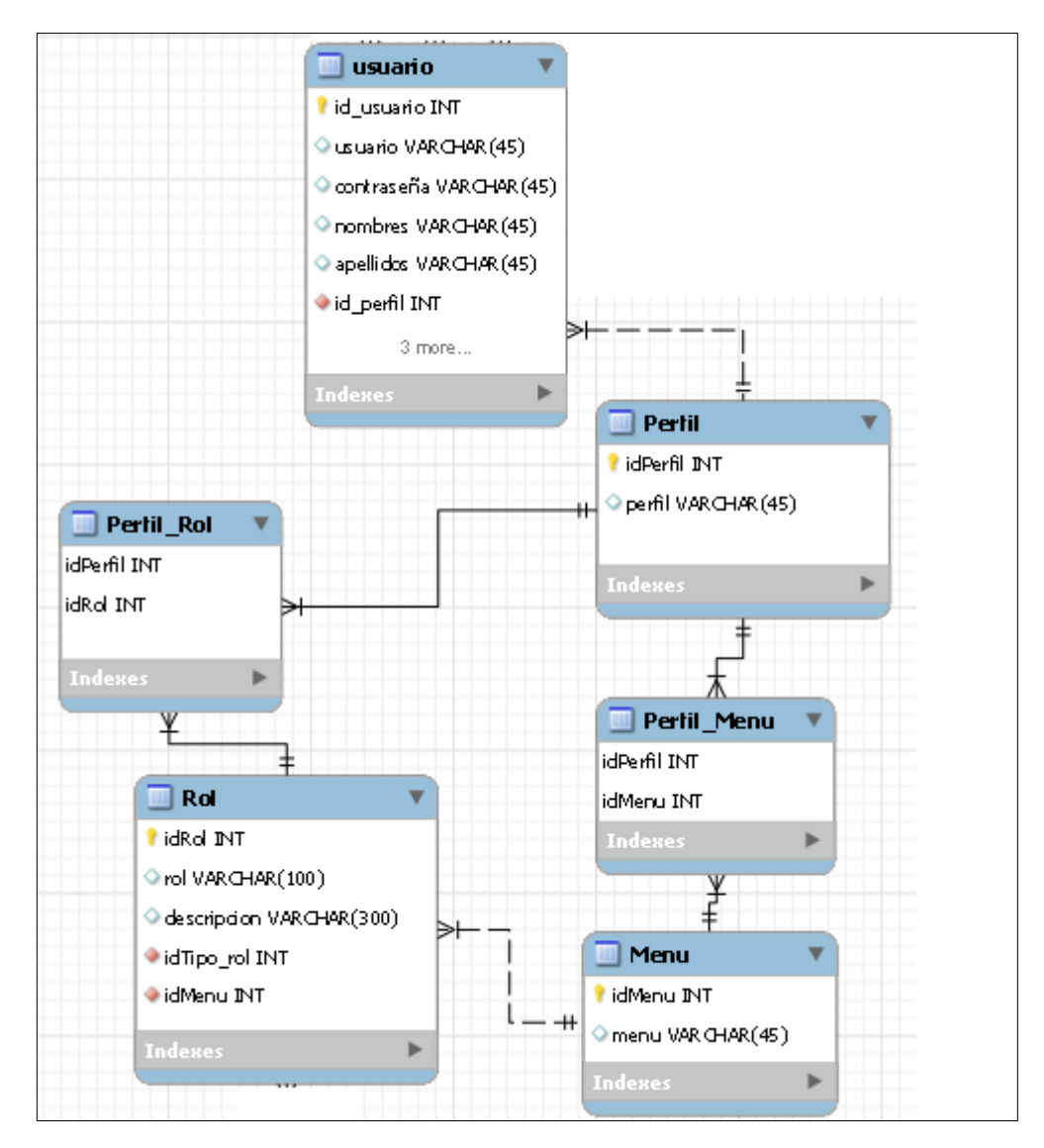

Figura 11. Diagrama Físico de Sprint 1
## **Implementación del Sprint 1**

#### **Requerimiento RF1**

El sistema web tendrá una página de inicio de sesión donde se ingrese usuario y contraseña donde se acceda a la página principal del sistema.

#### **Interfaz Gráfica**

En la Figura 12 se muestra la interfaz gráfica de acceso al sistema web aprobado por el Product Owner.

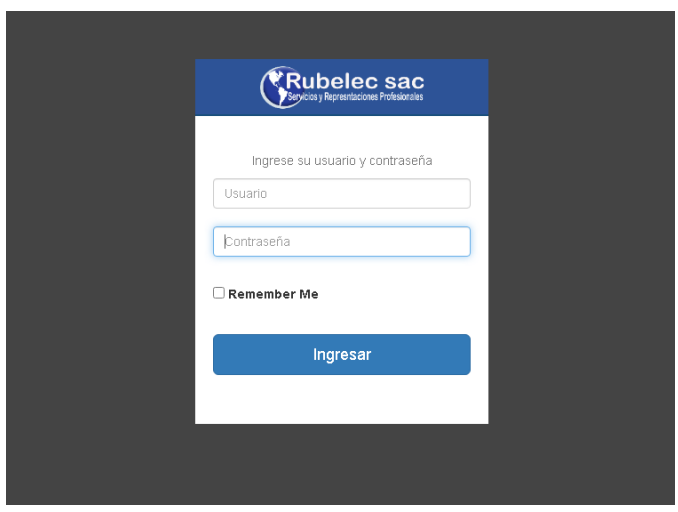

Figura 12. Interfaz gráfica de inicio de sesión

## **Código Fuente**

Para el Requerimiento RF01 se muestra el código fuente utilizado para la programación de Ingreso al sistema web usando el Framework CodeIgniter 4 que utiliza el modelo MVC (Model-View-Controller).

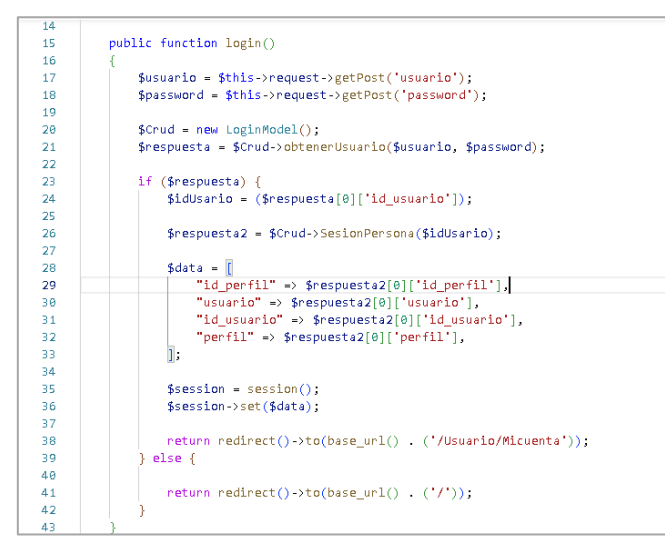

Figura 13. Código de Requerimiento RF01

## **Requerimiento RF2**

El sistema web permitirá administrar perfiles mostrando los botones de configuración como son: módulo de menú por tipo de perfil, asignar roles por tipo de perfil y listar usuarios por tipo de perfil.

## **Interfaz Gráfica**

En la Figura 14 se muestra la interfaz gráfica de Administrar perfiles aprobado por el Product Owner.

| <b>Rubelec sac</b>        |                   | SISTEMA DE GESTION DE INCIDENCIAS                    |                                                    | Ò. |
|---------------------------|-------------------|------------------------------------------------------|----------------------------------------------------|----|
| Perfil                    | <b>田</b> Perfiles |                                                      |                                                    |    |
| admin<br>ADMINISTRADOR    |                   | <b>CONFIGURACIÓN DE PERFILE DE USUARIO</b>           |                                                    |    |
| MENU                      |                   |                                                      |                                                    |    |
| 島 Mi Cuenta               | <b>NOMBRE</b>     | <b>DESCRIPCION</b>                                   | <b>ACCIONES</b>                                    |    |
| <b>Jsuario</b>            | Administrador     | Permite controlar todo la información del sistema    |                                                    |    |
| ▲ Personal                |                   |                                                      | Roles<br>Listar Usuarios<br>Modulos de menu        |    |
| <b>&amp;</b> Especialista | Especialista      | Permite mostrar y editar información a nivel usuario |                                                    |    |
| <b>Servicios</b>          |                   |                                                      | Roles<br>Listar Usuarios<br>Modulos de menu        |    |
| Consultorias              | Coordinador       | Permite mostrar y editar información a nivel usuario |                                                    |    |
| <b>圓</b> Área Atención    |                   |                                                      | <b>Roles</b><br>Listar Usuarios<br>Modulos de menu |    |
| Configuraciones           |                   |                                                      |                                                    |    |
| <b>自 Perfiles</b>         |                   |                                                      |                                                    |    |
| <b>且</b> Menu             |                   |                                                      |                                                    |    |
| <b>自 Roles</b>            |                   |                                                      |                                                    |    |
|                           |                   |                                                      |                                                    |    |
|                           |                   |                                                      |                                                    |    |
|                           |                   |                                                      |                                                    |    |

Figura 14. Interfaz gráfica Administración de perfiles

## **Código Fuente**

Para el Requerimiento RF2 se muestra el código fuente utilizado para la programación de administración de perfiles usando el Framework CodeIgniter 4 que utiliza el modelo MVC (Model-View-Controller)

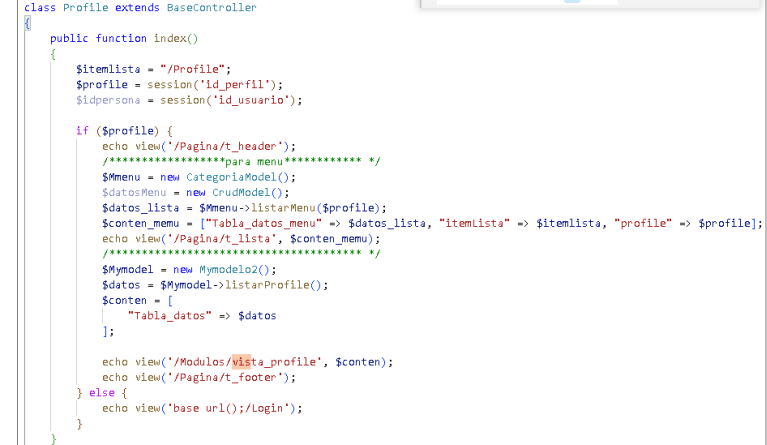

Figura 15. Código de Requerimiento RF2

## **Requerimiento RF3**

El sistema debe administrar los datos de los perfiles, también debe tener un botón especial para activar e inactivar.

## **Interfaz Gráfica**

En la Figura 09 se muestra la interfaz gráfica de Administrar modulo por tipo de perfil aprobado por el Product Owner.

| <b>Rubelec sac</b>     |                              |               | <b>SISTEMA DE GESTION DE INCIDENCIAS</b> |                  |                 |               | $\bullet$                |
|------------------------|------------------------------|---------------|------------------------------------------|------------------|-----------------|---------------|--------------------------|
| Perfil<br>admin        | <b>ED</b> Perfiles > Modulos |               |                                          |                  |                 |               |                          |
| <b>BADMINISTRADOR</b>  |                              |               | Modulo de menu del Administrador         |                  |                 |               |                          |
| MENU<br>▲ Mi Cuenta    |                              |               |                                          |                  |                 |               |                          |
| Usuario                | N° orden                     | <b>MODULO</b> | ENLACE                                   | <b>SEPARADOR</b> | TITULO          | ITEM          | <b>ACCIONES</b>          |
| & Personal             | $^{\circ}$                   | Cuenta        | Ausuario/cuenta                          | $\mathbb O$      |                 | Mi Cuenta     | <b><i>E Eliminar</i></b> |
| & Especialista         | $11\,$                       | Personal      | Ausuario/personal                        | $\,$ 1 $\,$      | Usuario         | Personal      | <b><i>E Eliminar</i></b> |
| <b>Servicios</b>       | 12                           | Especialista  | Ausuario/especialista                    | $\mathbb O$      |                 | Especialista  | <b>D</b> Eliminar        |
| Consultorias           | 22                           | Proyectos     | /proyectos/consultorias                  | $\,$ 1 $\,$      | Servicios       | Consultorias  | <b>D</b> Eliminar        |
| <b>目</b> Área Atención | 23                           | Area          | <b>Jarea</b>                             | $\mathbb{O}$     |                 | Área Atención | <b><i>E Eliminar</i></b> |
| Configuraciones        | 33                           | Perfil        | <b>Joerfill</b>                          | $\mathbf{1}$     | Configuraciones | Perfiles      | <b>D</b> Eliminar        |
| <b>D</b> Perfiles      | 34                           | Menu          | Amenu                                    | $\mathbb O$      |                 | Menu          | <b>E</b> Eliminar        |
| <b>目</b> Menu          | 34                           | Roles         | <b>Jeoles</b>                            | $\mathbb O$      |                 | Roles         | <b>E</b> Eliminar        |
|                        | <b>INGRESAR MODULOS</b>      |               |                                          |                  |                 |               |                          |
|                        | <b>Modulos</b>               |               |                                          |                  |                 |               |                          |
|                        | --- Modulos---               |               |                                          |                  | $\checkmark$    |               |                          |
|                        | Nombre de item *             |               |                                          |                  |                 |               |                          |
|                        |                              |               |                                          |                  |                 |               |                          |
|                        |                              |               |                                          |                  |                 |               |                          |
|                        | Habitar Nuevo Grupo          |               |                                          |                  |                 |               |                          |
|                        | $\circ\bullet$<br>On Off     |               |                                          |                  |                 |               |                          |
|                        |                              |               |                                          |                  |                 |               |                          |
|                        | <b>Titulo Nuevo Grupo</b>    |               |                                          |                  |                 |               |                          |
|                        |                              |               |                                          |                  |                 |               |                          |
|                        | Grupo existente              |               |                                          |                  |                 |               |                          |
|                        | ---Modulos---                |               |                                          |                  | $\checkmark$    |               |                          |
|                        |                              |               |                                          |                  |                 |               |                          |
|                        |                              |               |                                          |                  |                 |               |                          |
|                        |                              |               |                                          |                  |                 |               |                          |
|                        |                              |               |                                          | Agregar          | Cancel          |               |                          |

Figura 16. Interfaz gráfica asignación de módulo de menú

Para el Requerimiento RF3 se muestra el código fuente utilizado para la programación de Modulo de menú usando el Framework CodeIgniter 4 que utiliza el modelo MVC (Model-View-Controller)

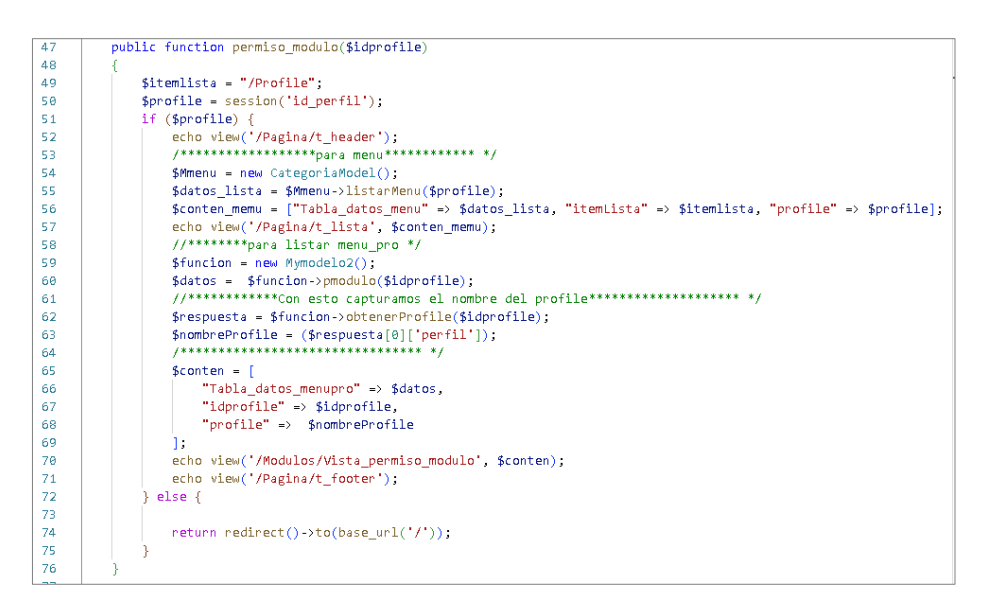

Figura 17. Código de Requerimiento RF3

## **Requerimiento RF4**

El sistema debe administrar los roles por tipo de perfil donde se puede asignar o eliminar roles según sea el caso.

## **Interfaz Gráfica**

En la figura 18 se muestra la interfaz gráfica Asignación de roles por tipo de perfil aprobado por el Product Owner

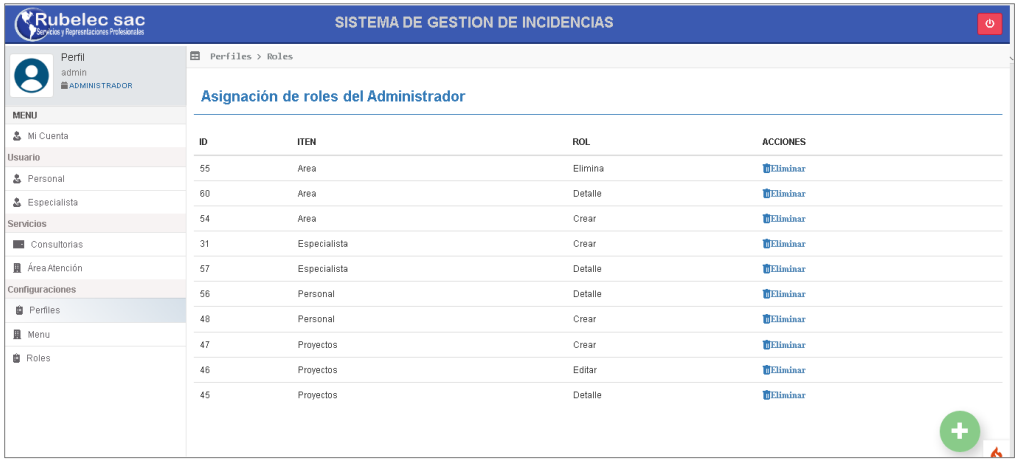

Figura 18. Interfaz gráfica asignación de roles

Para el Requerimiento RF04 se muestra el código fuente utilizado para la programación de Administrar roles por tipo de perfil, usando el Framework CodeIgniter 4 que utiliza el modelo MVC (Model-View-Controller)

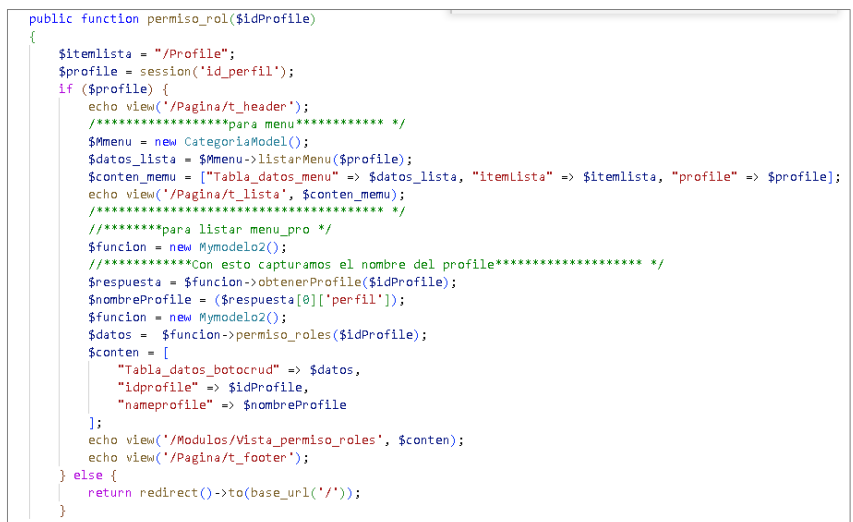

Figura 19. Código de Requerimiento RF4

## **Requerimiento RF5**

El sistema debe listar los usuarios por los tipos de perfiles

## **Interfaz Gráfica**

En la Figura 20 se muestra la interfaz gráfica de lista de usuario por tipo de perfiles aprobado por el Product Owner.

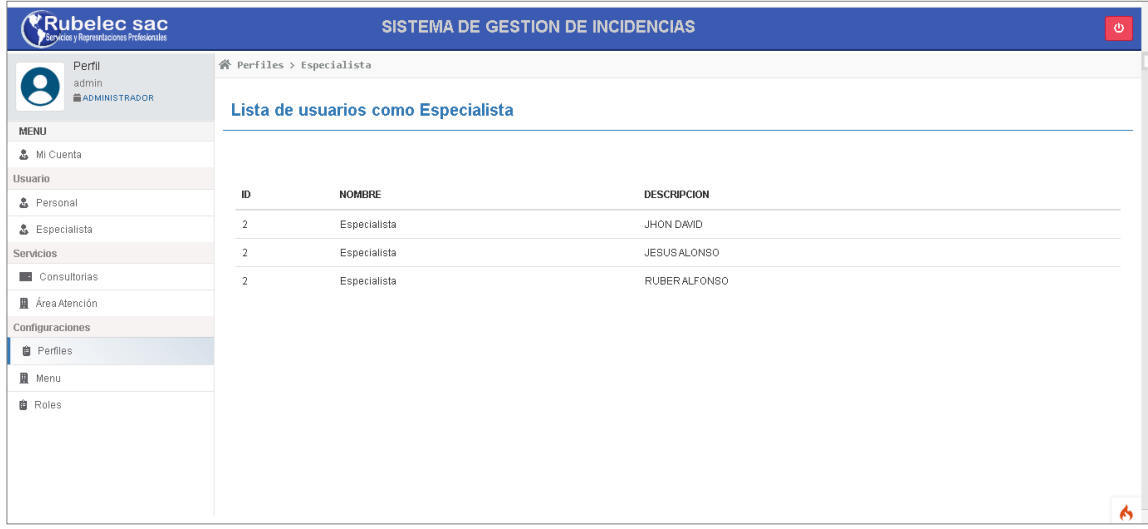

Figura 20. Interfaz lista de usuario por tipo de perfiles

Para el Requerimiento RF5 se muestra el código fuente utilizado para la programación de listar usuarios por tipo de perfil usando el Framework CodeIgniter 4 que utiliza el modelo MVC (Model-View-Controller)

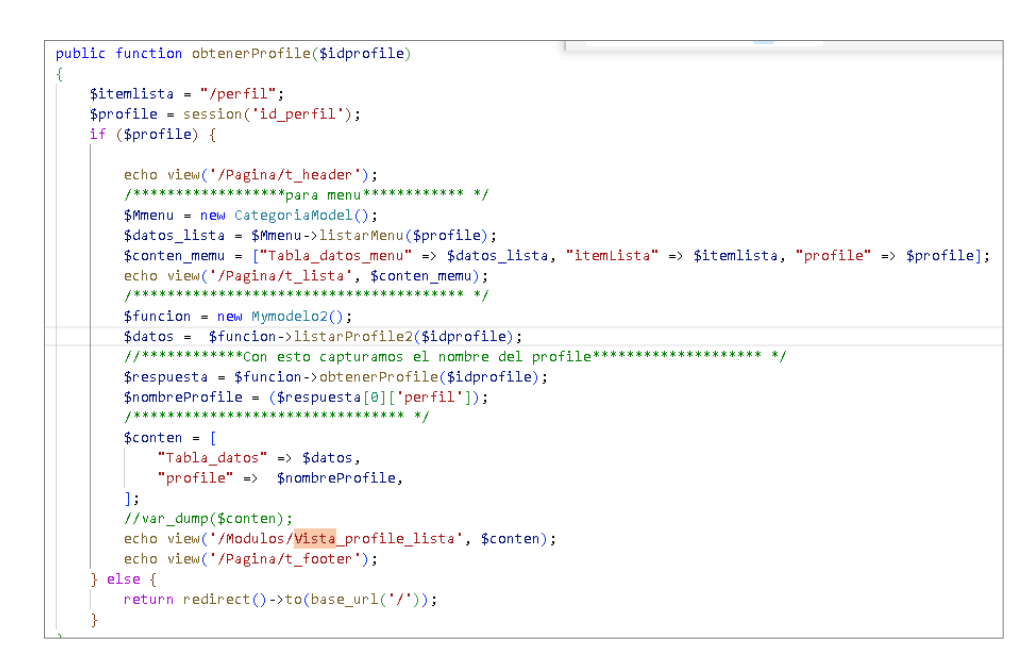

Figura 21. Código de Requerimiento RF5

## **Retrospectiva del Sprint 1**

Se realizo una reunión con el Product Owner al finalizar el sprint 1, para hacer la entrega de los avances de historias de usuario del primer Sprint, que tuvo como objetivos la finalización de los requerimientos funcionales del sistema web de acceso al sistema, administrar perfiles, asignar módulos de menú, asignar roles por tipo de perfil y listar usuarios por tipo de perfil.

#### **SPRINT 2**

**Tabla 36.** *Lista de pendientes del Sprint 2.*

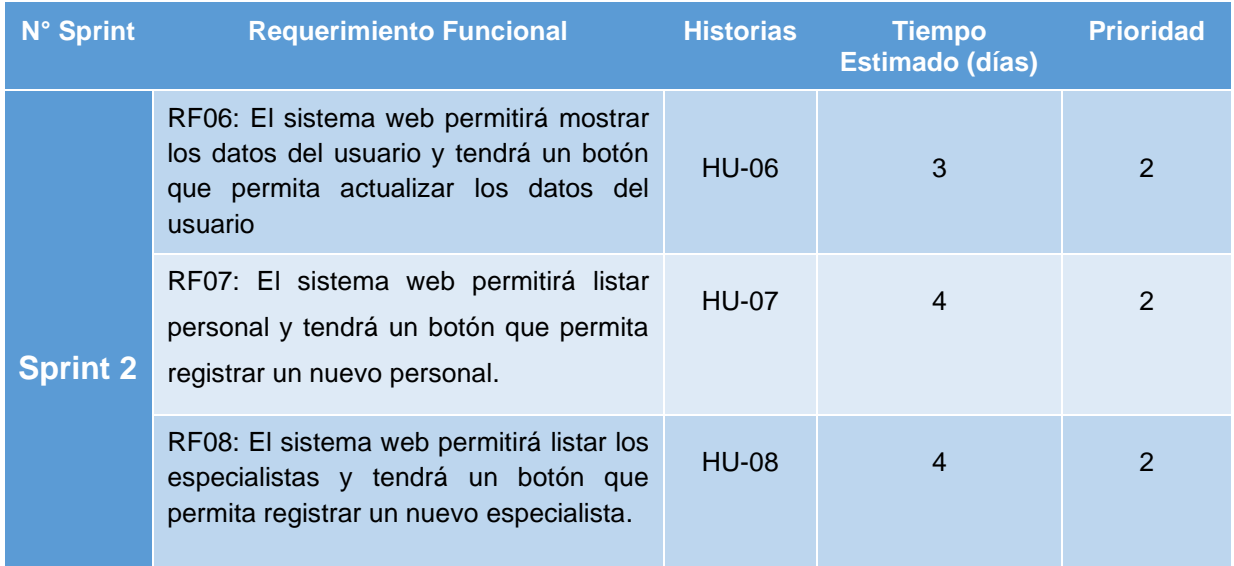

Fuente: Elaboración Propia

En el Sprint 2 se analiza el acceso a los datos del usuario como especialista y como coordinador. También se realizará la búsqueda de usuarios por estado y por profesión.

## **Prototipo RF06**

En la Figura 22 se muestra el prototipo de datos de usuario, para que sea evaluado por Product Owner.

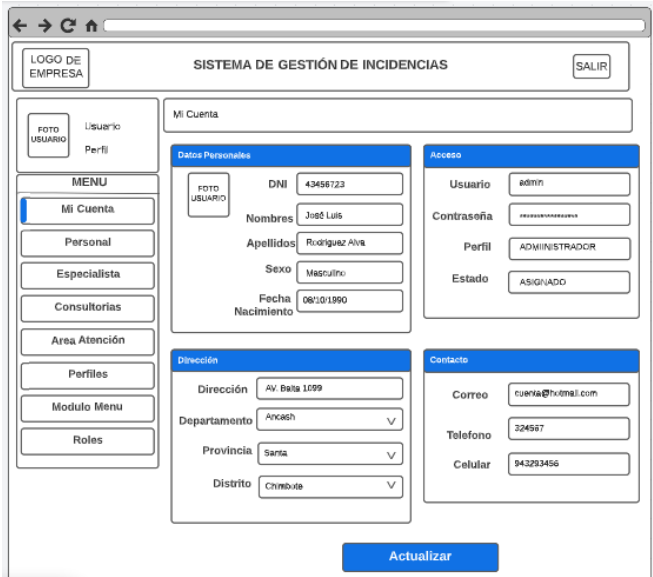

Figura 22*.* Prototipo de cuenta de usuario

## **Prototipo RF07**

En la Figura 23 se muestra el prototipo de lista del personal, para que sea evaluado por Product Owner.

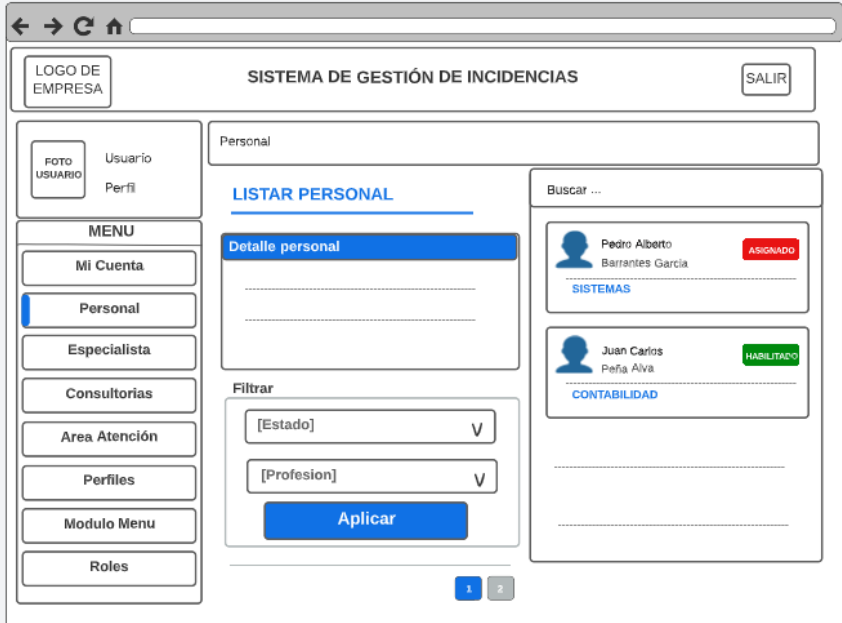

Figura 23. Prototipo de lista de personal

## **Prototipo RF08**

En la Figura 24 se muestra el prototipo de lista de especialistas, para que sea evaluado por Product Owner.

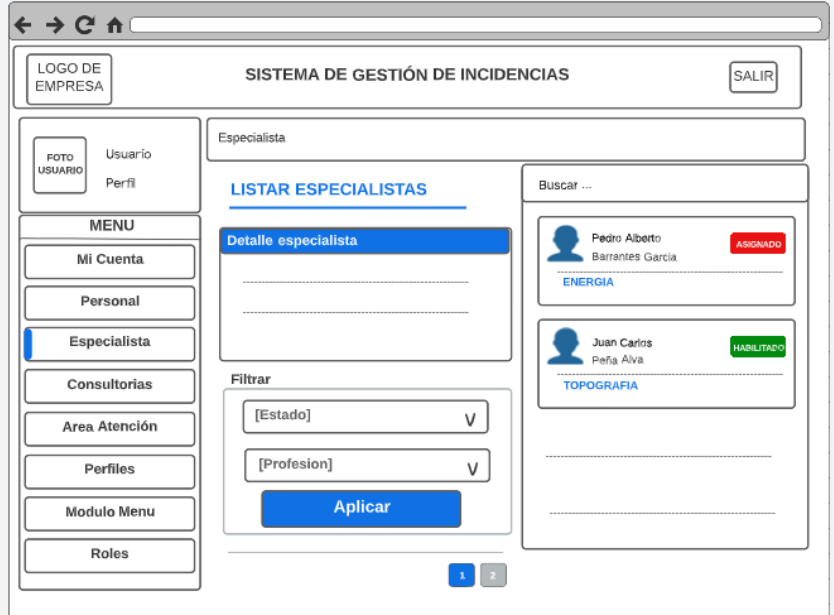

Figura 24. Prototipo de lista de especialistas

## **Diseño**

## **Diagrama Entidad-Relación Sprint 2**

En la Figura 25 se muestra el diagrama conceptual relacional de las entidades que participan en el Sprint 02.

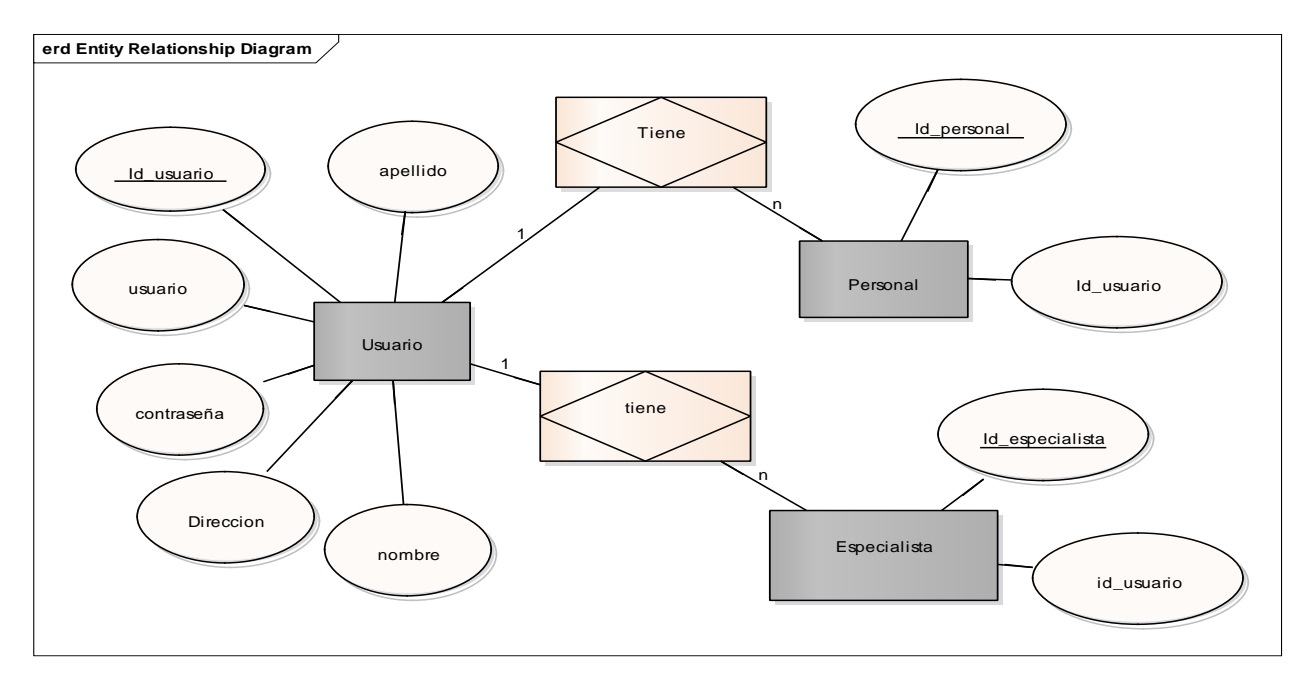

Figura 25. Diagrama conceptual relacional del Sprint 02

## **Diagrama Físico Sprint 2**

En la Figura 26 se muestra el diagrama físico de la base de datos del Sprint 02, donde se representa como será implementado en el sistema.

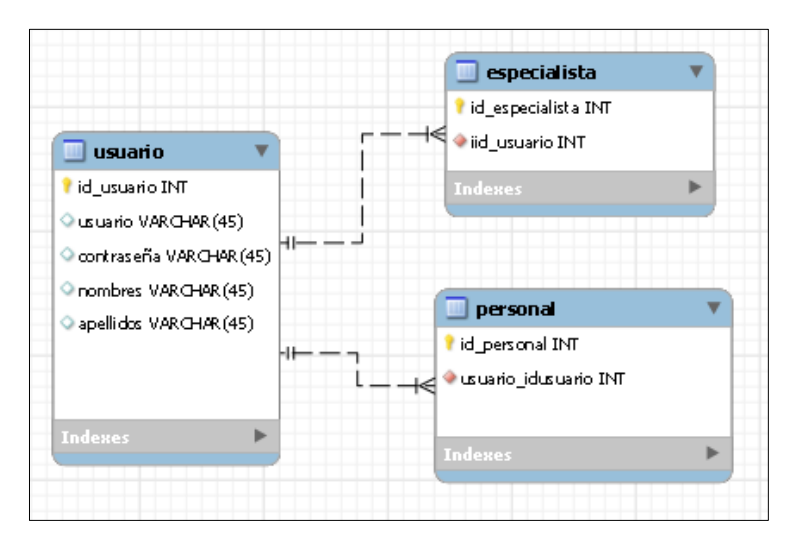

Figura 26. Diagrama físico de Sprint 2

#### **Implementación**

#### **Requerimiento RF06**

El sistema web permitirá mostrar los datos de cuenta de usuario y tendrá un botón que permita actualizar los datos del usuario.

#### **Interfaz Gráfica**

En la Figura 27 se presenta la interfaz gráfica de cuenta de usuario aprobado por el Product Owner.

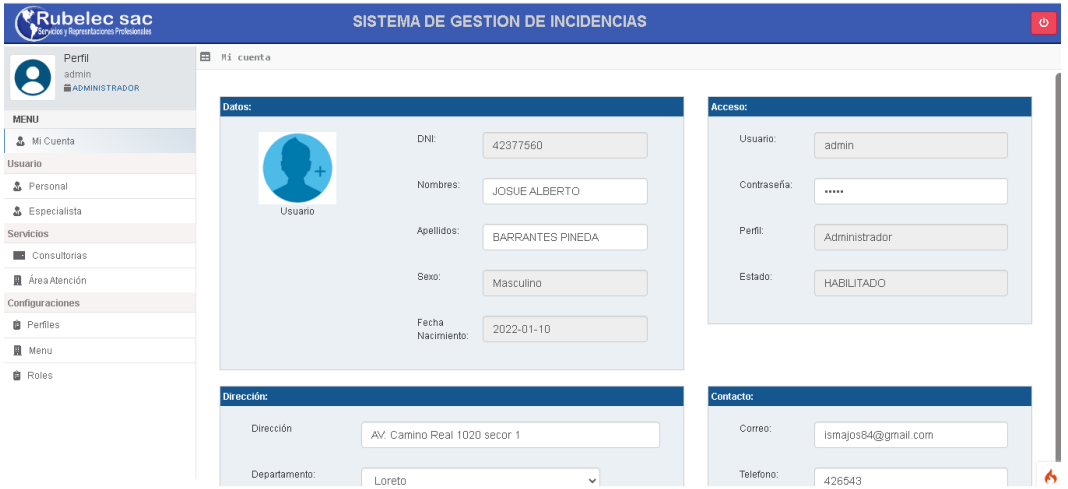

Figura 27. Interfaz gráfica cuenta de usuario

## **Código Fuente**

Para el Requerimiento RF06 se muestra el código fuente utilizado para la programación de cuenta de usuario usando el Framework CodeIgniter 4 que utiliza el modelo MVC (Model-View-Controller)

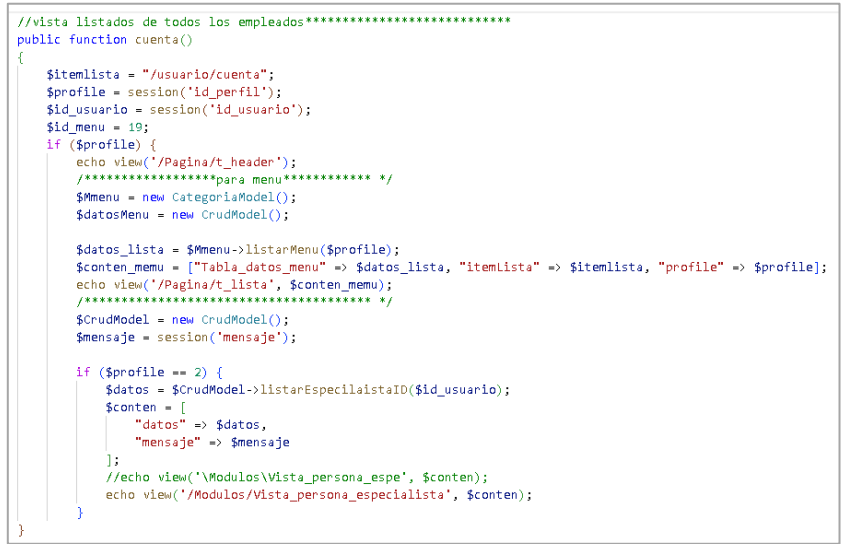

Figura 28. Código de Requerimiento RF06.

## **Requerimiento RF07**

El sistema web permitirá listar personal y tendrá un botón que permita registrar un nuevo personal

## **Interfaz Gráfica**

En la Figura 29 se muestra la interfaz gráfica de lista personal aprobado por el Product Owner.

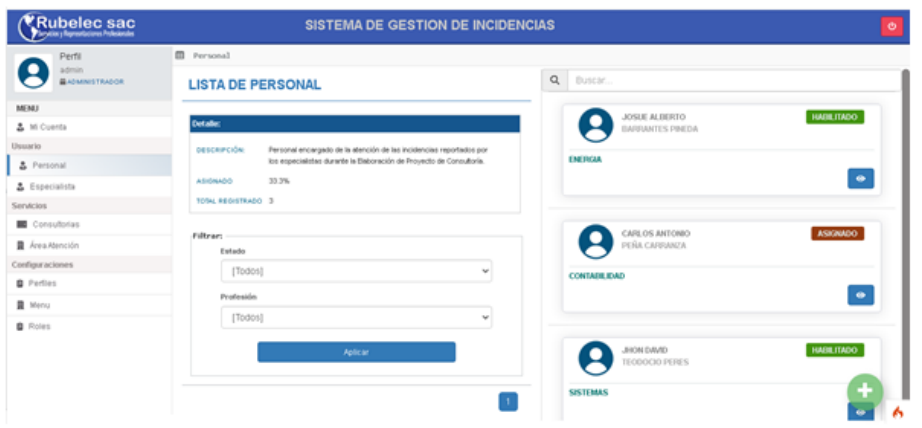

Figura 29. Interfaz lista de personal

## **Código Fuente**

Para el Requerimiento RF07 se muestra el código fuente utilizado para la programación de lista de personal usando el Framework CodeIgniter 4 que utiliza el modelo MVC (Model-View-Controller)

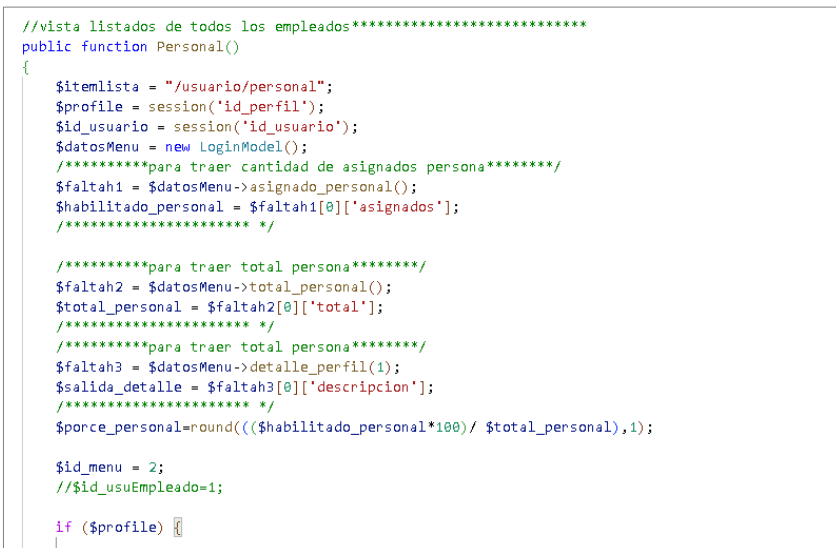

Figura 30. Código de Requerimiento RF07

## **Requerimiento RF08**

El sistema web permitirá listar los especialistas y tendrá un botón que permita registrar un nuevo especialista.

#### **Interfaz Gráfica**

En la Figura 31 se muestra la interfaz gráfica del prototipo administrar especialistas aprobado por el Product Owner.

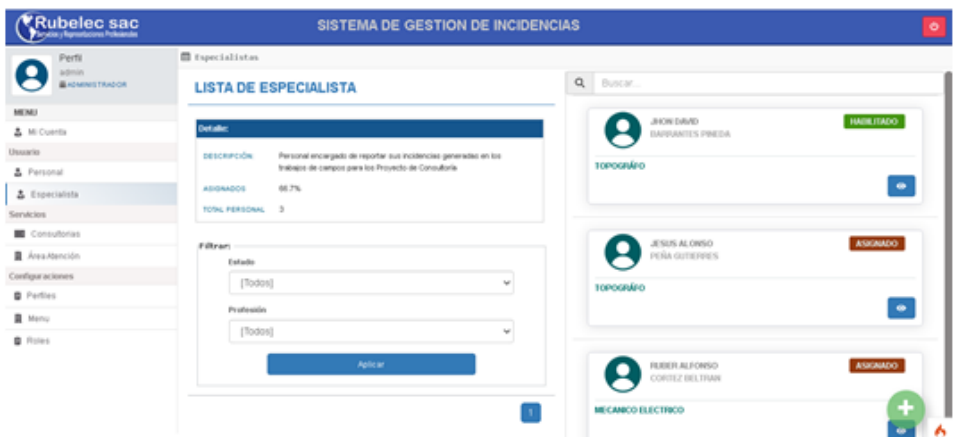

Figura 31. Interfaz lista especialistas

## **Código Fuente**

Para el Requerimiento RF08 se muestra el código fuente utilizado para la programación de administrar especialistas usando el Framework CodeIgniter 4 que utiliza el modelo MVC (Model-View-Controller)

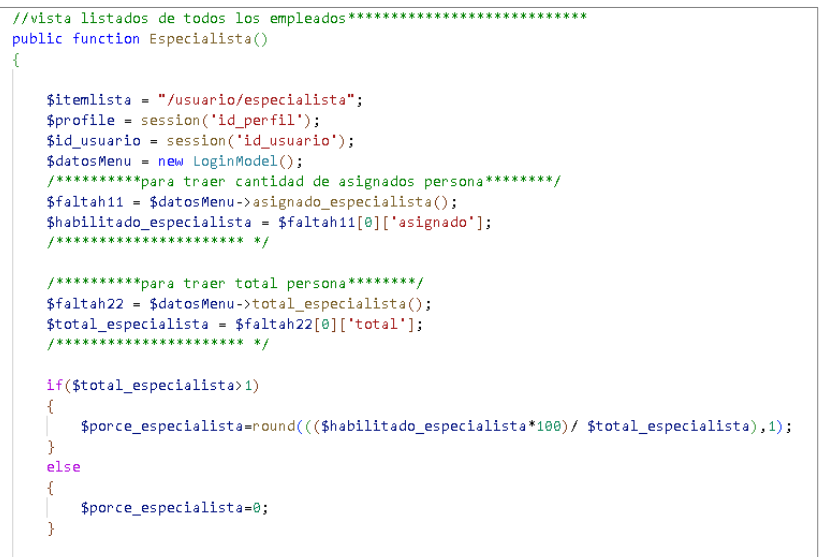

Figura 32. Código de Requerimiento RF08

#### **Retrospectiva del Sprint 2**

Se realizo una reunión con el Product Owner al finalizar el sprint 2, para hacer la entrega de los avances de historias de usuario del segundo Sprint, que tuvo como objetivos la finalización de los requerimientos funcionales del sistema web de administrar cuenta de usuario, administrar personal y administrar especialistas.

## **SPRINT 3**

.

#### **Tabla 37***. Lista de pendientes del Sprint 3.*

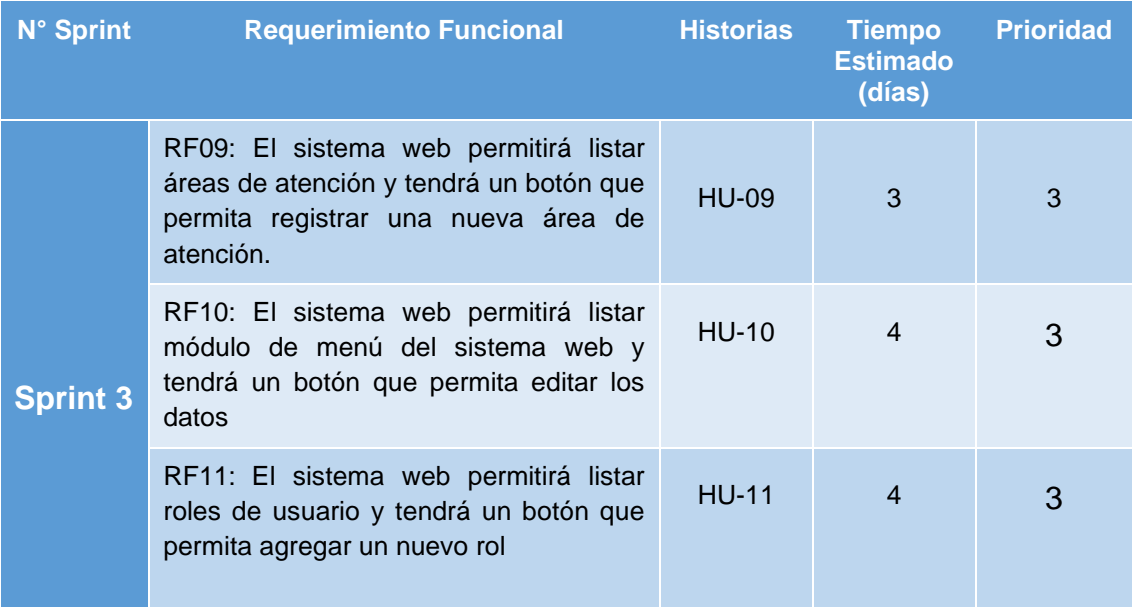

Fuente: Elaboración Propia

## **Prototipo RF09**

En la Figura 33 se muestra el prototipo de administrar área de atención, para que sea evaluado por Product Owner.

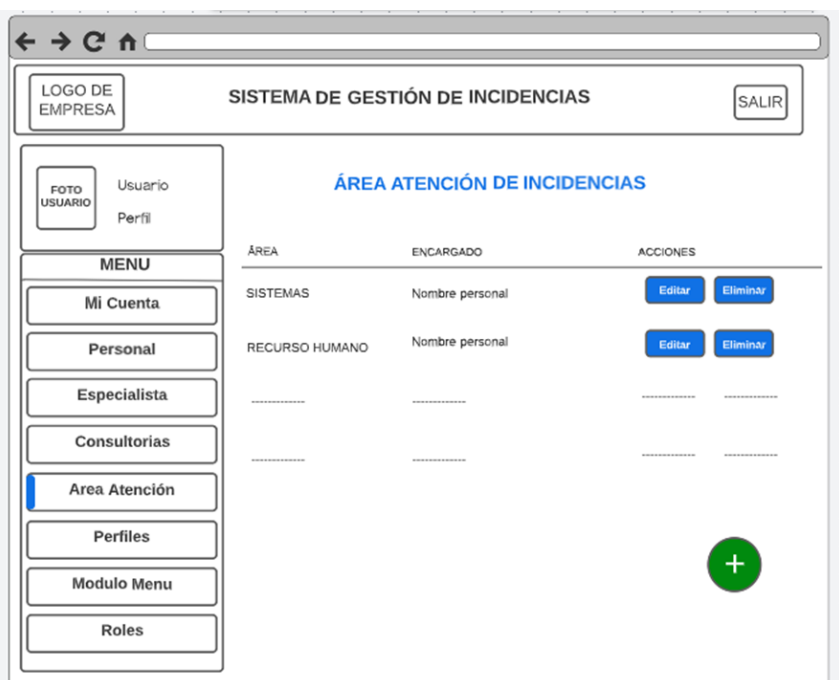

Figura 33. Prototipo área de atención

## **Prototipo RF10**

En la Figura 34 se muestra el prototipo de administrar módulo de menú, para que sea evaluado por Product Owner.

| $\Leftarrow$ $\rightarrow$ $\heartsuit$ $\pitchfork$ $\Box$                    |                                  |                                |                         |                 |  |  |  |
|--------------------------------------------------------------------------------|----------------------------------|--------------------------------|-------------------------|-----------------|--|--|--|
| LOGO DE<br>SISTEMA DE GESTIÓN DE INCIDENCIAS<br><b>SALIR</b><br><b>EMPRESA</b> |                                  |                                |                         |                 |  |  |  |
| Usuario<br>FOTO<br><b>USUARIO</b><br>Perfil                                    | <b>LISTADO DE MODULO DE MENU</b> |                                |                         |                 |  |  |  |
| <b>MENU</b>                                                                    | <b>NOMBRE</b>                    | <b>ENLACE</b>                  | <b>ICONO</b>            | <b>ACCIONES</b> |  |  |  |
| Mi Cuenta                                                                      | Mi Cuenta                        | /Usuario/MiCuenta              | fas fa-user-tie         | Editar          |  |  |  |
| Personal                                                                       | <b><i>BOON COMPANY</i></b>       | <b>Britain College College</b> | <b>BERTHERED</b>        | -----------     |  |  |  |
| Especialista                                                                   | -----------                      | <b>BOARD AND ARTS</b>          | <b>REAL ESTATE</b>      | -----------     |  |  |  |
| Consultorias                                                                   |                                  |                                |                         |                 |  |  |  |
| Area Atención                                                                  |                                  | <b>STATISTICS</b>              | <b>BOOK CORPORATION</b> |                 |  |  |  |
| Perfiles                                                                       |                                  |                                |                         |                 |  |  |  |
| Modulo Menu                                                                    |                                  |                                |                         |                 |  |  |  |
| Roles                                                                          |                                  |                                |                         |                 |  |  |  |

Figura 34. Prototipo de administración módulo de menú

## **Prototipo RF11**

En la Figura 35 se muestra el prototipo de administrar roles de usuario, para que sea evaluado por Product Owner.

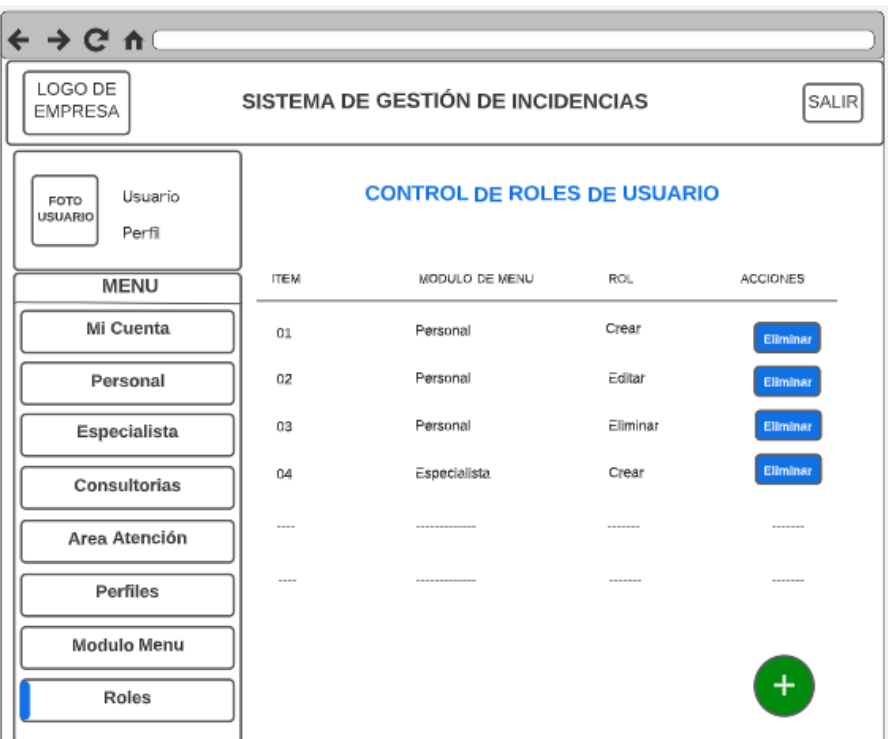

Figura 35. Prototipo de administración de roles

## **Diseño**

## **Diagrama Entidad-Relación Sprint 3**

En la Figura 36 se muestra el diagrama conceptual relacional de las entidades que participan en el Sprint 03.

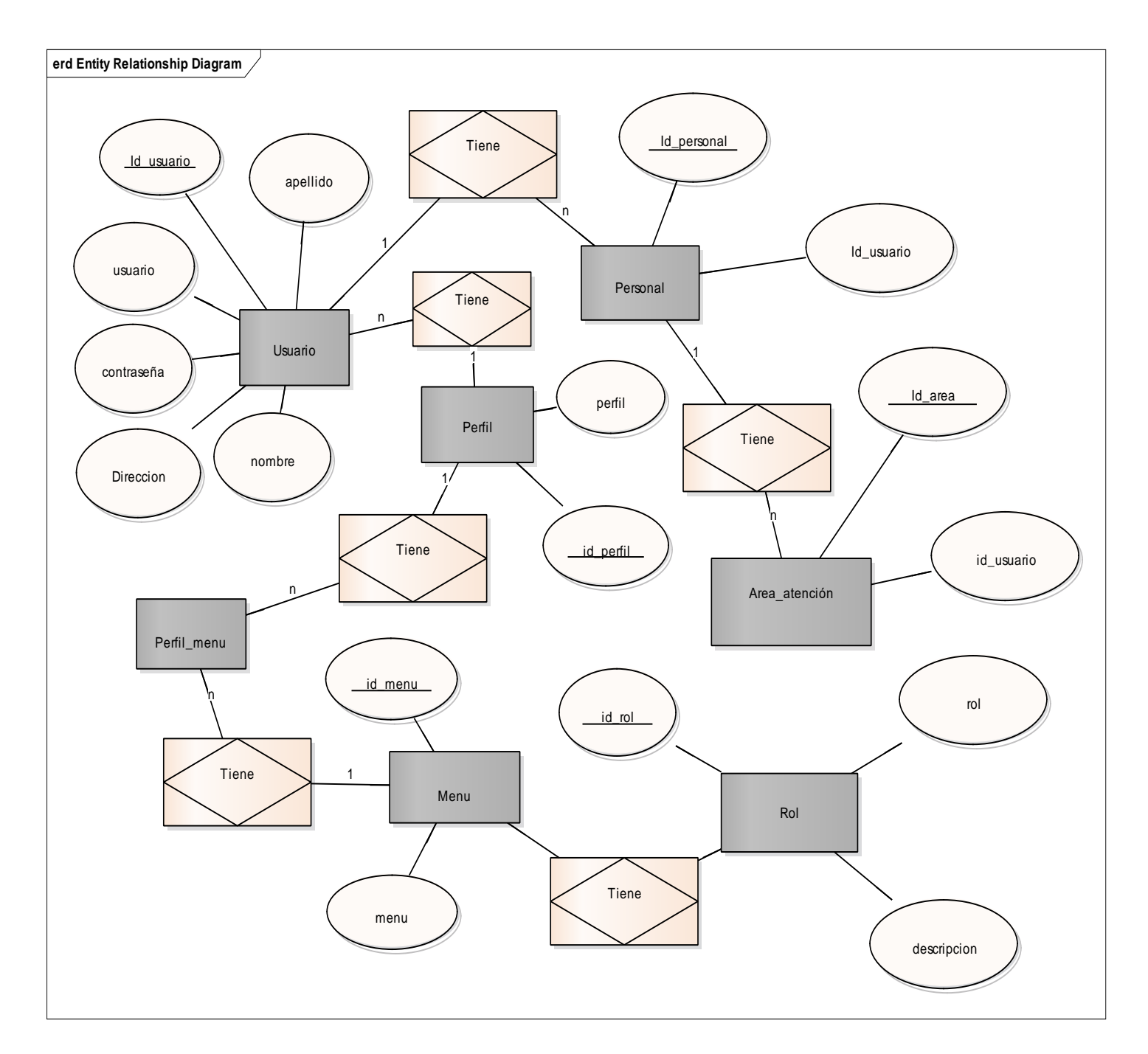

Figura 36. Diagrama conceptual relacional del Sprint 03.

## **Diagrama Físico Sprint 3**

En la Figura 37 se muestra el diagrama físico de la base de datos del Sprint 03, donde se representa como será implementado en el sistema.

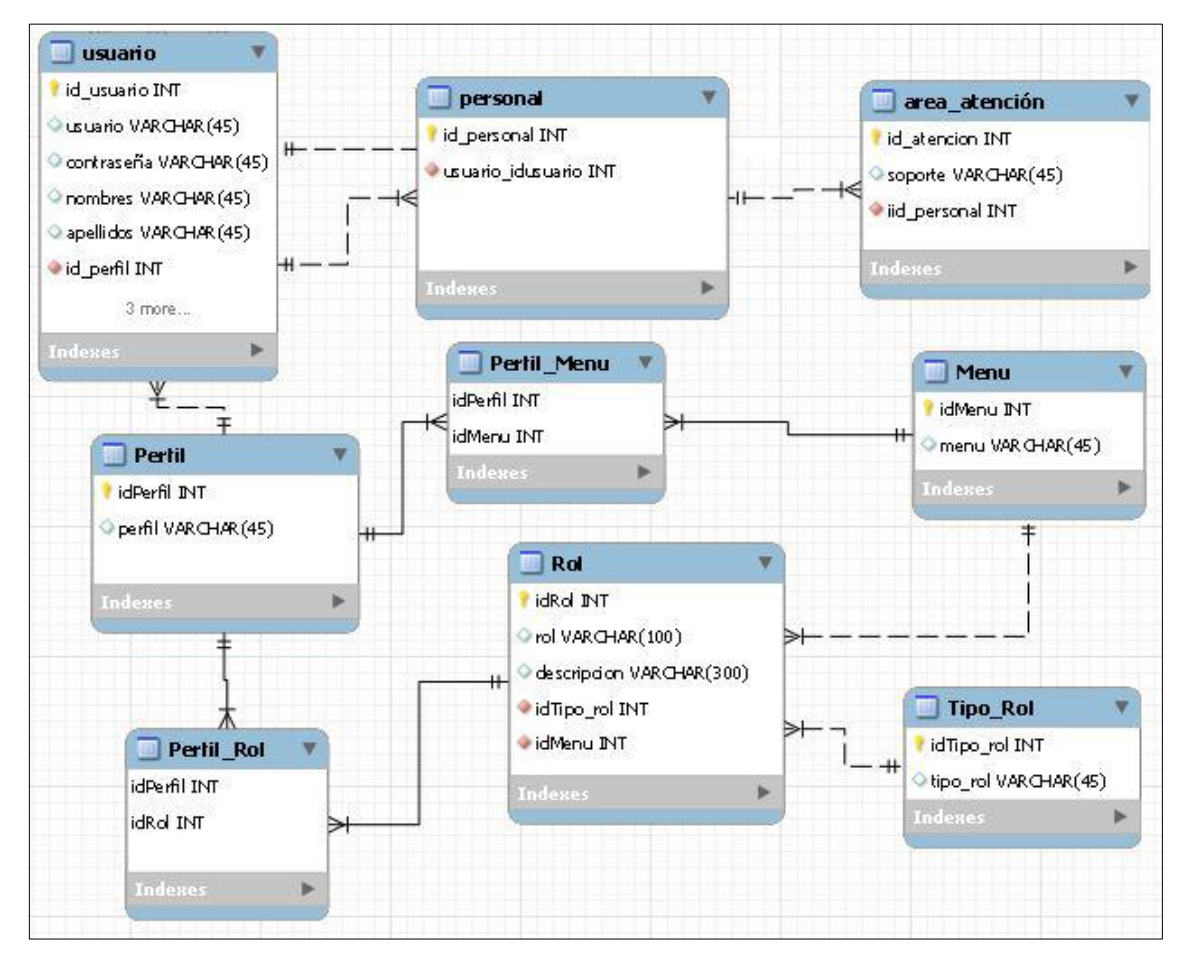

Figura 37. Diagrama físico de Sprint 3

## **Requerimiento RF09**

El sistema web permitirá listar áreas de atención y tendrá un botón que permita registrar una nueva área de atención.

## **Interfaz Gráfica**

En la Figura 38 se presenta la interfaz gráfica del prototipo de Áreas de atencion aprobado por el Product Owner.

| <b>Rubelec sac</b><br><b>Reprosy Representations Profesionales</b> |                 | SISTEMA DE GESTION DE INCIDENCIAS              |                                     | $\Phi$ |  |  |  |  |
|--------------------------------------------------------------------|-----------------|------------------------------------------------|-------------------------------------|--------|--|--|--|--|
| Perfil                                                             | 田 Área Atención |                                                |                                     |        |  |  |  |  |
| admin<br><b>EADMINISTRADOR</b>                                     |                 | ÁREA DE ATENCION DE INCIEDENCIAS               |                                     |        |  |  |  |  |
| MENU                                                               |                 |                                                |                                     |        |  |  |  |  |
| ▲ Mi Cuenta                                                        | AREA            | ENCARGADO                                      | <b>ACCIONES</b>                     |        |  |  |  |  |
| Usuario<br><b>&amp;</b> Personal                                   | LOGÍSTICA       | CARLOS ANTONIO<br>PEÑA CARRANZA                | <b>O</b> Detaile <i>II</i> Eliminar |        |  |  |  |  |
| & Especialista                                                     | PROYECTOS       | RAUL OMAR<br><b>FLORES PADILLA</b>             | <b>O</b> Detalle <i>Il</i> Eliminar |        |  |  |  |  |
| Servicios<br>Consultorias                                          | <b>SISTEMAS</b> | ISMAEL JOSUÉ<br>MARREROS RODRÍGUEZ             | <b>O</b> Detaile <i>Il Eliminar</i> |        |  |  |  |  |
| <b>且</b> Área Atención                                             | CONTABILIDAD    | <b>ANDREA CAROLINA</b><br><b>BARRANTE POLO</b> | <b>O</b> Detaile <i>Il</i> Eliminar |        |  |  |  |  |
| Configuraciones                                                    |                 |                                                |                                     |        |  |  |  |  |
| <b>自</b> Perfiles                                                  |                 |                                                |                                     |        |  |  |  |  |
| <b>圓</b> Menu                                                      |                 |                                                |                                     |        |  |  |  |  |
| <b>自 Roles</b>                                                     |                 |                                                |                                     |        |  |  |  |  |
|                                                                    |                 |                                                |                                     |        |  |  |  |  |
|                                                                    |                 |                                                |                                     |        |  |  |  |  |
|                                                                    |                 |                                                |                                     | ٨      |  |  |  |  |

Figura 38. Interfaz área de atención

Para el Requerimiento RF09 se muestra el código fuente utilizado para la programación de listar áreas de atención usando el Framework CodeIgniter 4 que utiliza el modelo MVC (Model-View-Controller)

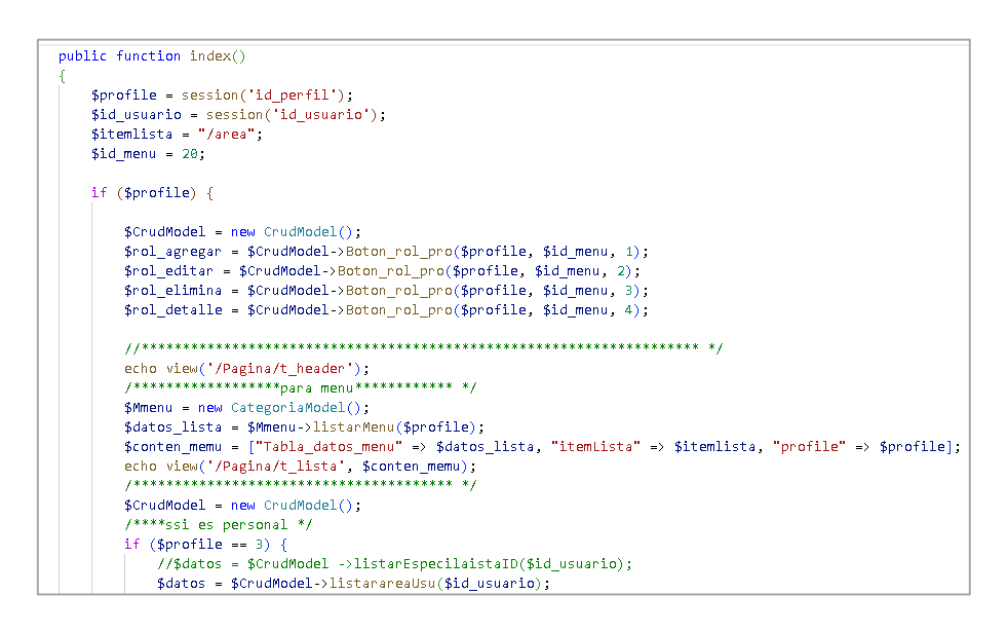

Figura 39. Código de Requerimiento RF09

## **Requerimiento RF10**

El sistema web permitirá listar módulo de menú del sistema web y tendrá un botón que permita editar los datos

#### **Interfaz Gráfica**

En la Figura 40 se presenta la interfaz gráfica del prototipo lista de módulo de menú aprobado por el Product Owner.

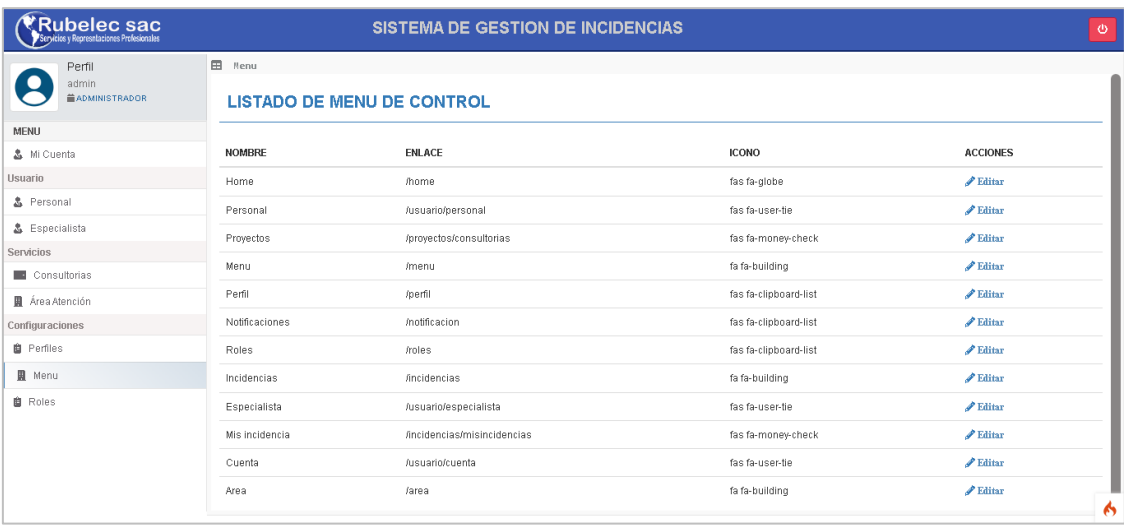

Figura 40. Interfaz administración de módulo de menú

## **Código Fuente**

Para el Requerimiento RF10 se muestra el código fuente utilizado para la programación de listar módulo de menú usando el framework CodeIgniter 4 que utiliza el modelo MVC (Model-View-Controller)

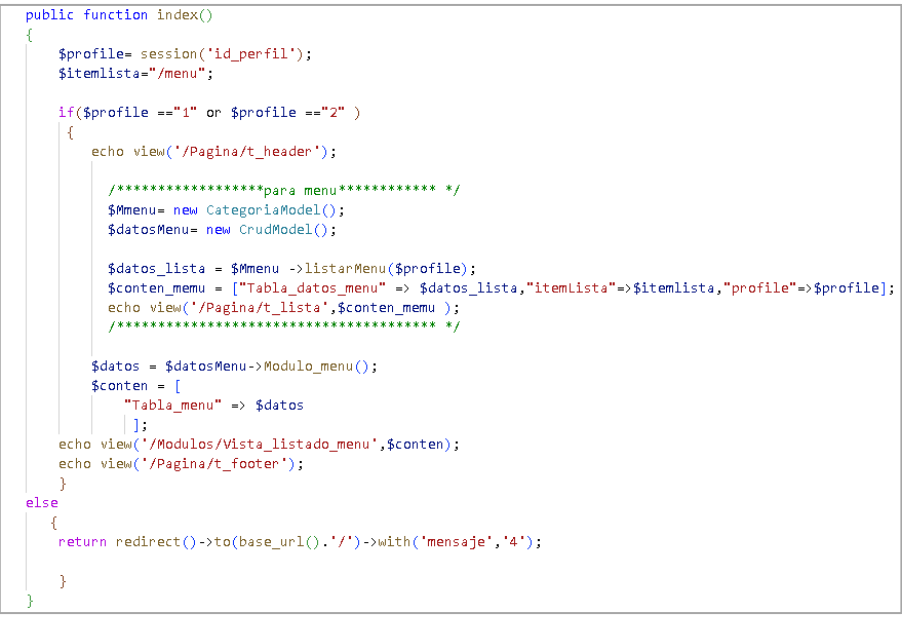

Figura 41. Código de Requerimiento RF10

## **Requerimiento RF11**

El sistema web permitirá listar roles de usuario y tendrá un botón que permita agregar un nuevo rol

## **Interfaz Gráfica**

En la Figura 42 se presenta la interfaz gráfica del prototipo de lista roles aprobado por el Product Owner.

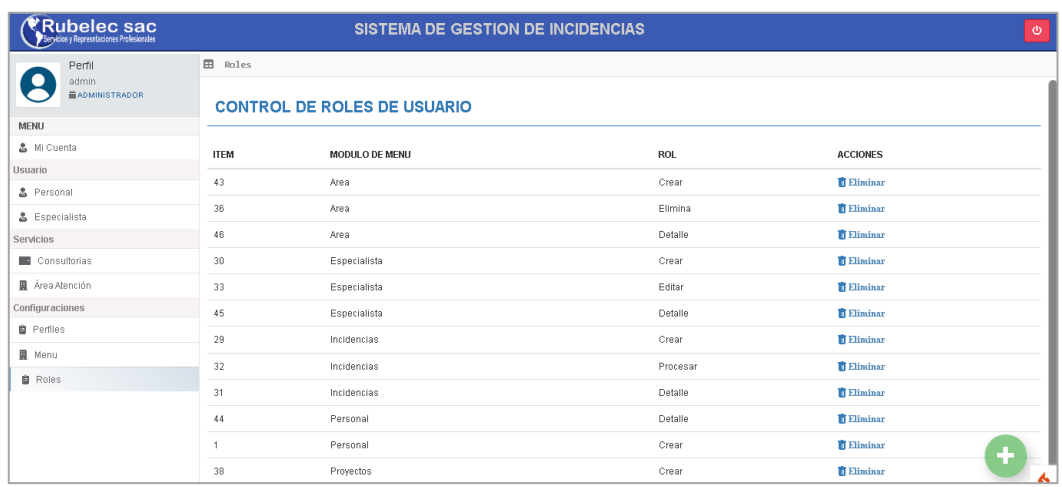

Figura 42. Interfaz gráfica administración de roles de usuario

## **Código Fuente**

Para el Requerimiento RF11 se muestra el código fuente utilizado para la programación para listar roles de usuario usando el framework CodeIgniter 4 que utiliza el modelo MVC (Model-View-Controller)

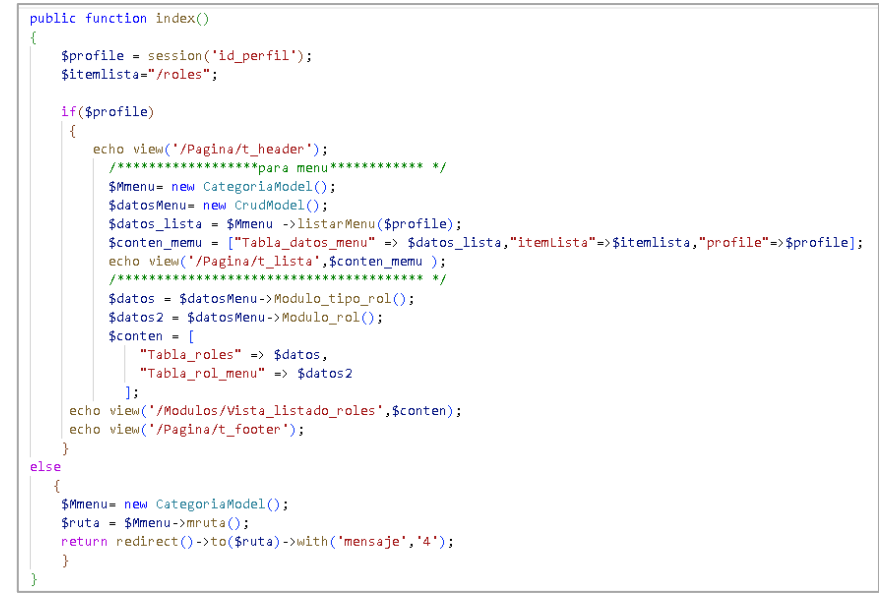

Figura 43. Código de Requerimiento RF11

#### **Retrospectiva del Sprint 3**

Se realizo una reunión con el Product Owner al finalizar el sprint 3, para hacer la entrega de los avances de historias de usuario del tercer Sprint, que tuvo como objetivos la finalización de los requerimientos funcionales del sistema web de administrar área de atención, administrar módulo de menú l y administrar roles del sistema.

#### **SPRINT 4**

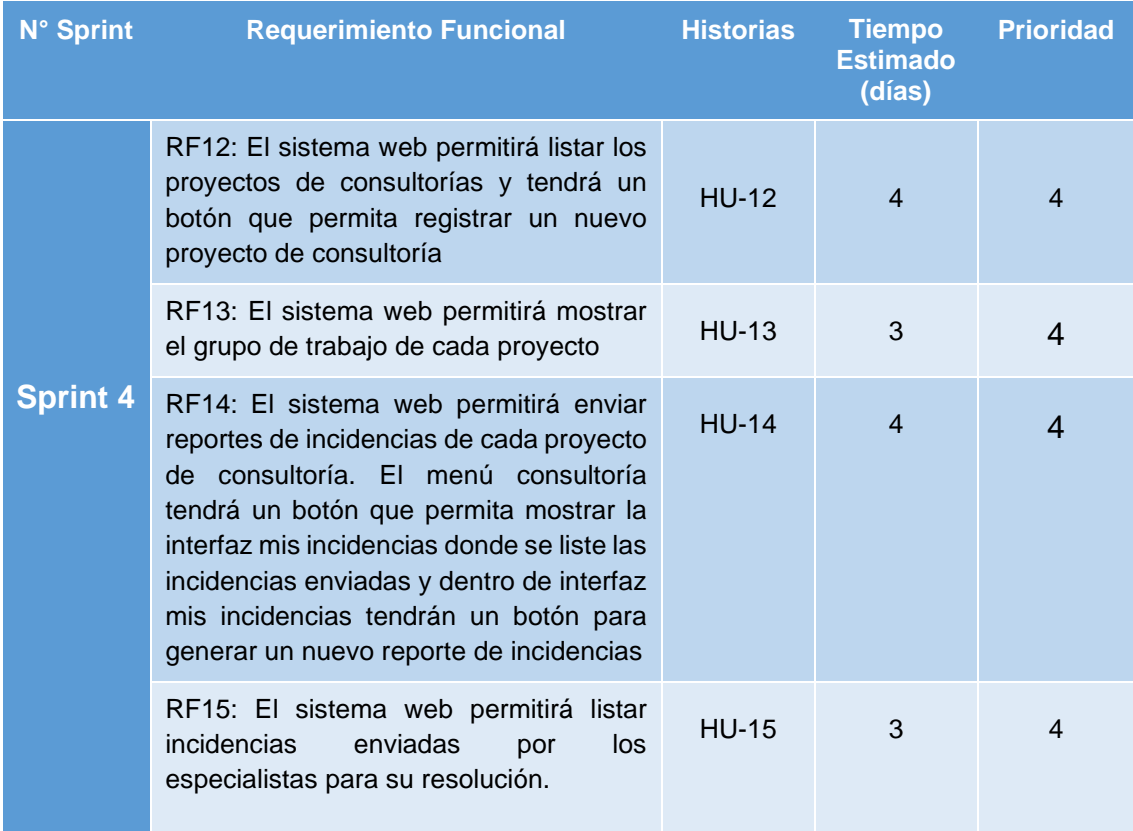

**Tabla 38***. Lista de pendientes del Sprint 4.*

Fuente: Elaboración Propia

## **Prototipo RF12**

En la Figura 44 se muestra el prototipo de lista de cosultorias, para que sea evaluado por Product Owner.

| ← → ሮ ሐር                                    |                    |                                   |               |              |            |                 |                |          |
|---------------------------------------------|--------------------|-----------------------------------|---------------|--------------|------------|-----------------|----------------|----------|
| LOGO DE<br><b>EMPRESA</b>                   |                    | SISTEMA DE GESTIÓN DE INCIDENCIAS |               |              |            |                 | SALIR          |          |
| Usuario<br>FOTO<br><b>USUARIO</b><br>Perfil | Filtrar            | <b>LISTA DE CONSULTORIAS</b>      |               |              |            |                 |                |          |
| <b>MENU</b><br>Mi Cuenta                    | Inicio             | Fin                               |               |              |            | Aplicar         |                |          |
| Personal                                    | Buscar             |                                   |               |              |            |                 |                |          |
| Especialista                                | <b>INCIDENCIAS</b> | <b>DESCRIPCIÓN</b>                | <b>ESTADO</b> | <b>PLAZO</b> | INICIO     | <b>ACCIONES</b> |                |          |
| Consultorias                                | Ver                | Proyecto 1                        | Iniciado      | 30 Días      | 12/05/2022 | Editar          | <b>Detalle</b> | Eliminar |
| Area Atención                               | Ver                | Proyecto 2                        | Finalizado    | 30 Días      | 05/04/2022 | Editar          | <b>Detalle</b> | Eliminar |
| Perfiles                                    | ---                | ----------                        |               |              |            |                 |                |          |
| <b>Modulo Menu</b>                          |                    |                                   |               |              |            |                 |                |          |
| Roles                                       |                    |                                   |               |              |            |                 |                |          |

Figura 44. Prototipo de lista de consultorías

## **Prototipo RF13**

En la Figura 45 se muestra el prototipo de grupo de trabajo, para que sea evaluado por Product Owner.

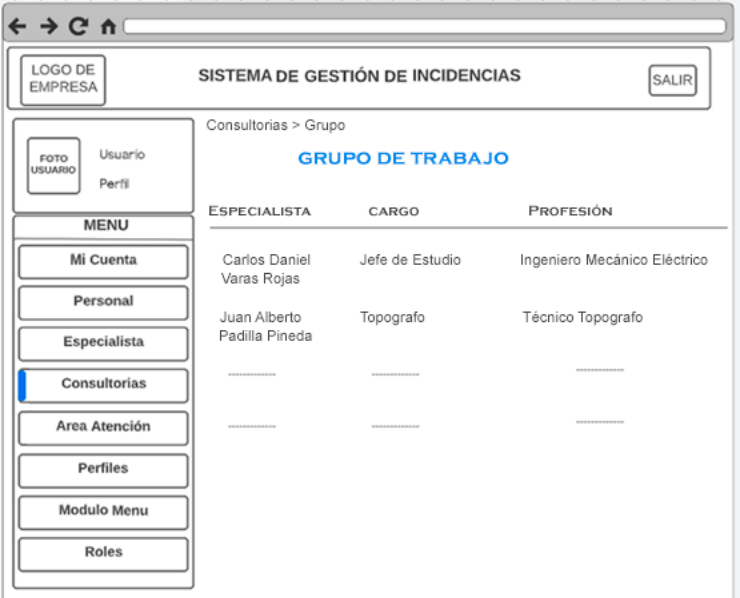

Figura 45. Prototipo de grupo de trabajo

## **Prototipo RF14**

En la Figura 46 se muestra el prototipo envió de reportes de incidencias, para que sea evaluado por Product Owner.

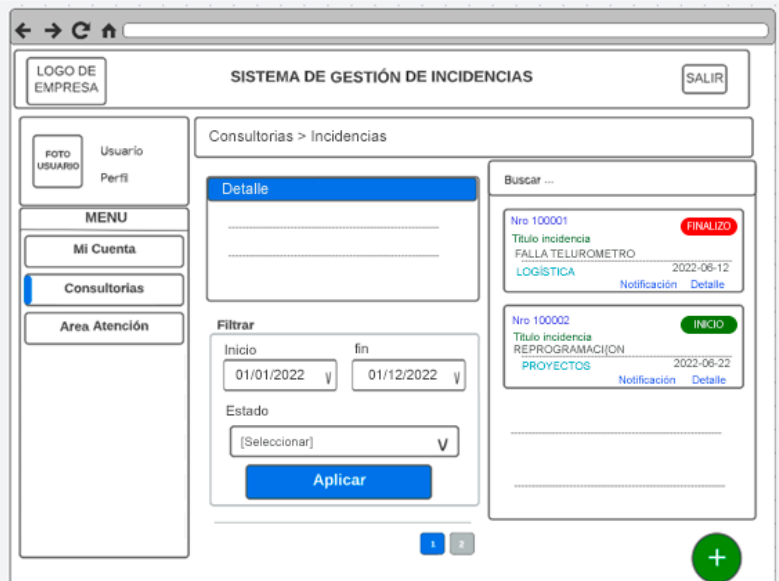

Figura 46. Prototipo de envío de incidencias

## **Prototipo RF15**

En la Figura 47 se muestra el prototipo de lista de incidencias enviadas por los especialistas para su resolución, para que sea evaluado por Product Owner.

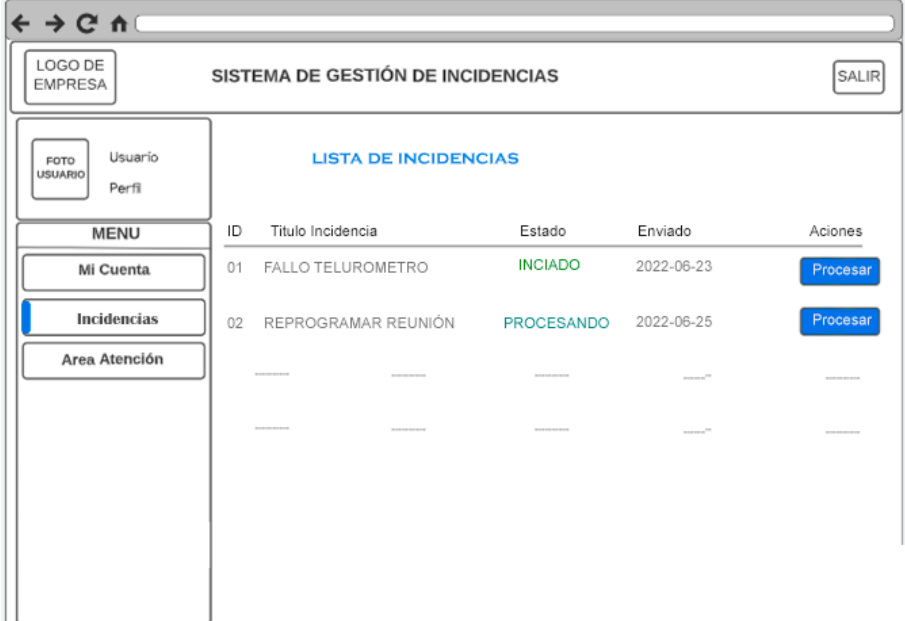

Figura 47. Prototipo de lista de incidencia

## **Diseño**

## **Diagrama Entidad-Relación Sprint 4**

En la Figura 48 se muestra el diagrama conceptual relacional de las entidades que participan en el Sprint 04.

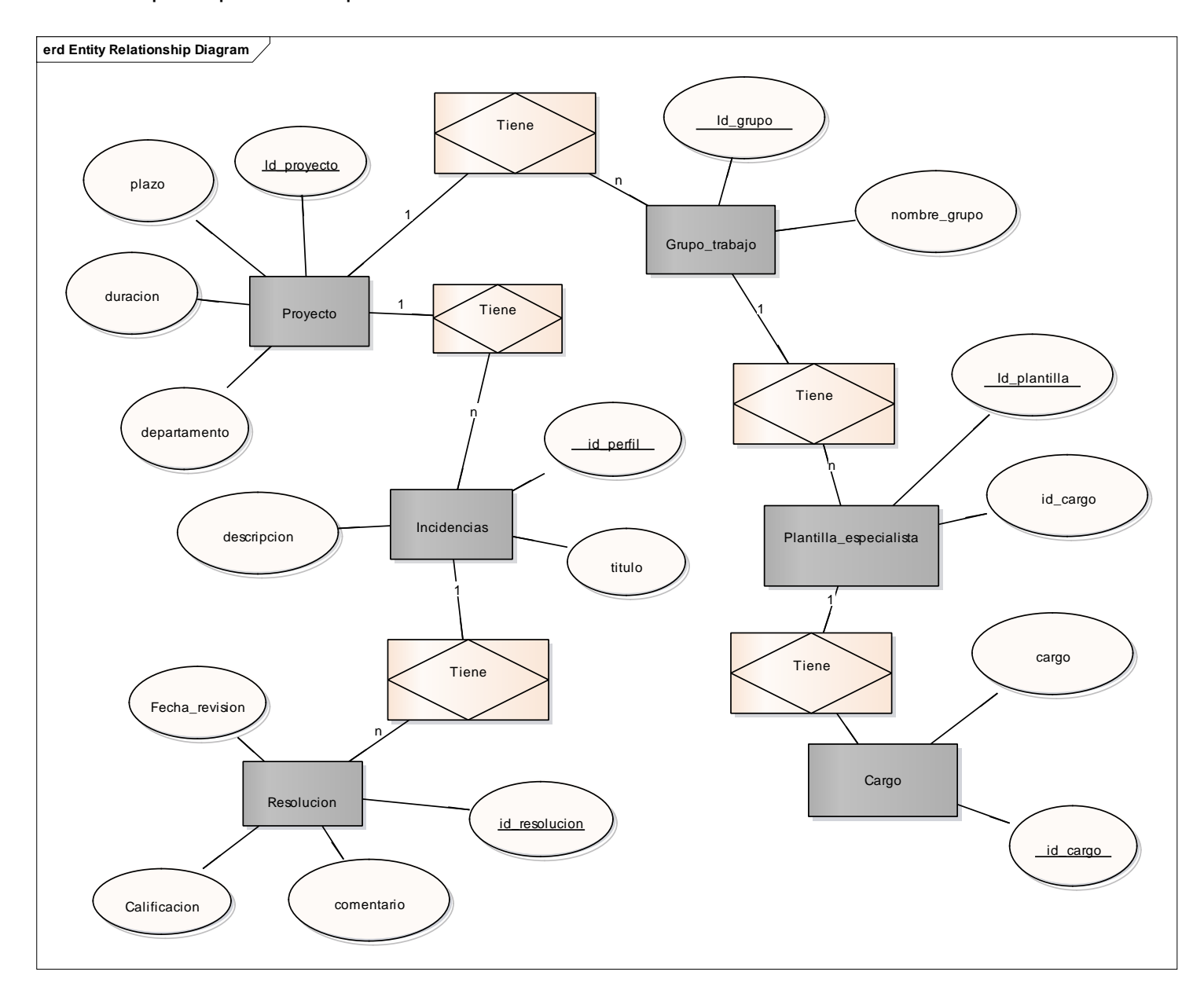

Figura 48. Diagrama conceptual relacional del Sprint 04.

## **Diagrama Físico Sprint 4**

En la Figura 49 se muestra el diagrama físico de la base de datos del Sprint 04, donde se representa como será implementado en el sistema.

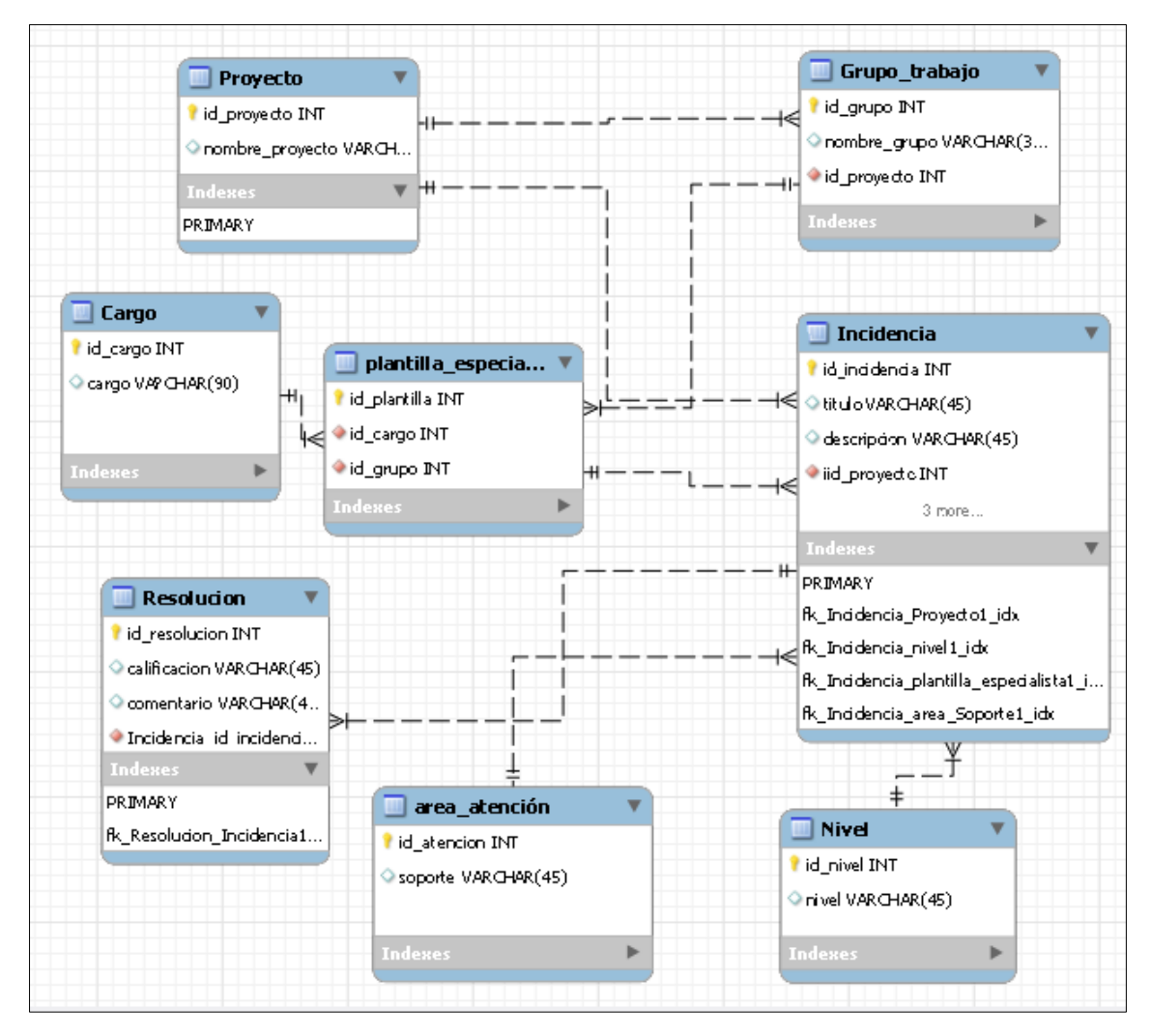

Figura 49. Diagrama físico de Sprint 4

## **Implementación del Sprint 4**

## **Requerimiento RF1 2**

El sistema web tendrá una página de inicio de sesión donde se ingrese usuario y contraseña donde se acceda a la página principal del sistema.

## **Interfaz Gráfica**

En la Figura 50 se muestra la interfaz gráfica de lista de consultoría aprobado por el Product Owner.

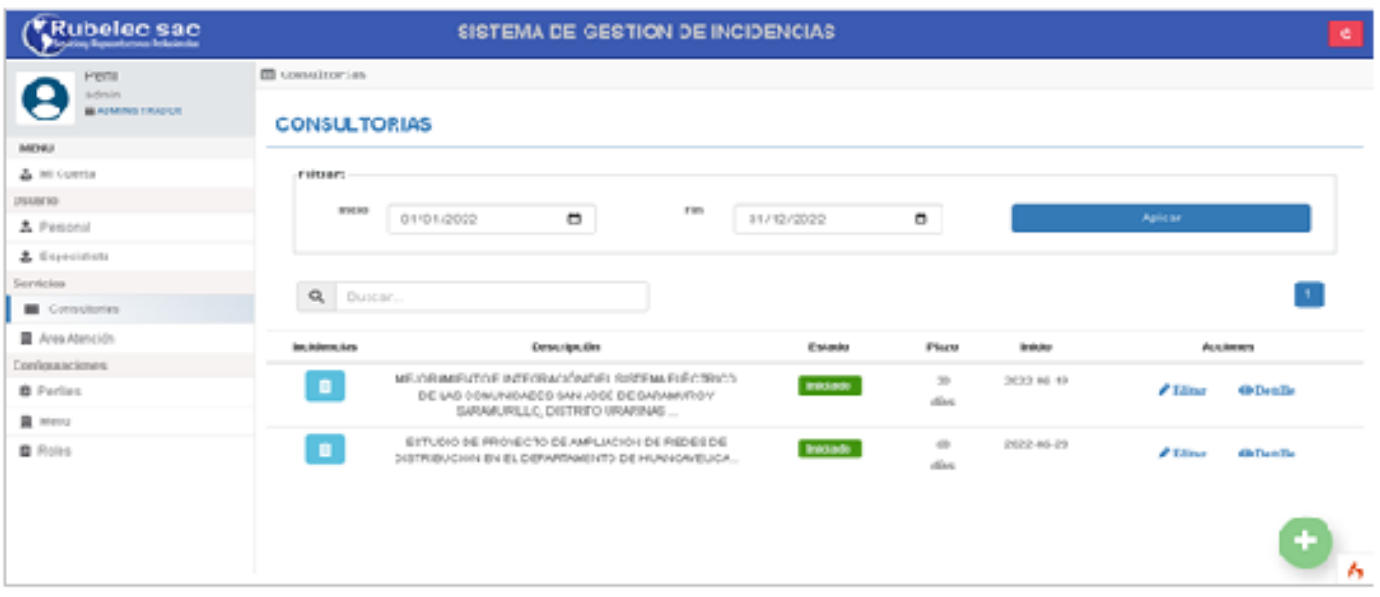

Figura 50. Interfaz gráfica lista de consultorías

#### **Código Fuente**

Para el Requerimiento RF12 se muestra el código fuente utilizado para la programación de lista de consultorías usando el Framework CodeIgniter 4 que utiliza el modelo MVC (Model-View-Controller).

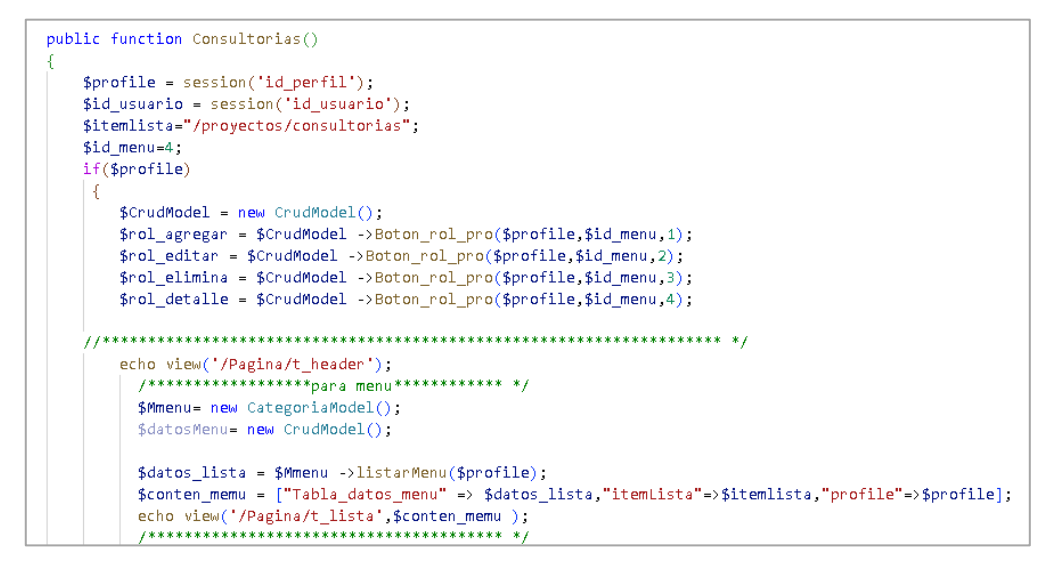

Figura 51. Código de Requerimiento RF12

## **Requerimiento RF1 3**

El sistema web permitirá mostrar el grupo de trabajo de cada proyecto

## **Interfaz Gráfica**

En la Figura 52 se muestra la interfaz gráfica del grupo de trabajo aprobado por el Product Owner.

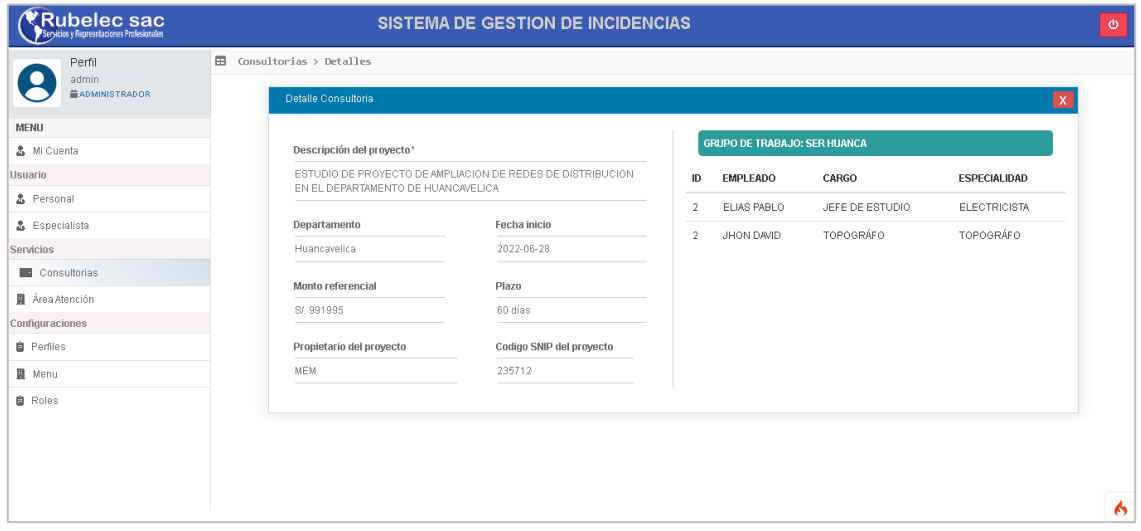

Figura 52. Interfaz gráfica grupo de trabajo

## **Código Fuente**

Para el Requerimiento RF13 se muestra el código fuente utilizado para la programación de grupo de trabajo usando el Framework CodeIgniter 4 que utiliza el modelo MVC (Model-View-Controller)

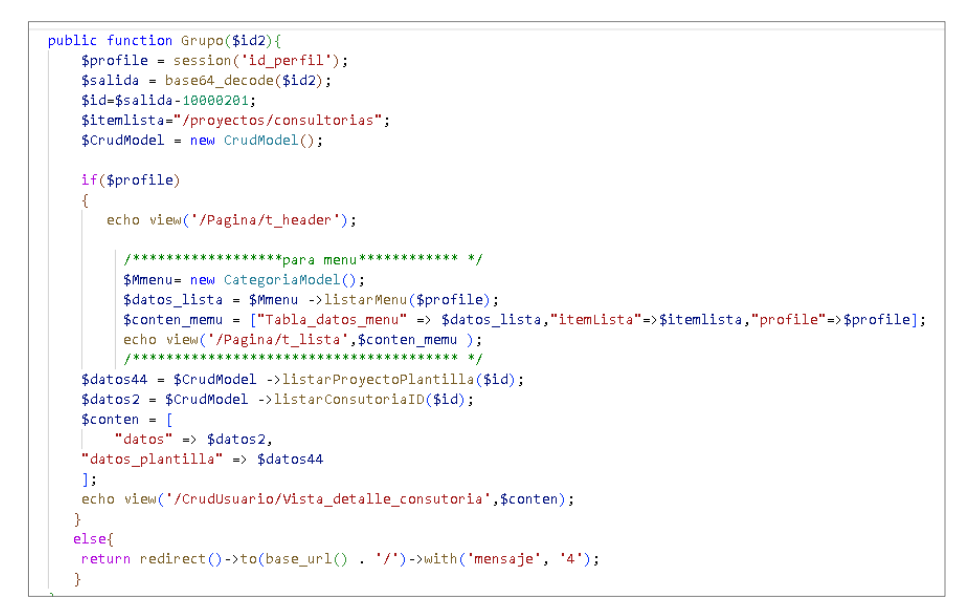

Figura 53. Código de Requerimiento RF13

## **Requerimiento RF1 4**

El sistema web permitirá enviar reportes de incidencias de cada proyecto de consultoría. El menú consultoría tendrá un botón que permita mostrar la interfaz mis incidencias donde se liste las incidencias enviadas y dentro de interfaz mis incidencias tendrán un botón para generar un nuevo reporte de incidencias

#### **Interfaz Gráfica**

En la Figura 54 se muestra la interfaz gráfica del envío de incidencias por los especialistas aprobado por el Product Owner.

| <b>Rubelec sac</b><br>Beyosy Rematoires Profesorate |                                                  | SISTEMA DE GESTION DE INCIDENCIAS<br><b>Enviar Incidencia</b>        |                                         |                           |                                                     | $^{\circ}$ |
|-----------------------------------------------------|--------------------------------------------------|----------------------------------------------------------------------|-----------------------------------------|---------------------------|-----------------------------------------------------|------------|
| Perfil<br><b>RUBELTRAN</b><br><b>ESPECIALISTA</b>   | <b>⊞</b> Consultorias ><br>Detalle del proyecto: | Titulo incidencia*                                                   | (*) Requerido                           |                           |                                                     |            |
| <b>MENU</b><br>& Cuenta<br><b>Serivicios</b>        | <b>DESCRIPCIÓN:</b><br><b>DEPARTAMENTO</b>       | Resumen de incidencia*                                               |                                         | W.                        | <b>INICIADO</b>                                     |            |
| Consultorias<br>Area de Atencion                    | <b>INICIO</b><br><b>Filtrar:</b>                 |                                                                      |                                         |                           | Enviado:2022-07-06 10:52:20 em<br><b>O</b> Detaille |            |
|                                                     | <b>Inicio</b><br>01/01/2                         | Niveles*<br>[Seleccionar]                                            | $\checkmark$                            |                           | PROCESANDO                                          |            |
|                                                     | Estado<br>[Todos]                                | Área Atención <sup>®</sup><br>[Seleccionar]<br>Adjuntar(.jpg / .png) | $\checkmark$                            | <b>ILAMIENTO DE LA LP</b> | Enviado:2022-07-06 10:25:15 on                      |            |
|                                                     |                                                  | Elegir archivos Ninguno archivo selec.                               |                                         |                           | <b>B</b> Notificación<br><b>O</b> Detaille          |            |
|                                                     |                                                  | Erwiar                                                               | Salir<br><b>REPROGRACION DE REUNION</b> |                           | PROCESAL                                            | ۸          |

Figura 54. Interfaz gráfica envió de reporte de incidencia

## **Código Fuente**

Para el Requerimiento RF14 se muestra el código fuente utilizado para la programación envío de reporte de incidencia usando el Framework CodeIgniter 4 que utiliza el modelo MVC (Model-View-Controller).

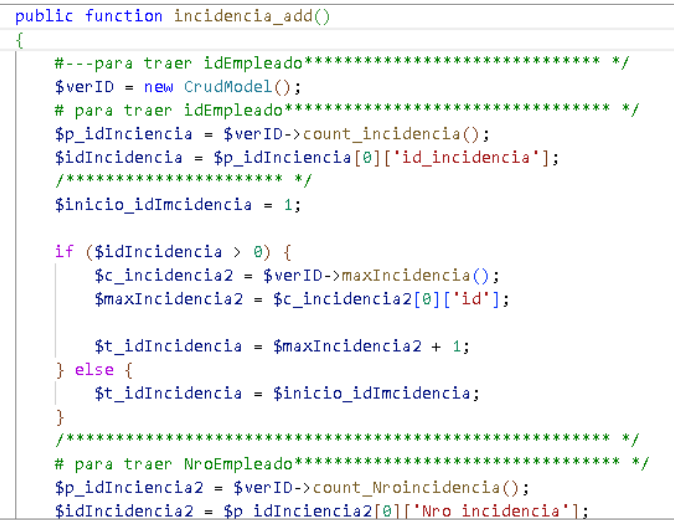

Figura 55. Código de Requerimiento RF14

## **Requerimiento RF15**

El sistema web permitirá listar incidencias enviadas por los especialistas para su resolución.

## **Interfaz Gráfica**

En la Figura 56 se muestra la interfaz gráfica listar incidencia aprobado por el Product Owner

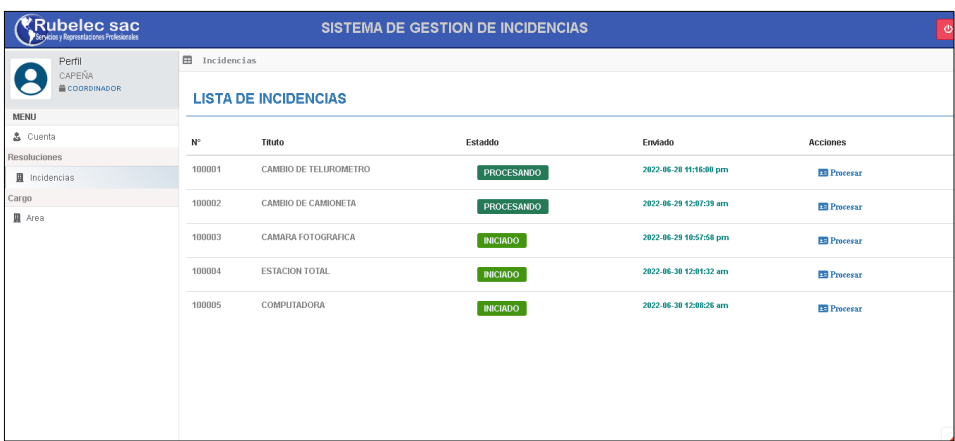

Figura 56. Interfaz gráfica Listar incidencia

## **Código Fuente**

Para el Requerimiento RF15 se muestra el código fuente utilizado para la listar incidencia usando el Framework CodeIgniter 4 que utiliza el modelo MVC (Model-View-Controller).

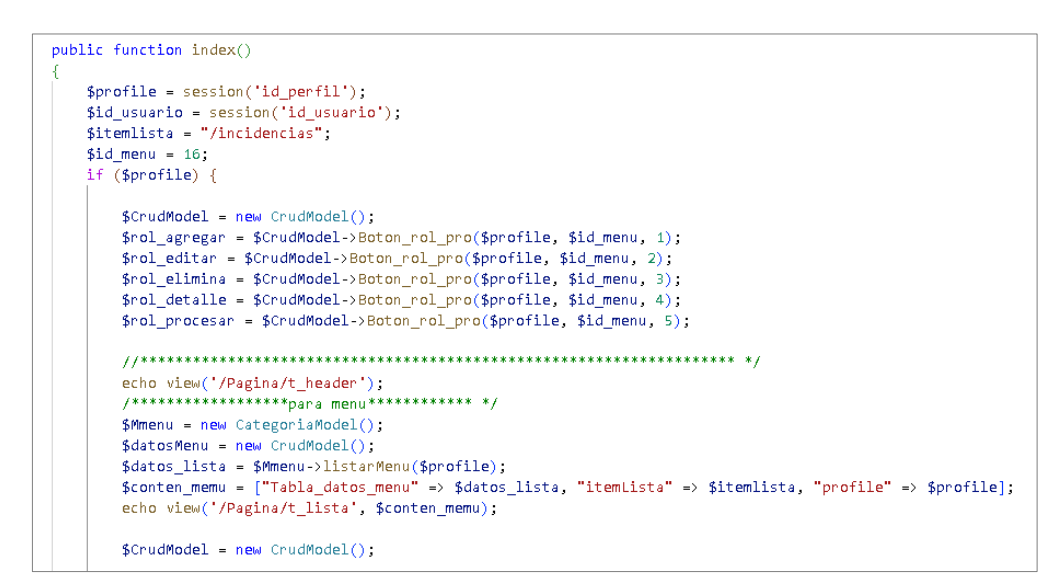

Figura 57. Código de Requerimiento RF15

## **Retrospectiva del Sprint 4**

Se realizo una reunión con el Product Owner al finalizar el sprint 4, para hacer la entrega de los avances de historias de usuario del cuarto Sprint, que tuvo como objetivos la finalización de los requerimientos funcionales del sistema web de administra consolatorias, listar grupo de trabajo, enviar incidencia para su resolución

Anexo 8.- Confiabilidad de los instrumentos de recolección de datos Dado que el instrumento de recolección datos utilizado en los 3 indicadores propuestos fue una Ficha de registro no es necesario la confiabilidad del instrumento

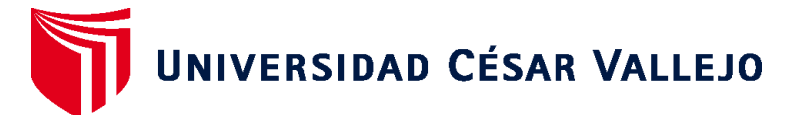

# **FACULTAD DE INGENIERÍA Y ARQUITECTURA ESCUELA PROFESIONAL DE INGENIERÍA DE SISTEMAS**

## **Declaratoria de Autenticidad del Asesor**

Yo, AGREDA GAMBOA EVERSON DAVID, docente de la FACULTAD DE INGENIERÍA Y ARQUITECTURA de la escuela profesional de INGENIERÍA DE SISTEMAS de la UNIVERSIDAD CÉSAR VALLEJO SAC - TRUJILLO, asesor de Tesis titulada: "Sistema web para la Gestión de incidencias en la administración de proyectos de la empresa Rubelec S.A.C., Chimbote 2022", cuyo autor es MARREROS RODRIGUEZ JOSUE ISMAEL, constato que la investigación tiene un índice de similitud de 23.00%, verificable en el reporte de originalidad del programa Turnitin, el cual ha sido realizado sin filtros, ni exclusiones.

He revisado dicho reporte y concluyo que cada una de las coincidencias detectadas no constituyen plagio. A mi leal saber y entender la Tesis cumple con todas las normas para el uso de citas y referencias establecidas por la Universidad César Vallejo.

En tal sentido, asumo la responsabilidad que corresponda ante cualquier falsedad, ocultamiento u omisión tanto de los documentos como de información aportada, por lo cual me someto a lo dispuesto en las normas académicas vigentes de la Universidad César Vallejo.

TRUJILLO, 12 de Octubre del 2022

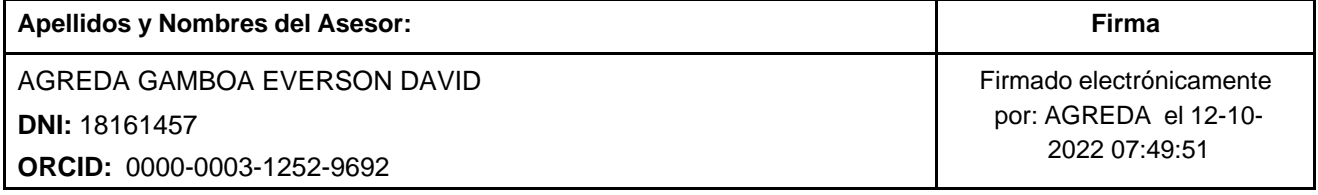

Código documento Trilce: TRI - 0433913

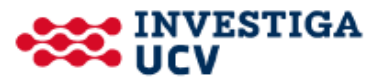